# **UNIVERSIDADE FEDERAL DO AMAZONAS INSTITUTO DE CIÊNCIAS EXATAS E TECNOLOGIA CURSO DE ENGENHARIA DE SOFTWARE**

MARCELINO PEREIRA DE SENA JÚNIOR

# **UM SISTEMA PARA MONITORAR E CONTROLAR A QUALIDADE DE PROCESSOS**

Itacoatiara – Amazonas Junho – 2021

# MARCELINO PEREIRA DE SENA JÚNIOR

# **UM SISTEMA PARA MONITORAR E CONTROLAR A QUALIDADE DE PROCESSOS**

Monografia apresentada ao Instituto de Ciências Exatas e Tecnologia da Universidade Federal do Amazonas como parte dos requisitos necessários para a obtenção do título de Bacharel em Engenharia de Software.

# PROF.ª ME. DANIELLA DE OLIVEIRA COSTA ME. BRUNO PEDRAÇA DE SOUZA

Itacoatiara – Amazonas junho – 2021

# Ficha Catalográfica

Ficha catalográfica elaborada automaticamente de acordo com os dados fornecidos pelo(a) autor(a).

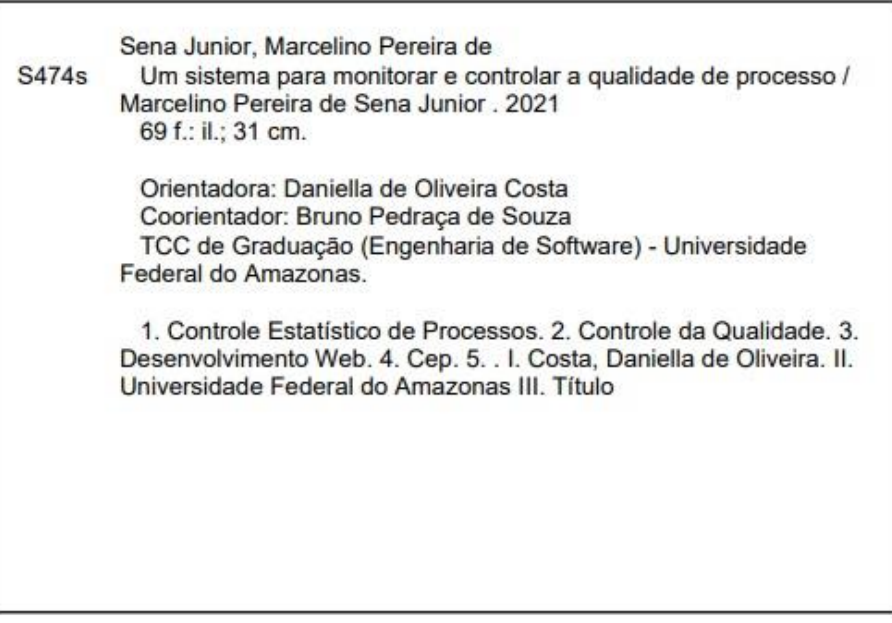

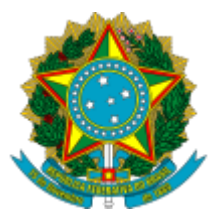

Ministério da Educação Universidade Federal do Amazonas Coordenação do Curso de Bacharelado de Engenharia de Software

## **FOLHA DE APROVAÇÃO**

## **MARCELINO PEREIRA DE SENA JUNIOR**

### **UM SISTEMA PARA MONITORAR E CONTROLAR A QUALIDADE DE PROCESSOS**

Monografia apresentada ao Instituto de Ciências Exatas e Tecnologia da Universidade Federal do Amazonas como parte dos requisitos necessários para a obtenção do título de Bacharel em Engenharia de Software.

Aprovada em 30 de Junho de 2021

### **BANCA EXAMINADORA**

Profa. Ma. Daniella de Oliveira Costa, Presidente Universidade Federal do Amazonas

Prof. Dr. Carlos Alberto Oliveira de Freitas, Membro Universidade Federal do Amazonas

> Dra. Taísa Guidini Gonçalves, Membro Universidade Federal do Rio de Janeiro

Folha de Aprovação assinada pela Profa. Odette Mestrinho Passos, responsável pela disciplina de Trabalho de Conclusão de Curso (Período: 2020.1), onde atesta a defesa do(a) aluno(a) e a presença dos membros da banca examinadora.

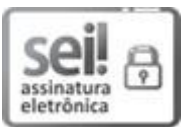

Documento assinado eletronicamente por **Odette Mestrinho Passos**, **Professor do Magistério Superior**, em 05/07/2021, às 22:29, conforme horário oficial de Manaus, com fundamento no art. 6º, § 1º, do Decreto nº 8.539, de 8 de [outubro](http://www.planalto.gov.br/ccivil_03/_Ato2015-2018/2015/Decreto/D8539.htm) de 2015.

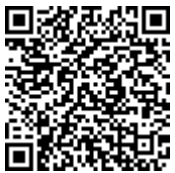

A autenticidade deste documento pode ser conferida no site [https://sei.ufam.edu.br/sei/controlador\\_externo.php?](https://sei.ufam.edu.br/sei/controlador_externo.php?acao=documento_conferir&id_orgao_acesso_externo=0) [acao=documento\\_conferir&id\\_orgao\\_acesso\\_externo=0,](https://sei.ufam.edu.br/sei/controlador_externo.php?acao=documento_conferir&id_orgao_acesso_externo=0) informando o código verificador **0596558** e o código CRC **642C711F**.

### Rua Nossa Senhora do Rosário - Bairro Tiradentes nº 3836 - Telefone: (92) (92) 99318-2549 CEP 69103-128 Itacoatiara/AM - [ccesoicet@ufam.edu.br](mailto:ccesoicet@ufam.edu.br)

Referência: Processo nº 23105.021557/2021-44 SEI nº 0596558

*Dedico este trabalho a todos aqueles que ainda não tiveram a mesma oportunidade, mas nunca irão desistir!*

### **AGRADECIMENTOS**

Agradeço primeiramente a quem tornou tudo isso possível, cuidou de mim em meus momentos mais difíceis e proporcionou todos os recursos necessários, não só para que eu pudesse desenvolver essa pesquisa, mas também auxiliou em todos os aspectos da minha vida, é essencial para o meu crescimento pessoal e profissional, meu porto seguro e minha vida, minha Mãe Angelina Ribeiro (Dona Angelina), sem palavras a senhora é uma Rainha.

Ao meu Pai Marcelino Sena (Seu Sena), que infelizmente não se encontra mais em nosso plano terreno, por ser o melhor pai do mundo, ser uma pessoa exemplar, por me proporcionar uma base familiar inigualável, além de todo o apoio, amor, carinho e conselhos. A você todos os agradecimentos do mundo meu pai.

Aos meus irmãos, Manoel, Marcia, Maria e Ananda por serem os melhores irmãos do mundo, sempre de dando o apoio necessário para que eu pudesse continuar seguindo em frente. e a todos os meus sobrinhos também.

Ao Professor João Marcos por todos os concelhos e ter sido a primeira pessoa a ter me dado uma oportunidade de me desenvolver como pesquisador. A minha Orientadora Daniella por todos os conselhos e conversas. Também ao meu Coorientador Bruno Pedraça por ser um amigo incrível e um orientador excepcional. Sem vocês esse trabalho não seria possível. Ao professor Bonifácio por todos os ensinamentos e ajuda.

À minha namorada Alice por todo companheirismo, amor e carinho incondicional demonstrado em todos os momentos. Seu incentivo e ajuda foram muito importantes durante os períodos mais complicados da minha trajetória acadêmica. Não posso deixar de agradecer também a sua família maravilhosa que sempre me acolheu com carinho desde o dia em que nos conhecemos.

Ao Adriano da Mata por sua ceder gentilmente seus estudos para que eu pudesse terminar os testes do meu sistema, e claro, por toda sua amizade e companheirismo que sempre demonstrou.

Não posso deixar de agradecer as Tias do RU, que de longe foram as pessoas maravilhosas que eu conheci no Instituto. Por fim, agradeço aos meus amigos que estiveram junto comigo sempre, N5 vocês são incríveis.

Agradeço aos membros da banca avaliadora Professores Carlos e Taísa por suas valiosas contribuições para melhoria deste projeto.

*Não sou nada. Nunca serei nada. Não posso querer ser nada. À parte isso, tenho em mim todos os sonhos do mundo.*

*Fernando Pessoa*

## **RESUMO**

A competitividade do mercado atual tem feito com que as empresas a buscarem sempre níveis mais altos de qualidade dos seus processos, sejam de eles produtos ou serviços. Uma forma de manter a qualidade de tais processos são as ferramentas da qualidade, que auxiliam as empresas a manter seus padrões de qualidade, uma delas é o Controle Estatístico de Processo (CEP). O CEP é um acompanhamento contínuo de um fluxo de atividades, em que podem ser realizados ajustes, para que o resultado do processo esteja de acordo com um padrão definido. Contudo, realizar os cálculos do CEP de forma manual tende a ser trabalhoso em escalas de produção muito grandes, como também, *software* proprietário pode apresentar um custo elevado para um pequeno empresário. Desse modo, este trabalho tem como objetivo construir um sistema de *software* que atenda às suas necessidades e, ainda, seja uma ferramenta que possa auxiliar no ensino aprendizagem dos Engenheiros de Produção. A metodologia do projeto é de caráter qualitativa e exploratória. Exploratória, pois será realizada a construção de um *software*, isso inclui o estudo bibliográfico, o levantamento de requisitos através de entrevistas, a definição da documentação, bem como sua implementação. Qualitativa, por uma avaliação das funcionalidades do software. Como resultado é apresentada a modelagem do sistema com diagramas de Casos de Uso e de Classes, assim como, o projeto lógico de banco de dados e o conjunto de protótipos de telas do sistema. Em seguida, um estudo inicial com a primeira proposta desenvolvida. Por fim, uma prova de conceito com o software final desenvolvido.

**Palavras-Chave:** Controle Estatístico de Processos. Controle da Qualidade. Desenvolvimento Web. Cep

# **LISTA DE QUADROS**

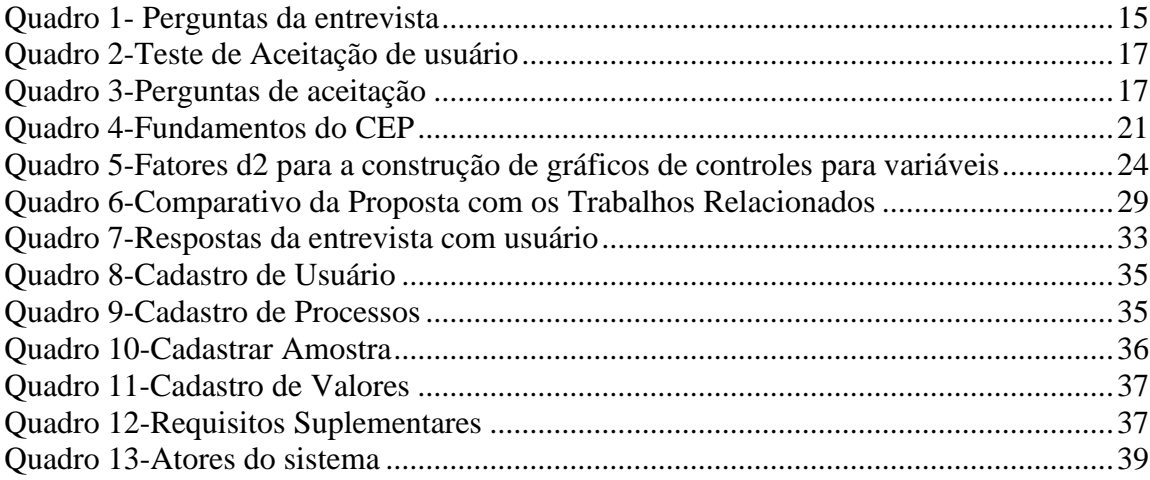

# **LISTA DE FIGURAS**

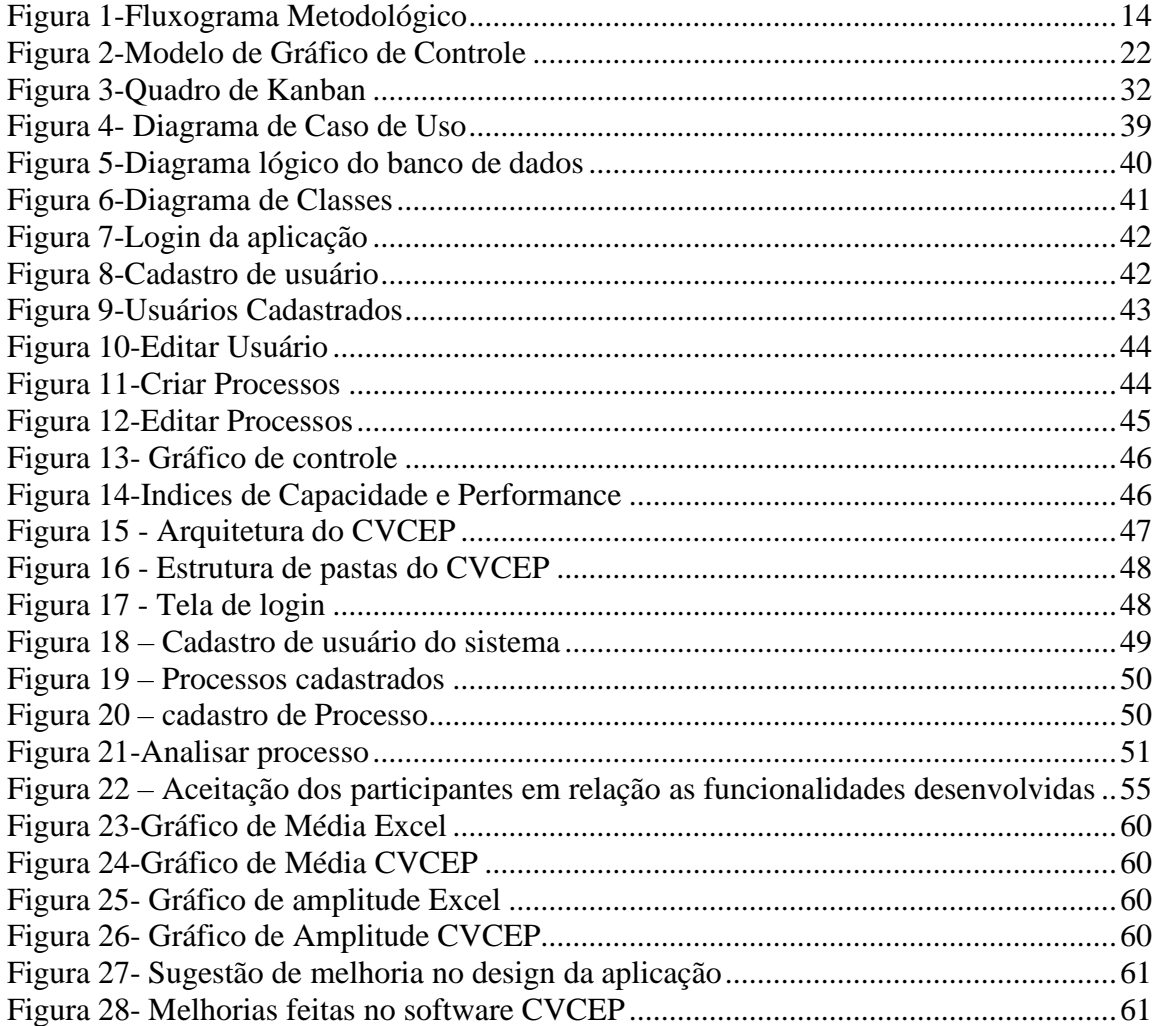

# **LISTA DE TABELAS**

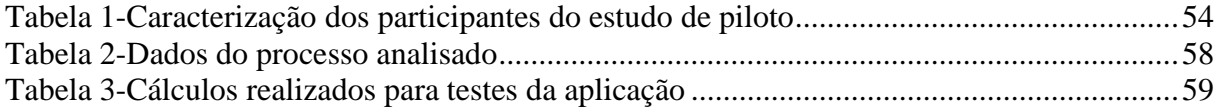

# **LISTA DE ABREVIATURAS E SIGLAS**

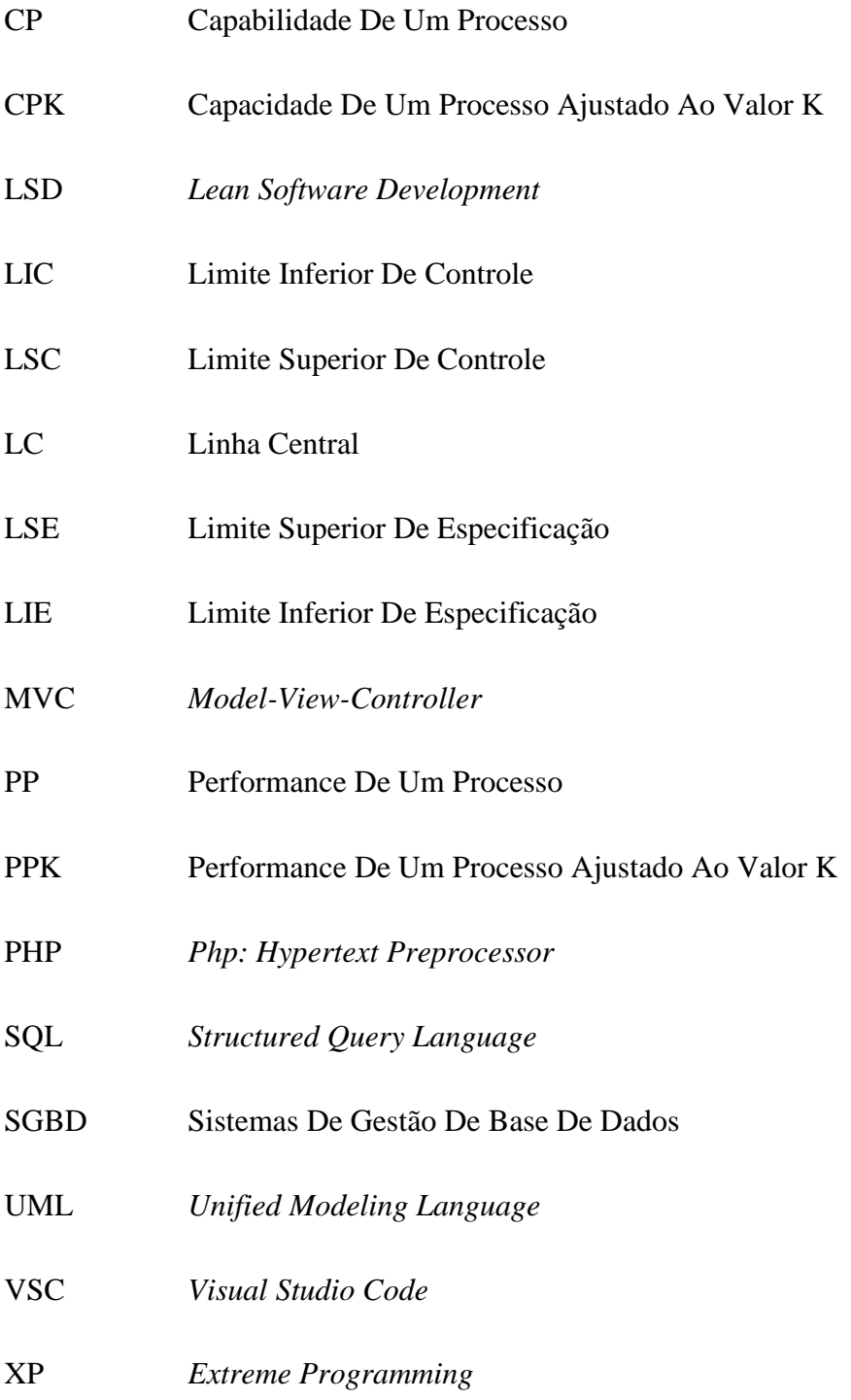

# **SUMÁRIO**

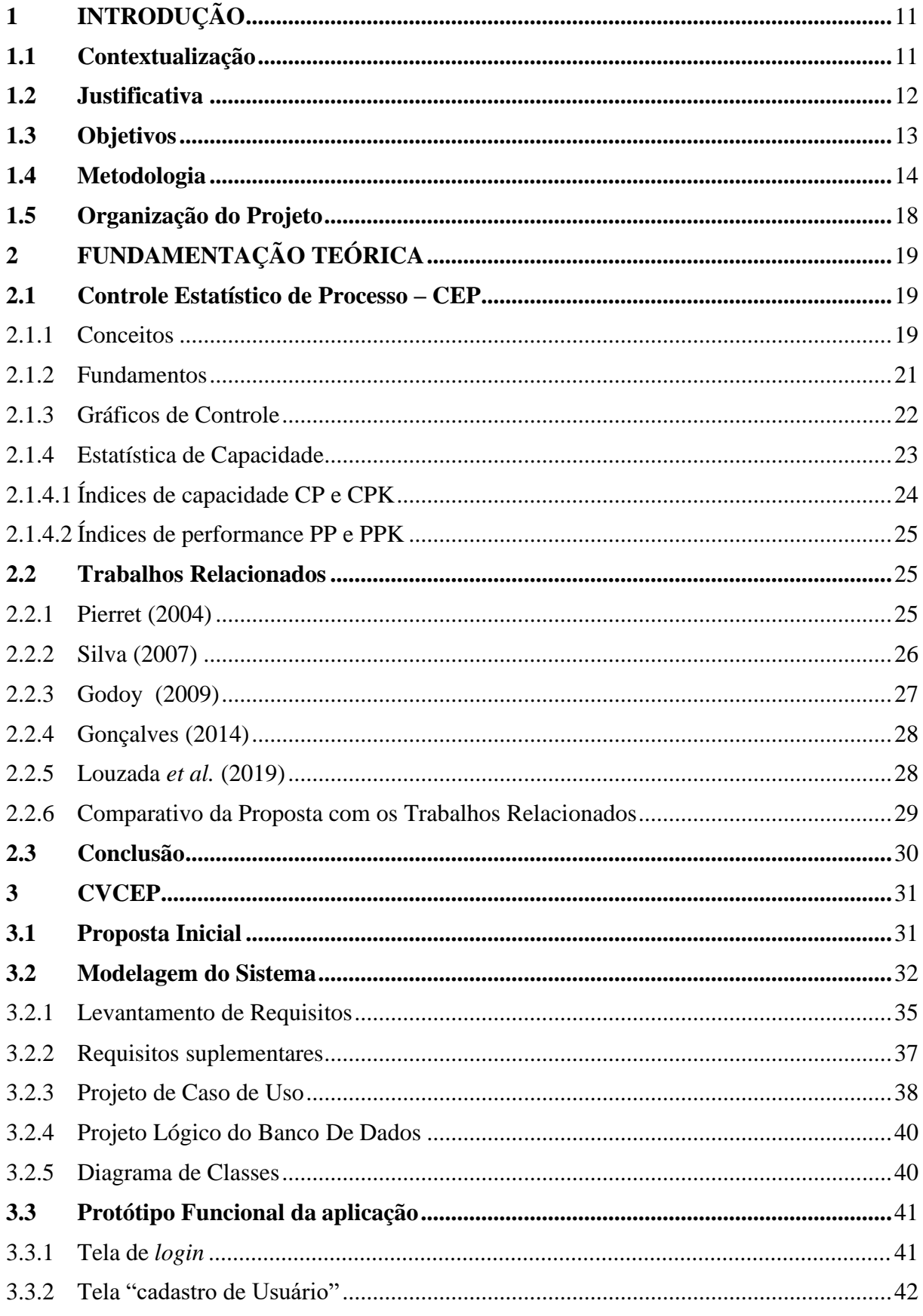

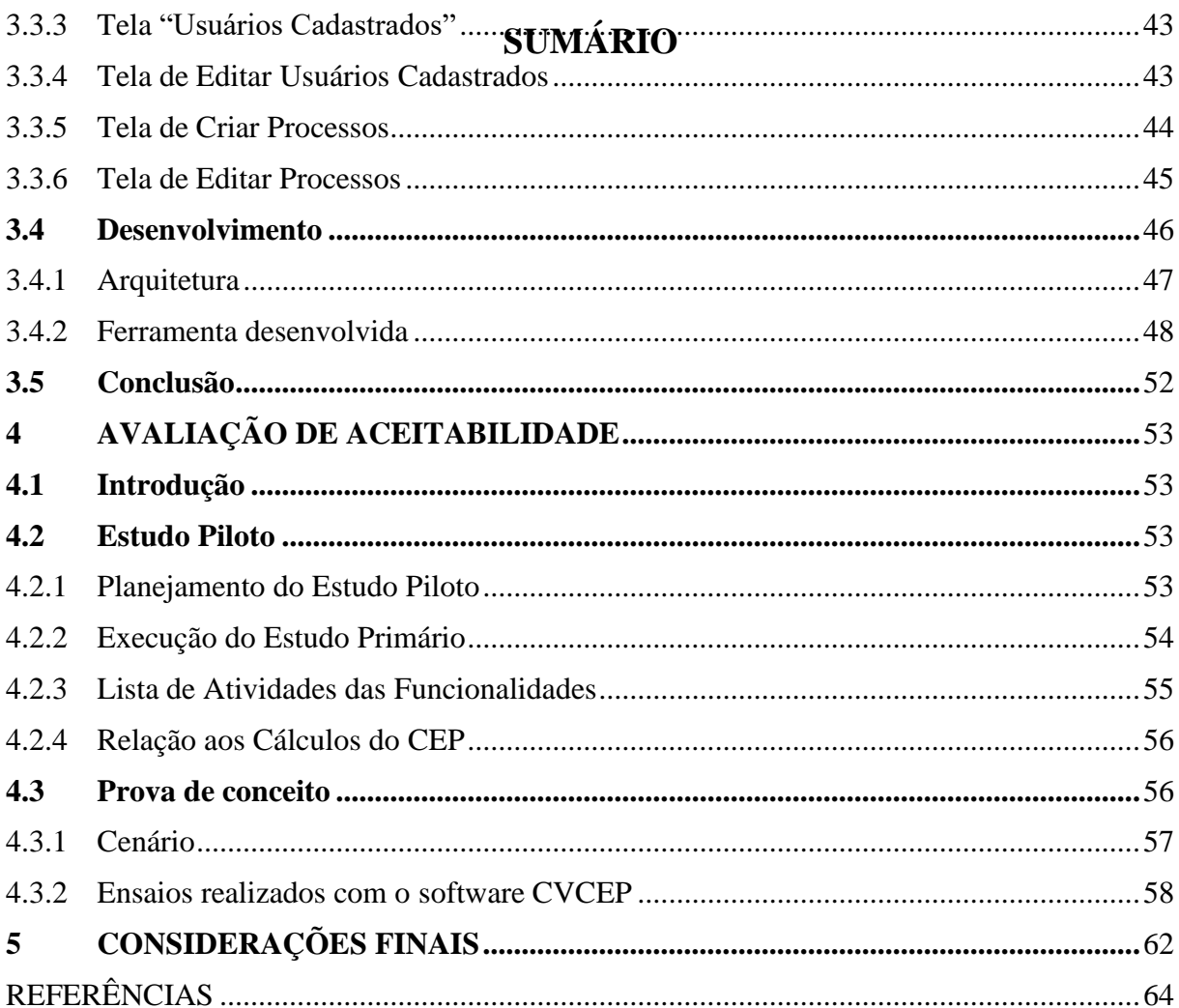

## <span id="page-15-0"></span>**1 INTRODUÇÃO**

*Neste capítulo são apresentados o contexto e a motivação para a realização deste projeto, seus objetivos e a metodologia.*

### <span id="page-15-1"></span>**1.1 Contextualização**

A concorrência em escala global fez com que as empresas a procurarem níveis mais elevados de eficiência em seus processos para que possam alcançar altos padrões de qualidade em seus produtos e serviços (GELSLEICHTER, ZVIRTES, *et al.*, 2010). Portanto, a qualidade não é apenas um diferencial no mercado, mas uma necessidade para as organizações garantirem a sua "sobrevivência" (PIRES, 2000; OLIVEIRA e THOMAZ, 2018).

Pode-se afirmar que um produto ou serviço possui qualidade quando ele cumpre sua função de forma desejada, atendendo de forma satisfatória, segura e confiável as necessidades do cliente (ROSA, 2016). Consequentemente, a qualidade de um produto é determinada pela qualidade do seu projeto e pela consistência em sua fabricação (MONTGOMERY e RUNGER, 2017). Entretanto, para atingir os níveis de qualidade satisfatória, de modo que não afete a sua utilização pelo consumidor final, é necessário evitar a falha no ambiente de produção. Para que o produto atenda às necessidades do cliente, ele deve acolher várias características de qualidade, portanto, o seu processo de fabricação precisa se manter estável (ADAMY, GOMES, *et al.*, 2017). Contudo, em qualquer processo de produção, mesmo em itens manufaturados, os produtos produzidos nunca serão exatamente iguais (ROSA, 2016).

Outro problema que podemos destacar, é a ausência de indicadores de medição de produtividade adequados para representar o nível de qualidade dos seus produtos, pois faz com que a empresa desconheça o desempenho da sua linha de produção.Também, acaba contribuindo para a manutenção de processos instáveis e incontroláveis, resultando no aumento de produção de produtos defeituosos, afetando toda a linha de produção (AZIZI, 2015).

Para monitorar e controlar o problema da variabilidade dos processos e apresentar indicadores que possam ser utilizados de modo adequado para representar a qualidade de seus produtos fabricados, as empresas adotam várias metodologias de controle de qualidade, dentre as mais conhecidas está o Controle Estatístico de Processos (CEP) (ROSA, 2016).

No CEP, os dados coletados durante os procedimentos de fabricação são estudados com a intenção de detectar ou facilitar a identificação de problemas, sendo possível contribuir para

o controle dos processos de produção e permitir a atuação do fabricante de forma corretiva ou preventiva (SOUZA, PEDRINI e CATEN, 2014). Com isso, é possível alcançar um elevado padrão de qualidade, redução nos custos de produção e previsibilidade de erros durante a produção do produto.

No entanto, trabalhar com o CEP registrando e analisando diversas variáveis do processo produtivo se torna uma tarefa difícil, mesmo quando utilizado planilhas eletrônicas como o *Software Microsoft Excel*, e outras ferramentas desenvolvidas especificamente para o resolver os cálculos do CEP (ROSA, 2016).

Vale ressaltar que um software estatístico, também, pode ser utilizado em universidades para o ensino da estatística com práticas realizadas em laboratórios experimentais, onde os professores podem complementar os conteúdos teóricos expostos em sala para estudantes de engenharia. Tais práticas apresentam resultados positivos, pois atendem os princípios de motivação, participação, personalização e internalização de conceitos (SILVA, PINTO e SUBRAMANIAN, 2007).

Diante do exposto e para tentar minimizar os problemas na adoção do CEP pelos pequenos empresários e pela academia, focaram-se os esforços nas seguintes questões: "*Será possível desenvolver um software acessível para auxiliar o pequeno empresário no controle de seus processos produtivos*? *A ferramenta apoia o estudante do curso de Engenharia de Produção no processo de aprendizado dos conceitos do CEP*?"

#### <span id="page-16-0"></span>**1.2 Justificativa**

As organizações estão cada vez mais preocupadas com questões de qualidade de seus produtos ou serviços, pois qualidade se tornou um fator essencial e é tida como um dos principais responsáveis pela decisão tomada pelo cliente na hora da compra (SENA, VITORINO, *et al.*, 2016).

Isso faz com que mais organizações invistam cada vez mais em processos de melhoria da qualidade para proporcionar maior satisfação aos seus clientes e entregar produtos sem falhas. A qualidade é um fator importantíssimo que é levado em consideração na hora de adquirir um bem ou serviço e está diretamente associada com as expectativas e necessidades de cada indivíduo (SENA, SILVA, *et al.*, 2017).

Por sua vez, as organizações que buscam adotar estratégias para a melhoria da qualidade acabam por escolher técnicas estatísticas para detectar a variabilidade que afeta o processo de

produção. Dentre essas técnicas, o CEP é uma das mais conhecidas e amplamente escolhida pelas organizações (SENA, VITORINO, *et al.*, 2016).

Para Montgomery e Runger (2017), o CEP como uma ferramenta utilizada para monitorar o processo no que diz respeito a sua qualidade, é um método de prevenção para identificar variações que sejam significativas a fim de evitar que itens não conformes possam ser fabricados durante o processo, garantindo assim, a confiabilidade do produto.

Todavia, trabalhar com o CEP não é uma tarefa trivial, devido ao grande número de dados que precisam ser coletados além do número de cálculos e gráficos que precisam ser gerados para as análises dos dados dos processos. Mesmo utilizando planilhas eletrônicas como, por exemplo, o *Software Microsoft Excel*, o CEP ainda é trabalhoso de aplicar. Entretanto, os sistemas de controle de qualidade são ferramentas essenciais, e tornam-se indispensáveis, pois são excelentes para a geração de gráficos, cálculos matemáticos e relatórios, o que facilita muito as análises dos processos por parte dos profissionais (SILVA, 2007).

Com o propósito de fazer com que as pequenas empresas possam utilizar dos benefícios que o CEP proporciona e para que os estudantes de Engenharia de Produção tenham contato com uma ferramenta computacional no ensino do CEP, propõe-se desenvolver um software que atenda essas necessidades. Com isso, espera-se contribuir com uma solução computacional para a comunidade acadêmica e industrial que precisam utilizar do CEP no controle de qualidade de seus processos.

#### <span id="page-17-0"></span>**1.3 Objetivos**

#### **Geral**

Construir um sistema para auxiliar pequenas empresas no controle e monitoramento dos seus processos e estudantes do curso de Engenharia de Produção na compreensão prática da aplicação do CEP.

#### **Específicos**

• Apresentar uma descrição sobre CEP, tornando-a um referencial para o desenvolvimento desse projeto;

• Desenvolver um sistema baseado no CEP para cartas de controle do tipo variável de acordo com requisitos elicitados e modelagem UML;

• Avaliar experimentalmente o sistema de software construído para verificar sua eficácia e aceitabilidade dos usuários finais de acordo com os requisitos coletados.

### <span id="page-18-1"></span>**1.4 Metodologia**

A pesquisa é caráter qualitativa e exploratória. Qualitativa, pois pesquisas qualitativas não se preocupam com a representação numérica, mas sim, com o aprofundamento da compreensão de um grupo sobre determinado objeto. Exploratória, pois esse tipo de pesquisa proporciona maior familiaridade com o problema (GERHARDT e SILVEIRA, 2009). A segunda envolve geralmente dois pontos: (i) levantamento bibliográfico; e (ii) entrevistas com profissionais com experiências práticas com o problema pesquisado (GERHARDT e SILVEIRA, 2009). Portanto, a pesquisa se trata da construção e levantamento de opinião de usuários em relação a qualidade do sistema de software desenvolvido durante esse projeto, centrando-se na compreensão e aceitação do sistema.

Assim, a metodologia utilizada neste trabalho foi dividida em quatro etapas: (i) Proposta Inicial; (ii) Elaboração do protótipo funcional; (iii) Construção do sistema de software e (iv) Prova de conceito. A [Figura](#page-18-0) **1** apresenta a metodologia adotada nesta pesquisa:

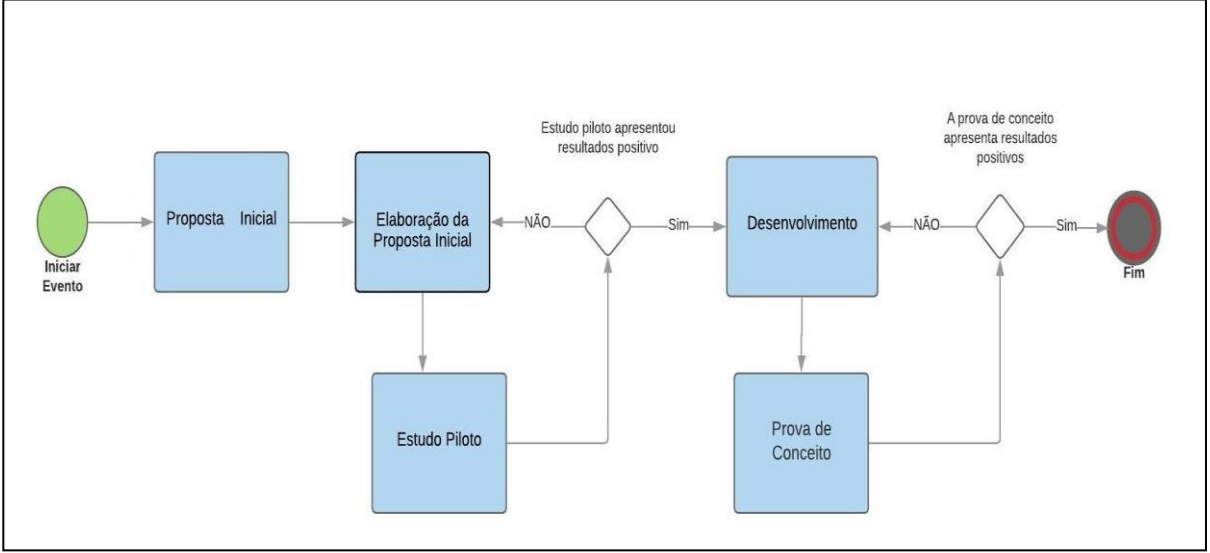

<span id="page-18-0"></span>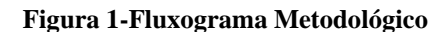

Fonte: O Autor (2021).

**Proposta inicial:** Nesta etapa foi realizado um estudo base sobre Controle Estatístico de Processos. Foram realizadas pesquisas nos principais motores de buscas sobre artigos, teses e dissertações. Assim, fez-se necessária a realização de buscas em bibliotecas como o *Google* Acadêmico<sup>1</sup>. Os idiomas considerados para a busca foram português e inglês, e, as palavras-

<sup>1</sup> https://scholar.google.com.br/

chave utilizadas para a condução desta etapa foram: "controle estatístico de processos", "CEP", "controle de qualidade", "cartas de controle", "cartas do tipo variável", "*statistical process control"*, "*statistical control of quality*". A pesquisa sobre o tema foi feita de maneira *ad-hoc*. Então, não temos um protocolo definido.

Também foram realizadas pesquisas sobre desenvolvimento de sistemas de qualidade, considerando as palavras-chave, como: "Software para controle estatístico de processos", "software cep", "sistema para o controle da qualidade", "aplicativo para cep".

A partir das informações obtidas da literatura técnica, foi possível ter conhecimento das principais técnicas de manipulação e leitura de dados do CEP, possibilitando assim definir os principais marcos que permeiam o desenvolvimento desta aplicação.

**Elaboração da Proposta inicial:** nesta etapa, uma entrevista foi realizada para ter-se uma compreensão adequada para elicitar os requisitos do sistema de software. A entrevista proporcionou informações essenciais acerca de como o sistema deve se comportar, bem como a definição de suas principais funcionalidades, especificações de segurança e questões como os termos de acesso. As perguntas da entrevista podem ser observadas no [Quadro 1.](#page-19-0)

<span id="page-19-0"></span>

| ID             | Pergunta                                                                                                  |
|----------------|----------------------------------------------------------------------------------------------------|
| P1             | Será necessária uma autenticação de usuário para acesso do sistema?                                       |
| <b>P2</b>      | Existirão diferentes perfis de usuários, se sim, quais permissões de cada perfil?                         |
| P <sub>3</sub> | Como será feito a identificação do usuário? será usado E-mail e login e senha, ou outro tipo de           |
|                | identificação?                                                                                            |
| <b>P4</b>      | E necessário deixar o sistema online 24 horas por dia?                                                    |
| <b>P5</b>      | Qual é perfil de usuário que o sistema irá atender? (funcionários, professores, alunos, engenheiros etc.) |
| <b>P6</b>      | Para criarmos um sistema precisamos da modelagem de como ele vai funcionar. Por exemplo, se hoje o        |
|                | usuário trabalha em softwares de planilha eletrônica, como temos o office da Microsoft e o LibreOffice    |
|                | das distribuições Linux, deve haver uma metodologia de como realizar essa tarefa, se você usa esses       |
|                | ferramentais, você poderia mostrar detalhes de como as usa?                                               |
| <b>P7</b>      | Limites para as amostras?                                                                                 |
| <b>P8</b>      | Outras especificações sobre o seu software?                                                               |

**Quadro 1- Perguntas da entrevista**

Fonte: O Autor (2020)

Por meio das respostas da entrevista feita com um professor da disciplina de Gestão da qualidade de Engenharia de Produção do Instituto de Ciências Exatas e Tecnologia (ICET), nós seguimos com a modelagem do sistema de software que ajudou a compreensão das

características, funcionalidades e seus comportamentos. Assim, o software *Astah Community<sup>2</sup>* foi utilizado para modelagem. O *Astah* usa a Linguagem de Modelagem Unificada (do inglês *Unified Modeling Language* - UML) para criar os seguintes diagramas. No caso deste trabalho, criamos os diagramas de Caso de Uso e de Classes.

Para essa aplicação, escolhemos a plataforma de desenvolvimento *Web* que oferece funções que facilitam o desenvolvimento da mesma. Os sistemas que utilizam uma plataforma *Web* podem ser acessados através de qualquer computador ou dispositivo móvel que tenha um navegador (*browser*) instalado e conectado à Rede Mundial de Computadores (internet).

Além disso, a elaboração da Base de Dados que consiste em uma coleção de dados interrelacionados, representando informações sobre um domínio específico que são identificadas como tabelas, entidades e relacionamentos. A criação do banco de dados foi realizada a partir da ferramenta *Mysql<sup>3</sup>* que utiliza a linguagem SQL, linguagem de consultas estrutura (do inglês *Structured Query language*) como interface (MYSQL, 2020).

Foi utilizado o *phpMyAdmin<sup>4</sup>* , que é o Sistema de Gerenciamento de Banco de Dados (SGBD) disponível no *Wampserver<sup>5</sup>* para o servidor utilizado e para a implementação da aplicação. E por fim a Arquitetura do Software que consiste na definição dos seus componentes e suas propriedades externas, e seus relacionamentos com outros softwares.

**Desenvolvimento:** para o desenvolvimento, pretende-se utilizar *um framework* PHP chamado *Laravel*<sup>6</sup> . O *Laravel* é um *framework* para desenvolvimento PHP livre e *open-souce* (código aberto) para o desenvolvimento de sistemas web que utiliza o padrão de desenvolvimento *Model, View, Controller* (MVC).

O *Laravel* é conhecido por sua simplicidade e legibilidade do código, possuindo uma sintaxe simples e concisa. Também possui um sistema modular com gerenciador de dependências dedicado, várias formas de acessar o banco de dados relacionais e vários utilitários indispensáveis no auxílio ao desenvolvimento e manutenção de sistemas (LARAVEL, 2020).

**Estudo Piloto:** Finalizada a implementação do sistema, foi realizada uma fase de testes para detecção e correção de possíveis erros encontrados. Os testes foram realizados por

<sup>2</sup> https://astah.net/downloads/

<sup>3</sup> http[s://www.m](http://www.mysql.com/)y[sql.com/](http://www.mysql.com/)

<sup>4</sup> http[s://www.p](http://www.phpmyadmin.net/)h[pmyadmin.net/](http://www.phpmyadmin.net/)

<sup>5</sup> http[s://www.w](http://www.wampserver.com/en/)a[mpserver.com/en/](http://www.wampserver.com/en/)

<sup>6</sup> https://laravel.com/

monitoramento da procedência dos requisitos, através de testes de caixa preta e caixa branca. O teste realizado foi o teste de aceitação com usuário. O [Quadro](#page-21-0) 2 apresenta como foi realizado esse teste.

<span id="page-21-0"></span>

| <b>Atividades</b>                                        | <b>Sim</b> | Não |
|----------------------------------------------------------|------------|-----|
| Acessar o sistema pelo caminho (URL) especificado        |            |     |
| Inserir dados da pesquisa na tabela (campo de ação site) |            |     |
| Salvar dados da tabela (campo de ação site)              |            |     |
| Mostrar Gráfico de Controle                              |            |     |
| Mostrar Cálculos dos índices de capacidade e performance |            |     |

**Quadro 2-Teste de Aceitação de usuário**

Fonte: O Autor (2020).

Ainda para o teste de aceitação do software por parte dos usuários, foi realizado uma série de perguntas, possuindo como resposta "sim" ou "não", como mostra a [Quadro](#page-21-1) 3.

<span id="page-21-1"></span>

| <b>Perguntas</b>                                                                            | <b>Sim</b> | Não |
|---------------------------------------------------------------------------------------------|------------|-----|
| Em relação ao controle estatístico de processos, esse software atende as suas necessidades? |            |     |
| Em relação ao controle estatístico de processos, os dados apresentados no software          |            |     |
| condizem com a realidade?                                                                   |            |     |
| Em relação ao controle estatístico de processos, houve alguma discrepância dos dados        |            |     |
| apresentados?                                                                               |            |     |
| Em relação ao controle estatístico de processos, os gráficos apresentados apresentam        |            |     |
| resultados verdadeiros?                                                                     |            |     |
| Em relação ao <i>design</i> do software, os gráficos apresentados são legíveis?             |            |     |
| Em relação ao <i>design</i> do software, todos os botões do software fazem o que dizem?     |            |     |
| Em relação ao <i>design</i> do software, todos os botões apresentados no software possuem   |            |     |
| nome?                                                                                       |            |     |
| Em relação a usabilidade do software, houve alguma dificuldade em relação a utilização      |            |     |
| do software?                                                                                |            |     |
| Você usaria o sistema ao invés dos métodos tradicionais para a realização dos cálculos do   |            |     |
| CEP? Por exemplo manualmente com uma calculadora                                            |            |     |
| Você usaria o sistema ao invés dos softwares proletários que atendem essa demanda como      |            |     |
| por exemplo o Microsoft Excel?                                                              |            |     |

**Quadro 3-Perguntas de aceitação**

Fonte: O Autor (2020)

**Prova de conceito:** Nesta etapa, se o teste de aceitação receber a condição SIM (o software atende de forma satisfatória as necessidades dos usuários), o desenvolvimento do projeto está caminhando como o planejado, já se a avaliação receber a condição NÃO (o software não atende de forma satisfatória as necessidades dos usuários), o desenvolvimento está precisando de alguma correção ou alteração, fazendo assim retornarmos à etapa anterior da metodologia.

### <span id="page-22-0"></span>**1.5 Organização do Projeto**

O Capítulo 1 apresentou as principais características que permeiam o trabalho, descrevendo sua contextualização, justificativa, os objetivos a metodologia, bem como, o cronograma dos próximos passos a serem seguidos. Além desta Introdução, outros três Capítulos constroem o corpo deste trabalho, organizados da seguinte maneira:

Capítulo 2 – Fundamentação Teórica: é apresentado o referencial teórico que fundamenta os Conceitos Básicos do CEP, Fundamentos, Cartas de Controle, e Índices de Capacidade e Performance, além dos Trabalhos Relacionados.

Capítulo 3 – CVCEP: Este capítulo apresenta os passos para o desenvolvimento do projeto, o levantamento de requisitos funcionais e não-funcionais, além da modelagem dos diagramas e da arquitetura do sistema, o protótipo inicial e a ferramenta desenvolvida.

Capítulo 4 – Resultados: E apresentado os dados obtidos no estudo piloto, além dos resultados da prova de conceito, como também melhorias realizadas no sistema.

Por fim, o Capítulo5 apresenta as considerações finais e perspectivas futuras.

# <span id="page-23-0"></span>**2 FUNDAMENTAÇÃO TEÓRICA**

*Este capítulo apresenta os principais conceitos sobre Controle Estatístico de Processos que estão disponíveis na literatura técnica, além de suas aplicações. Também são descritos alguns trabalhos relacionados a este projeto.*

#### <span id="page-23-1"></span>**2.1 Controle Estatístico de Processo – CEP**

Nesta seção estão descritos os conceitos básicos do CEP, seus fundamentos, cartas de controle e índices de capacidade e performance. Eles são de suma importância para a fundamentação teórica deste trabalho, pois são os principais conceitos que permeiam a construção do controle estatístico de processos.

#### <span id="page-23-2"></span>2.1.1 Conceitos

O CEP é um metodologia da qualidade muito utilizado nos processos produtivos, seu objetivo é garantir o atendimento de parâmetros de qualidade definidos pelas empresas, almejando sempre a satisfação dos clientes. Isso ocorre quando se conhece o processo através do acompanhamento de seus parâmetros e monitorando sua estabilidade ao longo do tempo (ROSA, 2016).

O trabalho de Oakland (2018), mostra uma visão mais lúdica sobre o CEP. Segundo o autor, o CEP não se refere exatamente sobre estatística ou controle, mas sobre competitividade. As organizações sempre competem entre si em relação a três coisas, qualidade, entrega e preço, independente do nicho que elas atuam.

O uso do CEP abre caminho para que possa haver melhoria contínua nas áreas de produção resultando em um processo estável se as melhorias forem aplicadas de maneira eficiente (COSTA, MACHADO e FONSECA, 2017).

Contudo, a aplicação desse método estatístico não implica necessariamente na resolução de todos os problemas e desvios no processo, porém, se mostra essencial para reduzir o custo total de fabricação, permitindo detectar e identificar a ocorrência de mudanças no comportamento do processo, indicando a necessidade de ações corretivas antes mesmo de o produto ser finalizado. Para isso, o controle deve estar em vários pontos do processo de fabricação, a qualidade não deve ser examinada em um item somente depois de sua produção.

Por tanto, é economicamente fundamental que os produtos sejam fabricados corretamente logo na primeira vez, evitando desperdícios e/ou retrabalho (MONTGOMERY e RUNGER, 2017).

Organizações industriais e comerciais dependem diretamente da satisfação do consumidor, a competitividade na qualidade não é apenas mais um meio para a lucratividade, sendo consequentemente um fator crucial para a sobrevivência de um negócio (PIRES, 2000; OLIVEIRA e THOMAZ, 2018). Portanto, aprender a gerenciar a qualidade é fundamental para as organizações manufatureiras continuarem existindo.

A qualidade, especificamente o CEP, pode ser usada para indicar que um produto está em conformidade com certas características físicas estabelecidas com a menor variabilidade possível (OAKLAND e OAKLAND, 2018). Contudo, Rosa (2016) afirma não existir processo perfeito, seja ele natural ou artificial, sempre existirão desvios que ocasionarão produtos fora das especificações desejadas, mesmo em itens manufaturados.

Portanto, observasse também que é estatisticamente impossível haver defeito nulo em qualquer processo. Mas, quanto mais produtos forem mantidos dentro das especificações, maior será a confiabilidade do processo. Vale ressaltar que detectar defeitos o mais breve possível, minimiza desperdícios de mão de obra, bem como, a adição de matéria-prima a um produto defeituoso ou não conforme (COSTA, MACHADO e FONSECA, 2017).

O CEP trata-se de um método de prevenção, em que se comparam continuamente os resultados de um processo com um padrão especificado. Ele se fundamenta em acompanhar processos através do comportamento das estatísticas das suas saídas, para que se possa identificar as tendências para variações significativas, através dos dados estatísticos gerados. Além de ser uma metodologia que permite conhecer melhor o processo para que possa mantêlo sob controle estatístico, ele também busca melhorar seu padrão de qualidade, redução dos custos de produção e aumentar sua previsibilidade (ROSA, 2016).

Para isso o controle estatístico de processo utiliza algumas ferramentas, dentre as mais importantes, temos: Histograma, Carta de Controle, Gráfico de Pareto, Diagrama de Causa-e-Efeito, Diagrama de Concentração de Defeito, Diagrama de Dispersão e Folha de Verificação. No entanto, a Carta de controle é conhecida como a mais poderosa ferramenta do CEP (MONTGOMERY e RUNGER, 2017).

### <span id="page-25-1"></span>2.1.2 Fundamentos

Alvarenga (1994) mostra alguns conceitos sobre o CEP que trazem grande relevância para o melhor entendimento deste trabalho. Os conceitos são apresentados na [Quadro](#page-25-0) 4.

<span id="page-25-0"></span>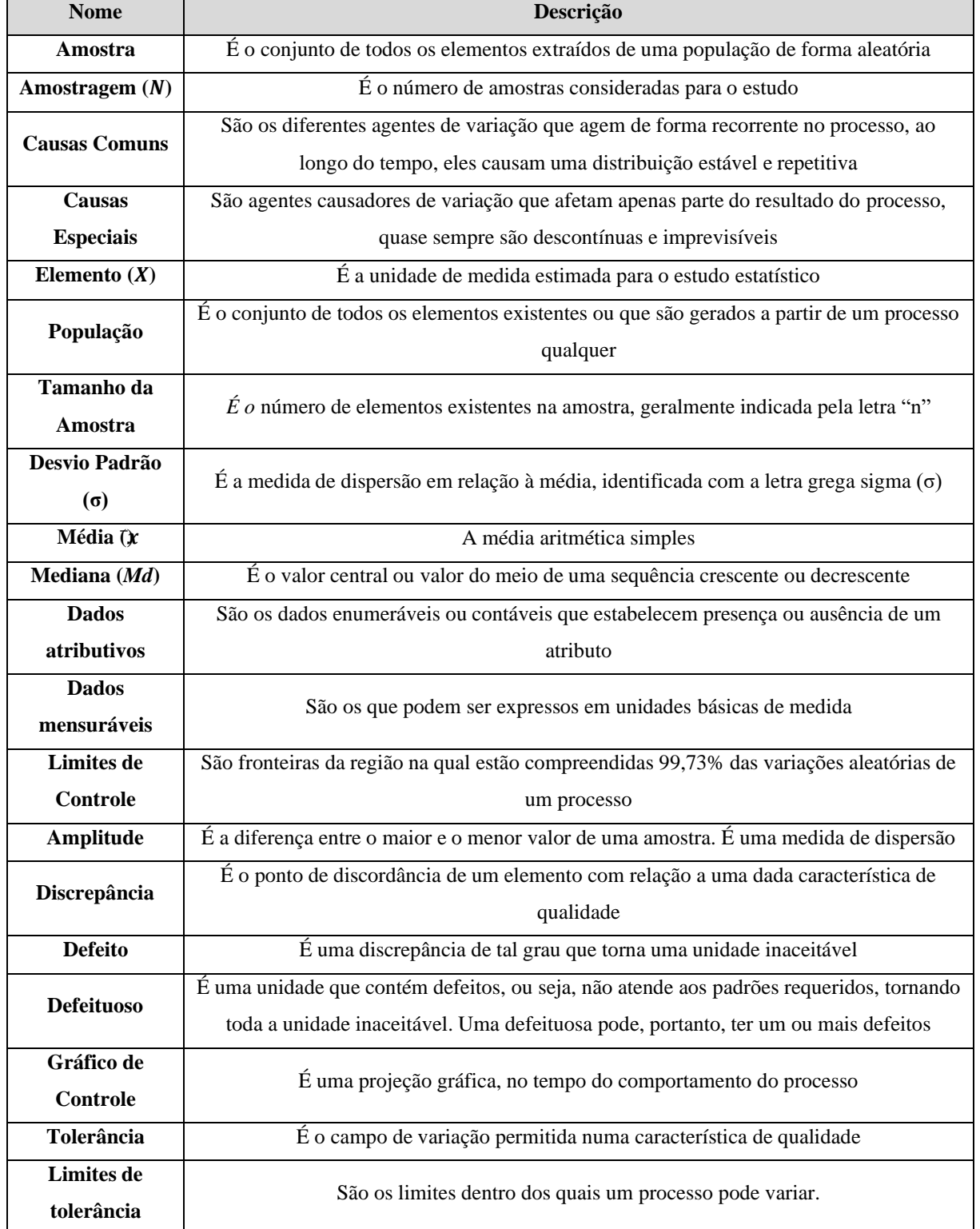

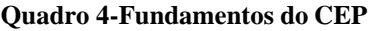

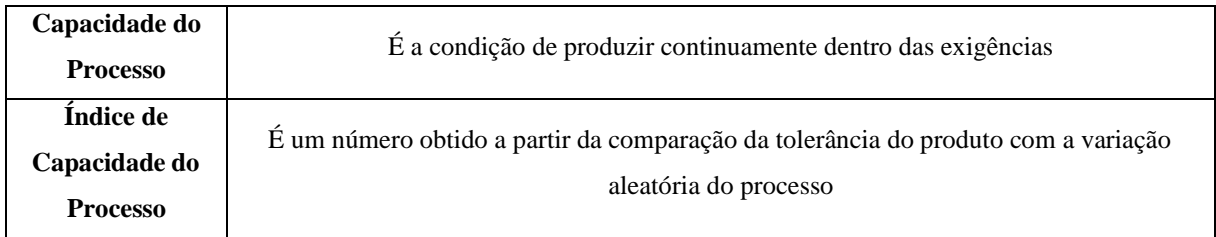

Fonte: adaptado de Alvarenga (1994).

#### <span id="page-26-1"></span>2.1.3 Gráficos de Controle

Entre as principais ferramentas do CEP, destaca-se a carta ou gráfico de controle, que pode ser classificad em dois tipos, variáveis ou atributo, e a principal diferença é a natureza dos dados coletados. Variáveis como a temperatura, o comprimento, o peso, a granulometria entre outras coisas,são dados que devem ser avaliados por meio de cartas de controle do tipo variável. Em casos que a qualidade é avaliada por um atributo como bom, ruim, conforme, não conforme, dentre outros, requer o uso de cartas do tipo atributo (FEITOSA e LAZARI, 2019).

Para Daimler, Ford e General (2005), quando disponível, os dados para variáveis sempre se mostram como melhor opção, uma vez que eles contêm informações mais úteis do que os dados para atributos e exigem o mesmo esforço. Visto isso, concentraram-se os estudos apenas nas cartas de controle que dizem respeito aos dados para variáveis. A seguir, a [Figura 2](#page-26-0) expõe um modelo de carta de controle.

<span id="page-26-0"></span>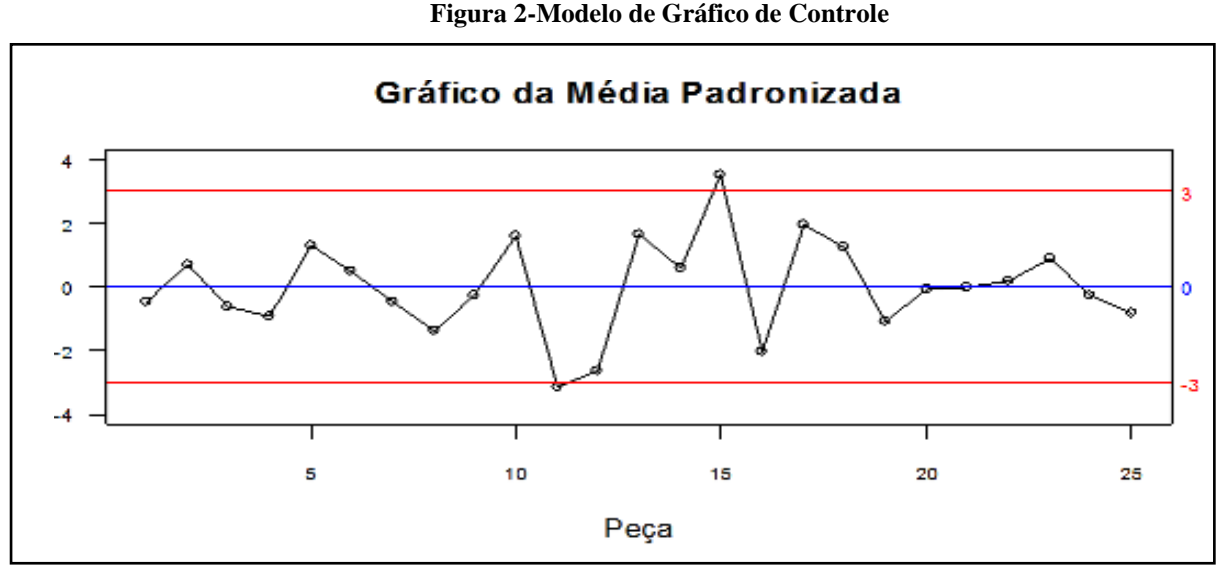

Fonte: Adaptado de (SIQUEIRA, 1997)

Esse tipo de carta de controle representa a aplicação típica do CEP, no qual os processos e seus resultados podem ser observados pelas medições das variáveis. O uso dessas cartas de controle tem finalidade de fornecer informação para a melhoria da qualidade, sobre a capacidade do processo, a tomada de decisões relativas à especificação do produto, bem como,

a tomada de decisão sobre o processo de produção e sobre peças recém-produzidas (SIQUEIRA, 1997).

Logo esse tipo de avaliação é utilizado quando as características de qualidade podem ser diretamente mensuradas. Segundo o Daimler, Ford e General(2005), essas cartas são úteis por diversas razões, visto que um valor quantitativo possui informação mais significativa que uma declaração semântica "Sim ou Não".

Ainda conforme Siqueira (1997), a construção do par das cartas de controle para Média e Amplitude ( $X \in \mathbb{R}$ ), é necessário seguir alguns passos, como:

- Selecionar a característica de qualidade a ser controlada;
- Definir o método de amostragem e do tamanho da amostra;
- Coletar dados;
- Determinar o valor central e os limites de controle;
- Determinar os limites de controle revisados;
- Utilizar a carta de controle para as suas finalidades.

Muito embora as cartas ( $Xe$  R) sejam as mais utilizadas quando se fala em cartas de controle por variáveis, algumas organizações preferem usar a Carta do Desvio Padrão (Carta X e S) para controlar a dispersão do processo. Ao compará-las notamos que a primeira é mais fácil de ser construída e aplicada. Contudo, a segunda se mostra mais precisa, pois no cálculo do desvio padrão são utilizados todos os dados dos subgrupos e não apenas o maior e menor valor, como é utilizando no cálculo da Amplitude (SIQUEIRA, 1997).

<span id="page-27-0"></span>2.1.4 Estatística de Capacidade

Todo processo estável pode ser descrito por sua distribuição estatística. Uma distribuição, por sua vez, é descrita em razão dos atributos que são calculadas a partir das medições das amostras tiradas do processo (DAIMLER, FORD e GENERAL, 2005). Portanto, quando se mede a capacidade de um processo especula-se o que se conhece sobre o produto que foi produzido para o produto que ainda não foi, apesar dos riscos inerentes em explorar tais valores, é perfeitamente possível fazê-lo quando o processo se comportou dentro de seus limites de controle.

Para medir a capacidade ou a performance de um processo, adota-se os índices CP, CPK, PP e PPK. Suas descrições, como os cálculos, são expostas na sequência e foram extraídos de (DAIMLER, FORD e GENERAL, 2005).

#### <span id="page-28-1"></span>2.1.4.1 Índices de capacidade CP e CPK

**CP:** Compara a capabilidade do processo com sua variação máxima permitida, como indicado pela tolerância. Este índice permite entender como o processo atenderá as necessidades de variabilidade. Isso é calculado como mostra a Equação 1:

$$
C_P = \frac{LSE - LIK}{6\sigma} \tag{1}
$$

**CPK**: Este é o índice de capabilidade. Ele leva em conta a centralização do processo e a capabilidade. As tolerâncias bilaterais sempre serão menores ou iguais a  $\mathcal{C}p$ .  $\mathcal{C}pk$  será igual à  $Cp$  apenas se o processo for centralizando. Seu valor é calculado como o mínimo de  $CPU$ e CPL. Pois ele é calculado pela Equação 2:

$$
C_{Pk} = \frac{min(XLIE)(LSE - X)}{3\sigma}
$$
 (2)

(3): Para realizarmos o cálculo do desvio estimado C<sub>Pk</sub> C<sub>P</sub>, utilizamos a seguinte Equação

$$
\hat{\sigma} = \frac{\bar{R}}{d_2} \tag{3}
$$

Onde  $\overline{Re}$  a amplitude média do processo e  $d_2$  é o valor relacionado a ao tamanho do subgrupo, esse valor é retirado da tabela de Fatores para a Construção de Gráficos Para o Controle de Variáveis. A [Quadro](#page-28-0) 5 representa os fatores d2.

<span id="page-28-0"></span>

|                                     | -     |       |       |       |       |       | O     |       | 10    | -1<br> | $1^{\circ}$<br>. . | 12<br>1 J | 14    | $\overline{ }$<br>⊥⊃ | 20   | $\Delta$ $\epsilon$<br>ت |
|-------------------------------------|-------|-------|-------|-------|-------|-------|-------|-------|-------|--------|--------------------|-----------|-------|----------------------|------|--------------------------|
| <u>.,, ,</u><br>$\mathbf{u} \angle$ | 1.128 | 1.693 | 2.059 | 2.326 | 2.534 | 2.704 | 2.847 | 2.970 | 3.078 | 3.173  | 3.258              | 3.336     | 3.407 | 3.472                | 2725 | 3.931                    |

**Quadro 5-Fatores d2 para a construção de gráficos de controles para variáveis**

Fonte: Adaptado de (MONTGOMERY e RUNGER, 2017).

Os dois sempre devem ser avaliados e analisados em conjunto. Um valor de  $Cp$ significantemente maior que  $Cpk$  indica uma oportunidade de aperfeiçoamento pela centralização do processo.

<span id="page-29-0"></span>2.1.4.2 Índices de performance PP e PPK

**PP:** Compara o desempenho do processo com a variação máxima permitida pela tolerância. Este índice oferece uma medida de como o processo atende as necessidades de variabilidade, o mesmo pode ser calculado como mostra a Equação 4 abaixo:

$$
\mathbf{P}_{\mathbf{P}} = \frac{\text{LSE-LIK}}{6s} \tag{4}
$$

**PPK:** Leva em conta a centralização do processo e o desempenho. Para tolerâncias bilaterais. Ppk sempre será menor do que ou igual a  $P_P$ . O  $P_{Pk}$ , pode ser calculado dessa maneira como mostra a equação ([5\):](#page-29-3)

<span id="page-29-3"></span>
$$
P_{Pk} = \frac{\min\{XLIE\}, (LSE - X)}{3s} \tag{5}
$$

Os cálculos do desvio utilizado nas equações 4 e 5 devem ser realizados adotando a Equação 6:

$$
s = \sqrt{\sum_{i=1}^{n} \frac{(x_i - \bar{x})^2}{(n-1)}}
$$
(6)

Onde,  $Ppk$  e  $Pp$  sempre devem ser avaliados e analisados em conjunto. Um valor de  $Pp$ significante maior que  $Ppk$  indica uma oportunidade de melhoria pela centralização do processo.

#### <span id="page-29-1"></span>**2.2 Trabalhos Relacionados**

Os trabalhos de (PIERRET, 2004) , (SILVA, 2007), (GODOY, 2009), (GONÇALVES, 2014), e, (LOUZADA, FERREIRA, *et al.*, 2019) apresentam resultados relevantes para esse trabalho conforme descritos no [Quadro 6,](#page-33-0) o qual mostra um comparativo da proposta com os trabalhos relacionados.

### <span id="page-29-2"></span>2.2.1 Pierret (2004)

O trabalho de Pierret (2004) teve como principal objetivo o desenvolvimento de um aplicativo informativo e interativo sobre o controle estatístico de processos que permitisse ao usuário acesso online gerando e interpretando gráficos de controle.

Como procedimentos metodológicos, Pierret (2004), primeiramente, realizou uma revisão de literatura, com a finalidade de identificar teoricamente a utilização do CEP e dos gráficos de controle, bem como as linguagens que melhor se adequassem ao *browser*. Em seguida, foi feita uma pesquisa aleatória em empresas de vários segmentos para verificar se elas possuíam certificação ISO e se utilizavam a ferramenta estatística de qualidade CEP.

Na sequência, fez-se um estudo de algumas ferramentas de CEP existentes e definiramse as linguagens de programação PHP e HTML, como ferramentas para o desenvolvimento de seu software. Após isso, Pierret (2004) estudou o processo de construção e implementação do aplicativo.

Em relação aos gráficos de controle, foram abordados somente os gráficos *X,* R, s, p, np, u e c, ficando os demais para serem estudados em trabalhos futuros. O Software de Pierret (2004) não efetuou os cálculos dos limites de controle revisados, limitando-se a apontar somente os pontos fora de controle. No que diz respeito ao tamanho do subgrupo, ele foi constante e o tamanho da amostra dos subgrupos foi igual ou superior a 20 elementos.

Pierret (2004) ressalta que uma das vantagens do seu sistema é que ele pode ser acessado de qualquer local pelo fato de estar disponível online*.* O autor ainda afirma que o site também apresenta uma bibliografia atualizada sendo que os conteúdos abordados são os mesmos da presente em sua dissertação.

O Autor diz que para testar seu aplicativo, houve diversos estudos de casos por meio deles, o autor percebeu que o aplicativo desenvolvido apresentou o mesmo desempenho que os programas computacionais que utilizam estes gráficos de controle de processos.

Pelos resultados obtidos em sua pesquisa, Pierret (2004) relata que constatou que os gráficos de controle gerados demonstraram perfeitamente o processo produtivo da variável em questão, não deixando dúvidas com relação aos pontos que apresentaram algum tipo de variação.

#### <span id="page-30-0"></span>2.2.2 Silva (2007)

O trabalho de Silva (2007) teve como objetivo principal criar um software para a análise e controle estatístico de processo. Primeiramente Silva (2007), realizou um estudo sobre estatística, sua história, seus conceitos fundamentais e sua aplicação, também foram estudadas representações gráficas, referente as vantagens de ter uma representação gráfica de dados estatísticos. Posteriormente, ele realizou um estudo sobre algumas ferramentas estatísticas

existentes no mercado (*Minitab, Datalyzer Spectrum, Statoo, Elipse, Statistica*, SPSS, Bioestatística, *IsoSystem* CEP).

Para a implementação do sistema, optou-se por utilizar ferramentas e tecnologias que são disponibilizadas gratuitamente por seus fabricantes e que podem ser obtidas através de seus próprios webs sites. Como o *NetBeans*, O *FireBird* e como padrão de arquitetura Silva (2007) optou pelo padrão *Model-view-controller* (MVC).

O *NetBeans*, é um *IDE*, um ambiente de desenvolvimento integrado gratuito e de código aberto para desenvolvimento de software. (NETBEANS IDE, 2019). O padrão MVC separa as tarefas de acesso aos dados e lógica do negócio (*Model*) da apresentação e interação com o usuário (*View*), introduzindo o *Controller* entre os dois Silva (2007). Como também o *FireBird*, que é um sistema gerenciador de base de dados. Disponível nas plataformas *Linux*, *Windows*, *Mac OS* e uma variedade de plataformas *Unix* (FIREBIRD, 2020).

O sistema realizou as atividades esperadas, armazenando e consultando os dados dos processos, variáveis e seus valores, e a geração do gráfico de controle. Entretanto, o sistema não foi capaz de elaborar um relatório a partir dos gráficos gerados, o autor ainda ressalta que ele concentrou maiores esforços na construção dos gráficos, pois ele optou por utilizar gráficos de linha, como padrão para apresentar os resultados dos processos. Como ferramenta para a criação dos gráficos, o autor usou a biblioteca *JfreeChart*, disponibilizada pelo *Java*.

#### <span id="page-31-0"></span>2.2.3 Godoy (2009)

O trabalho de Godoy (2009) teve como objetivo de realizar um estudo sobre as cartas de controle do CEP (Variáveis e Atributos), além da capacidade de processos, visando avaliar a estabilidade da média e sua variabilidade. Para isso, as cartas de controle foram implementadas em um sistema online com a finalidade de gerar um relatório simplificado e instantâneo do processo.

O sistema foi projetado tanto para a geração de gráficos para o controle de variáveis, quanto para gráficos atributos. Assim, a proposta do trabalho de Godoy (2009) foi apresentar um sistema aplicando as técnicas de controle de qualidade no software livre denominado R (versão 2.5.1).

As demais tecnologias utilizadas para desenvolver a aplicação foram: o Servidor *Apache*, versão 2.2.3; o SGBD *phpMyAdmin* versão 2.7.0-pl2; o *MySQL* versão 5.0.38 usado para manipular o Banco de Dados e o sistema operacional *Linux* com distribuição *Ubuntu* 7.04

*Feisty Fawn*. E o sistema foi desenvolvido na linguagem PHP versão 5.2.1, bem como o HTML para a criação das páginas.

O procedimento de inserção dos dados tem uma sequência de particularidades a serem seguidas, de tal forma que os dados sejam colocados no banco corretamente e o relatório instantâneo possa ser gerado. Primeiramente é preciso ter total conhecimento das amostras coletadas, isto é, ter conhecimento do número de amostras e o tamanho de cada amostra.

Além dos gráficos de controle, também foram aplicados os índices de capacidade. O sistema proporciona uma rápida geração de relatórios sem ter que programar a todo o momento a realização dos gráficos.

#### <span id="page-32-0"></span>2.2.4 Gonçalves (2014)

O trabalho de Gonçalves (2014) teve como objetivo fornecer processos que apoiem as organizações de software na análise de desempenho de seus processos, por meio da definição de linhas de processo de software e componentes de processo que encapsulem conhecimento sobre as atividades e métodos para o CEP.

Para isso, foi desenvolvido um *script* que executa componentes concretos que representam variantes de componente abstrato, esse *script* foi executado nas ferramentas *Statistica* e/ou *Minitab*. Esse *script* realiza uma série de cálculos de CEP, bem como plota os gráficos. Gonçalves (2014) faz uso tanto das cartas de controle do tipo variável quanto das cartas de controle do tipo atributo, bem como algumas outras ferramentas estatísticas para análise de processos, como gráficos de Pareto, distribuição normal dos dados e regressão.

Por fim, uma prova de conceito também foi realizada para avaliar os *scripts* propostos para os componentes, visto que não foi possível executar os componentes e linhas de processo em um cenário real. A principal contribuição deste trabalho é a definição de linhas de processos para apoiar as atividades da análise de desempenho de processos.

#### <span id="page-32-1"></span>2.2.5 Louzada *et al.* (2019)

O trabalho de Louzada *et al.,* (2019) teve como principal objetivo criar uma ferramenta estatística inteiramente online com o objetivo de monitorar e qualidade dos processos, controlar as especificações do processo, bem como, avaliar sua capacidade.

Para isso, Louzada *et al.,* (2019) utilizou o software R, que traz as informações armazenadas nos bancos de dados on-line e calcula dinamicamente as descrições de medidas,

os gráficos de controle e índices de capacidade. Os resultados são armazenados novamente em um banco de dados e exibidos em relatórios pelo sistema.

O sistema de Louzada *et al.,* (2019) possui uma estrutura em nuvem, portanto, não é necessário instalar no uso local, exigindo apenas uma conexão com a Internet. Em um servidor um servidor online com o sistema operacional *Linux*, o *Linux Server* 9.10 Portanto, seu sistema pode ser acessado de diferentes locais.

Para desenvolver o sistema, Louzada *et al.,* (2019) usou o software R (versão3.3.1) como ambiente computacional para a análise estatística. As linguagens HTML para o design das páginas e o PHP para as conexões com o banco de dados. Para gerenciamento de dados usaram o *MySQL* 5.0, e o *phpMyAdmin* versão 2.7.0-pl2. As análises gráficas são exibidas no sistema como gráficos em *JavaScript*.

#### <span id="page-33-1"></span>2.2.6 Comparativo da Proposta com os Trabalhos Relacionados

O [Quadro](#page-33-0) 6 mostra as principais características dos trabalhos relacionados com o objetivo de realizar um comparativo com a proposta desse projeto.

<span id="page-33-0"></span>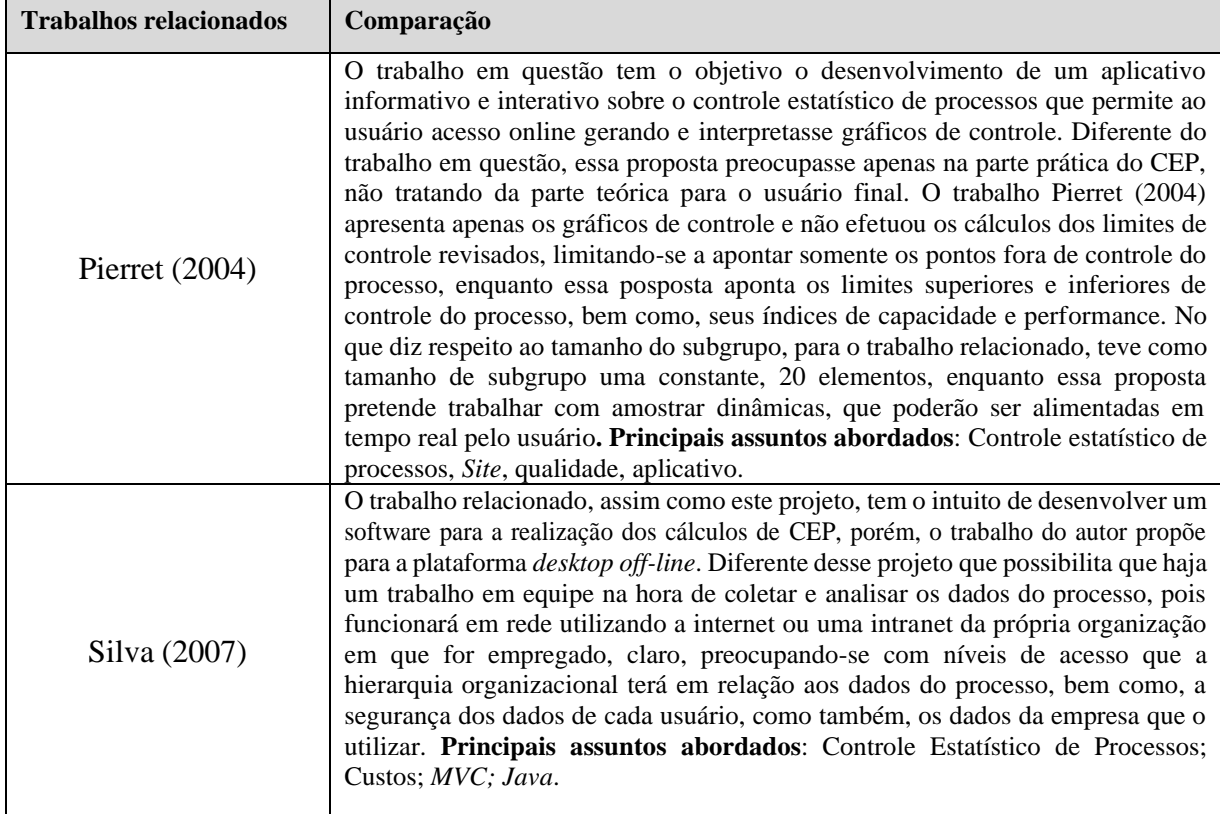

#### **Quadro 6-Comparativo da Proposta com os Trabalhos Relacionados**

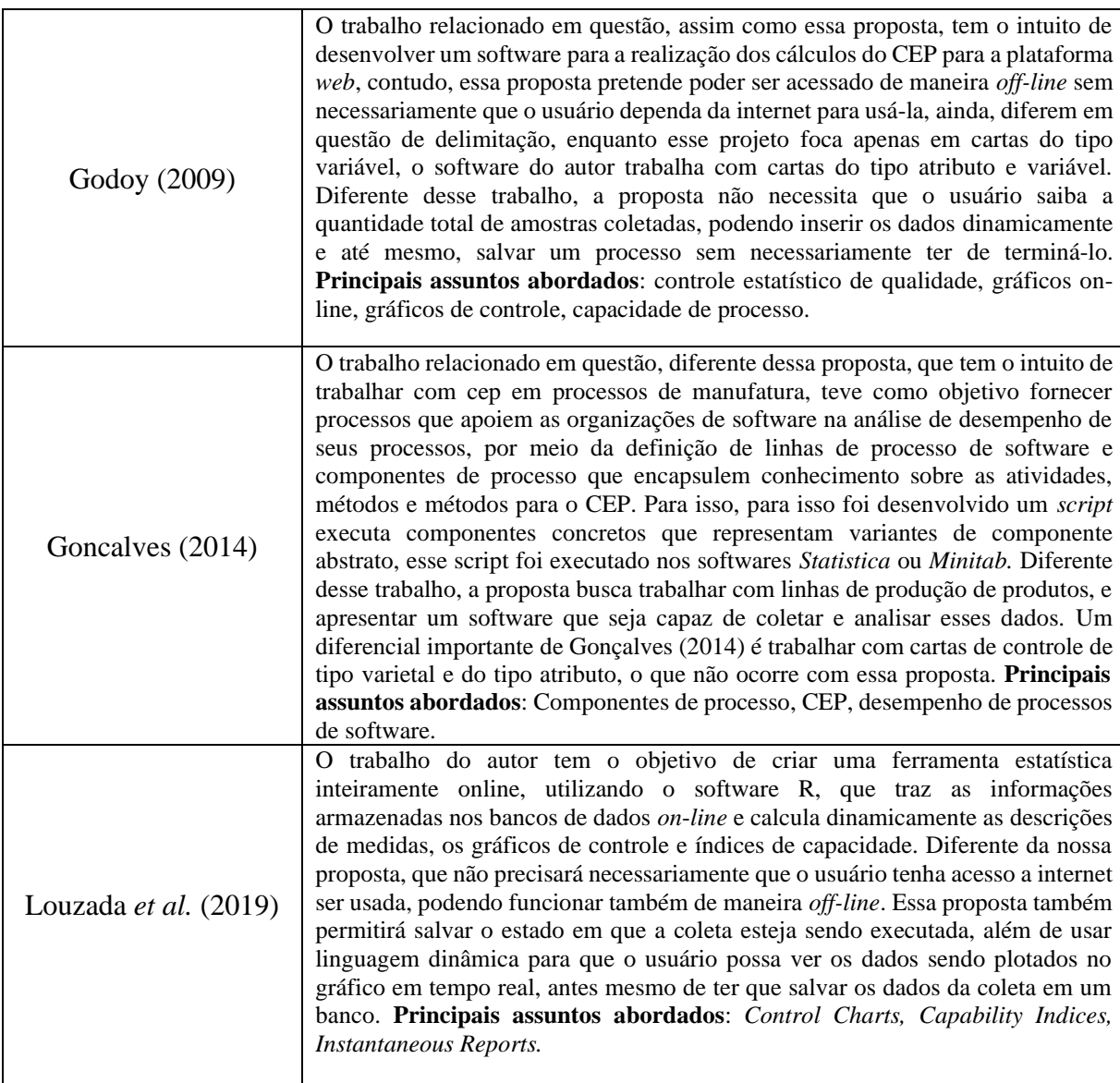

Fonte: O Autor (2020).

#### <span id="page-34-0"></span>**2.3 Conclusão**

Ao final desse capítulo, pode-se entender como o Controle Estático de Processos funciona como um conjunto de técnicas e métodos de pesquisa, envolvendo o planejamento, a inferência e análise das informações obtidas através dos dados do processo.

Foram apresentadas técnicas estatísticas denominadas Gráficos de Controle para Variáveis, cujo objetivo é estudar o domínio de processos repetitivos para que se possa manter um padrão de qualidade dos processos ao longo do tempo em dados mensuráveis.

Também foram apresentados os índices de capacidade e performance de processos que mensuram quando um processo é estatisticamente estável, podendo ele ser descrito por sua distribuição estatística.

### <span id="page-35-0"></span>**3 CVCEP**

*Neste capítulo, são apresentados: a elicitação dos requisitos referentes a construção do sistema, bem como uma proposta inicial para o projeto, seus digramas, e posteriormente o processo de desenvolvimento da ferramenta.*

#### <span id="page-35-1"></span>**3.1 Proposta Inicial**

A partir das informações obtidas através do levantamento bibliográfico, foi possível elaborar o escopo inicial para o desenvolvimento da aplicação, suas principais técnicas de manipulação e leitura de dados do controle estatístico de processos, possibilitando assim definir os principais marcos que permeiam o desenvolvimento dessa aplicação.

Para a sua criação, não foi escolhido uma metodologia de desenvolvimento, ao invés disso, optou-se por escolher o *Kanban,* que vem do termo japonês que significa "cartão de visualização". Segundo (SANTOS, BELTRÃO, *et al.*, 2018) originalmente, o *Kanban* foi utilizado nas fábricas da Toyota como sinalizador de quantidade de trabalho em progresso nas alas de manufatura. É uma técnica que ao contrário de metodologias ágeis, não possui interação, ao contrário disso, separa o planejamento e priorização do desenvolvimento e entregas. Dessa forma, cada uma dessas atividades possa ter seu próprio ritmo para melhor se ajustar as necessidades que o processo demanda (GENARI e FERRARI, 2016).

Dessa forma, o *Kanban* se torna um processo que auxilia no desenvolvimento e na organização do projeto ajudando na evolução de um processo já existente, visando expor os problemas de maneira clara e efetiva, para que se possa chegar nas melhores soluções (SANTOS, BELTRÃO, *et al.*, 2018). As principais características dessa filosofia são: Visualização do Fluxo de Trabalho, limitar o Trabalho em Progresso; Gerenciamento de Medição do Fluxo Existente. Bem como, o *Kanban* não define nenhum papel obrigatório dentro da equipe, todos os membros têm igual importância e podem colaborar para a melhoria continha do processo (GENARI e FERRARI, 2016).

Diante do exposto, observou-se que em adotar metodologias ágeis mais completas como o Scrum e/ou XP (*eXtreme Programming*) tornaria o processo de desenvolvimento desse projeto algo muito complexo, bem como, fatores como a falta de equipe e tempo curto para a realização do projeto, nos levou a escolha do *Kanban* para a criação do software.

O *Kanban* é um quadro dividido geralmente nas seguintes seções, *TO DO, IN PROGRESS, DONE.* Cada uma corresponde a determinado estado que a atividade encontrasse
no momento, cada atividade no quadro de *Kanban* é monitorada através do tempo de execução do projeto. Para a realização desse projeto, foi adotado o uso da aplicação *Trello*<sup>7</sup> .Ela serve de monitoramento de atividades, o sistema é online e isso facilita em relação à criação, controle das atividades (via internet), como podemos observar na [Figura](#page-36-0) 3.

<span id="page-36-0"></span>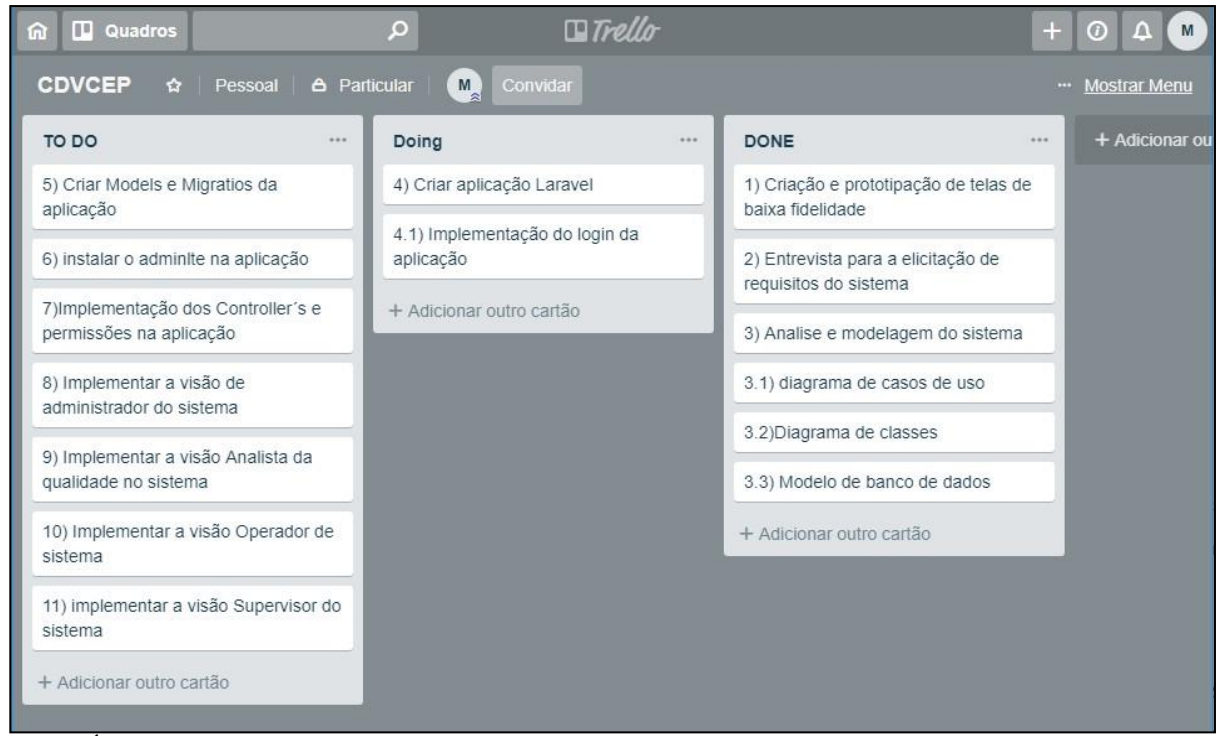

#### **Figura 3-Quadro de Kanban**

Fonte: Área de trabalho do sistema Trello (2020)

A [Figura 3](#page-36-0) mostra como estavam divididas as atividades no processo de criação da aplicação, onde podemos ver atividades que estavam sendo feitas e atividades que já haviam terminado. Também, podemos ver atividades que ainda não tínhamos começado, isso é muito importante para a o controle do fluxo de trabalho, controle do tempo gasto e tempo das atividades.

## **3.2 Modelagem do Sistema**

Para adquirir informações sobre como o sistema deveria se comportar, suas principais funcionalidades, suas especificações de segurança e questões como os termos de acesso, número de operações e delimitações, foi realizado uma entrevista com o usuário interessado pelo sistema. Abaixo segue as principais partes dessa entrevista, com os respectivos pontos a serem enfatizados e que nos levou a elicitação dos requisitos para o sistema, como podemos

<sup>7</sup> [www.trello.com/b/4abS4zCC/cdvcep](http://www.trello.com/b/4abS4zCC/cdvcep)

observar no [Quadro](#page-37-0) 7. Serão utilizadas as seguintes siglas R1 e P1 para as respostas do entrevistado e as perguntas realizadas a ele respectivamente

<span id="page-37-0"></span>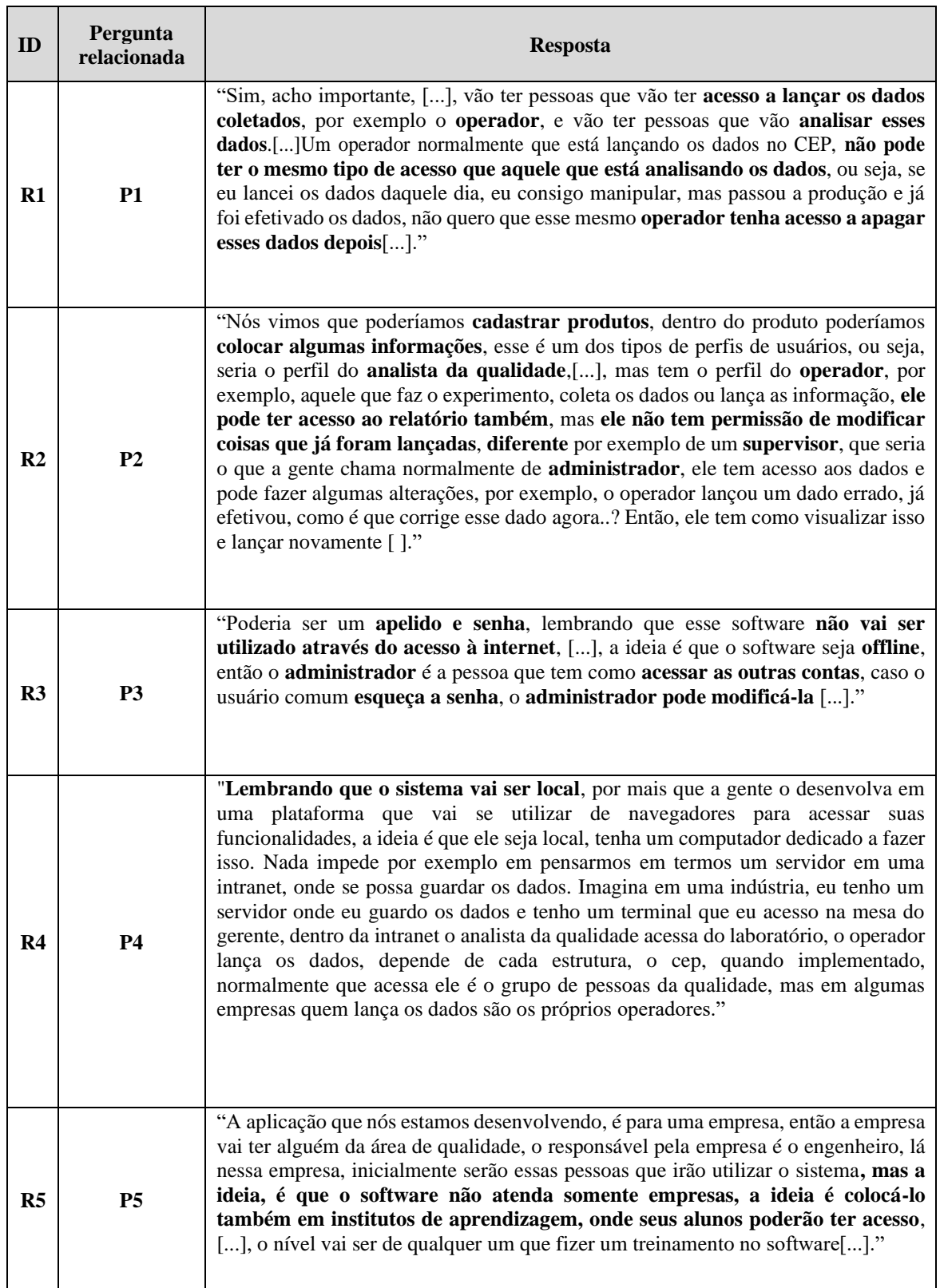

## **Quadro 7-Respostas da entrevista com usuário**

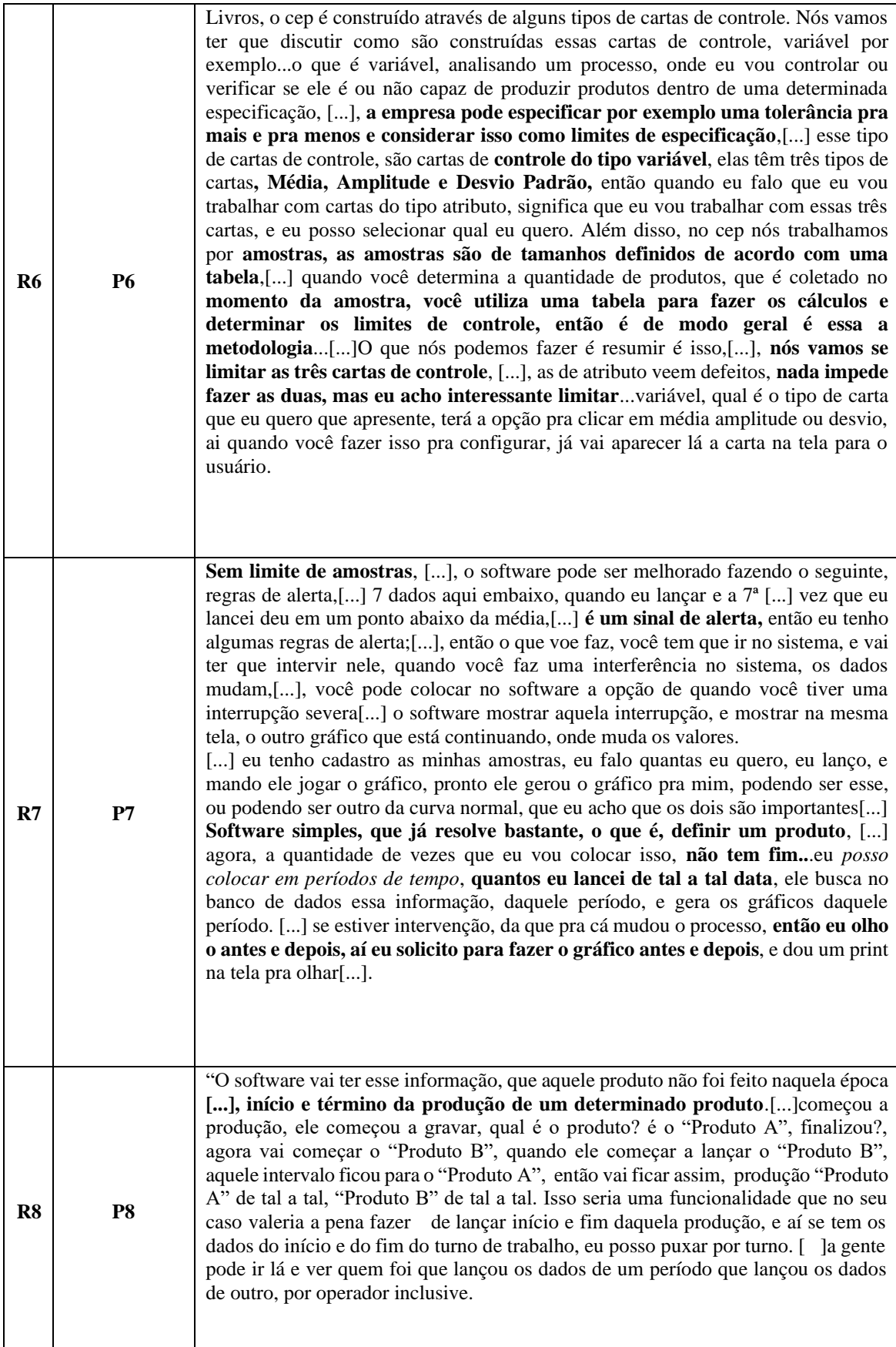

Fonte: O Autor (2020)

## 3.2.1 Levantamento de Requisitos

A partir de termos chaves coletados durante a entrevista, foi possível obter informações suficientes para definir quais funcionalidades serão implementadas no sistema. Os requisitos funcionais tratam o que o sistema deve fornecer, como o sistema deve se comportar a entradas e a determinadas situações. Os não-funcionais, são os que caracterizam uma ou mais restrições sempre associadas a um requisito funcional. Tomando por base o contexto do sistema, foram identificadas as funcionalidades apresentadas nos Quadros 8 a 12 a seguir:

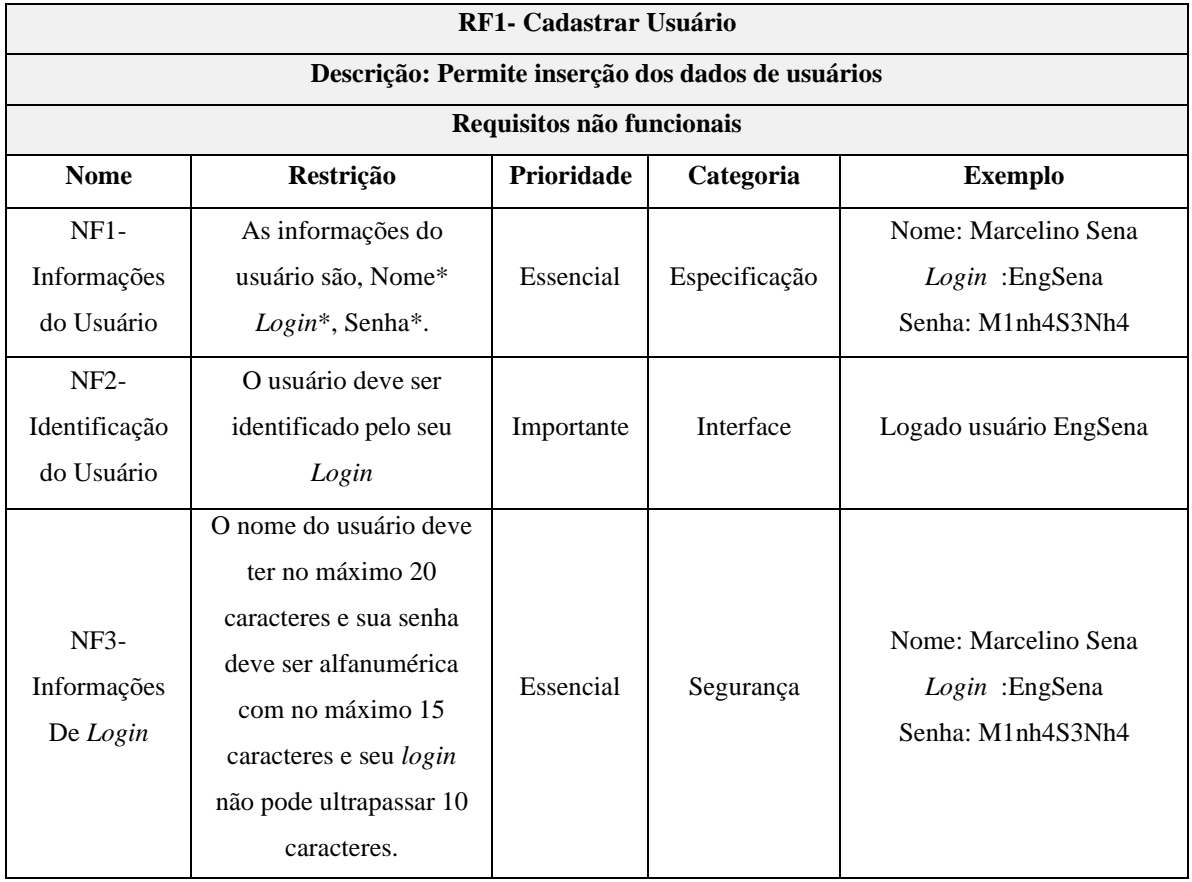

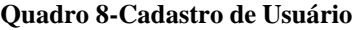

Fonte: O Autor (2020)

O [Quadro 9 a](#page-39-0)presenta as informações referente ao processo, por exemplo, o processo "fabricação de tijolos" pode conter diversas variáveis como, "peso", "altura", "largura" entre outros. Com base nisso, um processo deve possuir um nome bem como seus detalhes adjacentes.

<span id="page-39-0"></span>

| <b>Ouduly 7-Cauguly at 1 rocessos</b>                                       |  |  |  |  |  |  |  |
|-----------------------------------------------------------------------------|--|--|--|--|--|--|--|
| <b>F2- Cadastrar Processo</b>                                               |  |  |  |  |  |  |  |
| Descrição: Permite inserção dos tipos de processo e os limites do processo. |  |  |  |  |  |  |  |
| Requisitos não funcionais                                                   |  |  |  |  |  |  |  |

**Quadro 9-Cadastro de Processos**

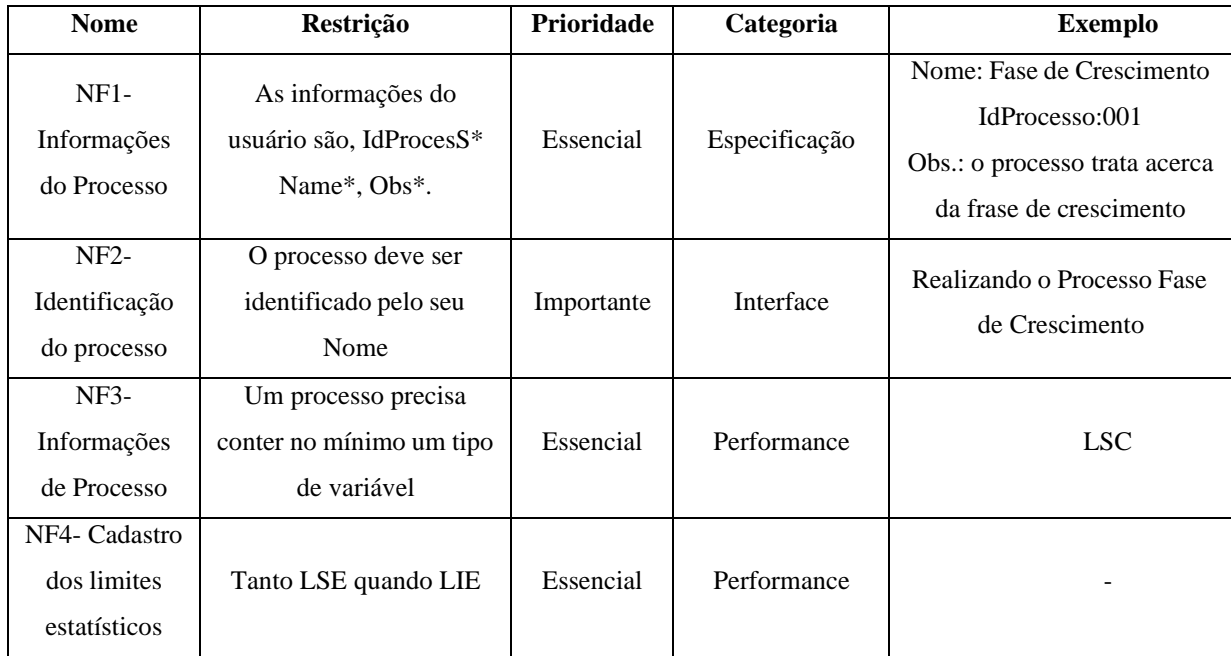

Fonte: O Autor (2020)

O [Quadro 10 é](#page-40-0) referente ao cadastro de amostras do processo, sendo que cada variável deve ter seus respectivos parâmetros de identificação.

<span id="page-40-0"></span>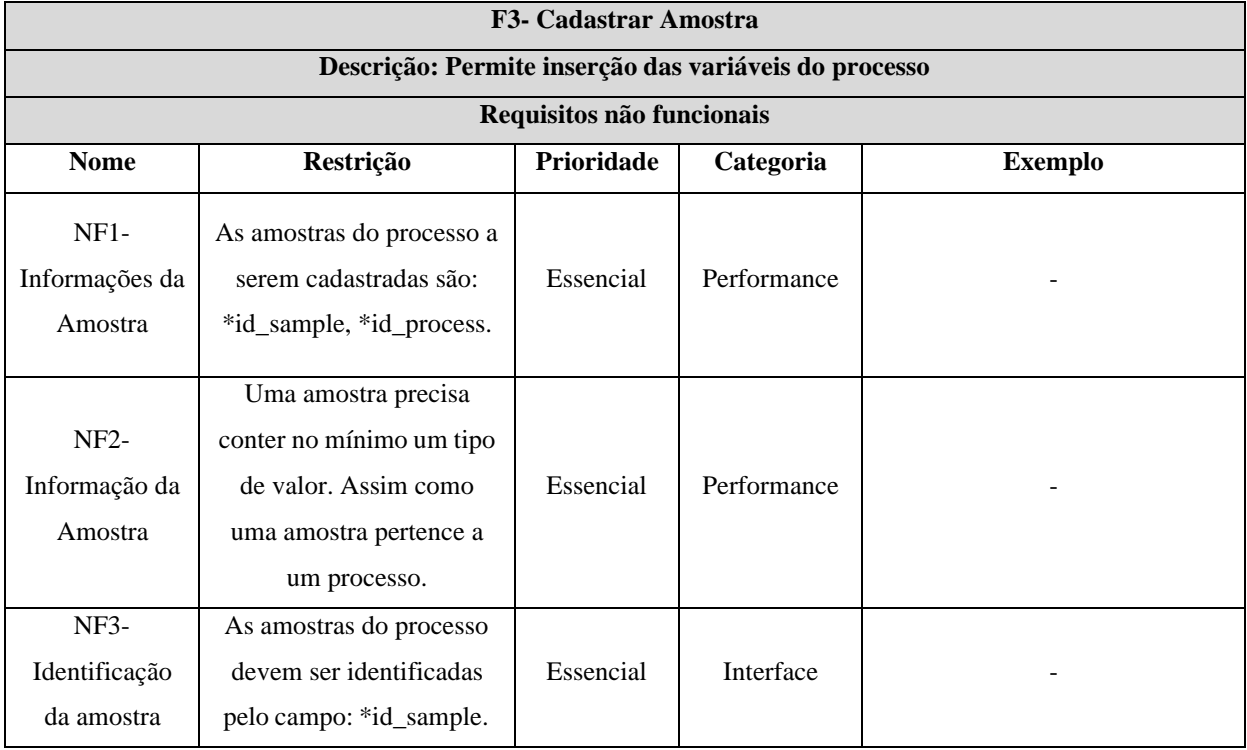

## **Quadro 10-Cadastrar Amostra**

Fonte: O Autor (2020)

A [Quadro](#page-41-0) 11 apresenta informações dos Valores das Variáveis do Processo. Os valores são armazenados com hora e data que foram cadastrados, para que possam ser buscados estes valores, sendo assim tornando possível uma análise histórica.

<span id="page-41-0"></span>

| <b>F4- Cadastro de Valores</b>                                                                       |                                                                                                    |            |             |                |  |  |  |  |  |
|----------------------------------------------------------------------------------------------------|----------------------------------------------------------------------------------------------------|------------|-------------|----------------|--|--|--|--|--|
| Descrição: Permite inserção de valores das variáveis do processo, as possíveis amostras do processo. |                                                                                                    |            |             |                |  |  |  |  |  |
| Requisitos não funcionais                                                                            |                                                                                                    |            |             |                |  |  |  |  |  |
| <b>Nome</b>                                                                                          | Restrição                                                                                                    | Prioridade | Categoria   | <b>Exemplo</b> |  |  |  |  |  |
| $NF1-$<br>Informações<br>dos valores                                                                 | Os valores das variáveis<br>de processos a serem<br>cadastradas são:<br>*Id_value,*id_Sample,<br>*Hora, *Data, *Valor. | Essencial  | Performance |                |  |  |  |  |  |
| $NF2-$<br>Informação<br>dos valores                                                                  | Um valor precisa conter<br>no mínimo um valor<br>maior que 0, assim como<br>um valor pertence a uma<br>Amostra.        | Essencial  | Performance |                |  |  |  |  |  |
| NF3- Cadastro<br>da hora                                                                             | A hora deve ter o formato<br>HH:MM                                                                                     | Essencial  | Performance |                |  |  |  |  |  |
| NF4-cadastro<br>da data                                                                              | A data deve ter o formato<br>dd/mm/aaaa                                                                                | Essencial  | Performance |                |  |  |  |  |  |
| $NF5-$<br>identificação<br>dos valores                                                               | Os valores devem ser<br>informados através de sua<br>medida física.                                                    |            | Interface   |                |  |  |  |  |  |

**Quadro 11-Cadastro de Valores**

Fonte: O Autor (2020).

# 3.2.2 Requisitos suplementares

A especificação suplementar determina os requisitos que não são capturados nos casos de uso. São requisitos não funcionais incluindo inclusive aspectos legais, assim como padrões e normas da aplicação. Com eles são estabelecidos requisitos de qualidade, aqueles que dizem respeito a usabilidade, confiabilidade, desempenho, portabilidade, manutenibilidade e compatibilidade do sistema proposto (SILVA, 2007). A seguir a [Quadro 12](#page-41-1) apresenta os requisitos suplementares para o desenvolvimento do software.

**Quadro 12-Requisitos Suplementares**

<span id="page-41-1"></span>

| Nome | <b>Restricão</b> | <b>Prioridade</b> | Categoria | Exemplo |
|------|------------------|-------------------|-----------|---------|
|------|------------------|-------------------|-----------|---------|

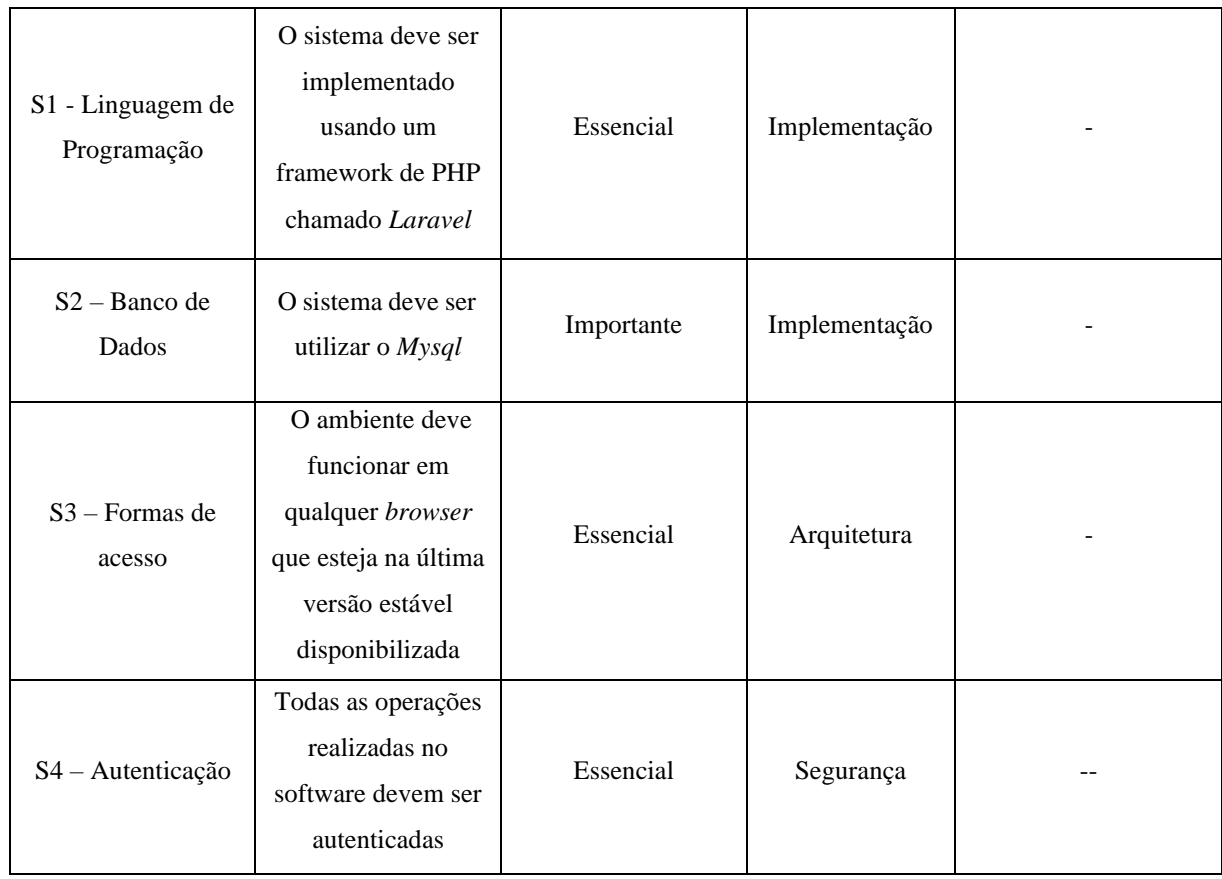

Fonte: O Autor (2020).

#### 3.2.3 Projeto de Caso de Uso

Durante a entrevista com especialistas na área, observou-se a existência de vários atores nas etapas de coleta e analisa se dados de um processo, dentre eles podemos citar:

• **Analista da qualidade**: pode cadastrar processos, cadastrar variáveis, e analisar as cartas de controle e tem acesso ao relatório.

• **Operador**: É aquele que faz a coleta os dados e lança as informações, tem acesso ao relatório, mas ele não tem permissão de modificar dados que que já foram lançadas.

• **Supervisor**: Tem acesso a todo o sistema, inclusive pode fazer alterações e realizar todas as consultas, além de alterar dados já lançados no sistema. Podendo também modificar, criar e deletar usuários.

Para a criação de um mínimo produto viável (MPV) , optou-se por abstrair apenas o ator denominado **Supervisor**, pois o mesmo possui todas as visões dos outros atores, de gerenciar o sistema como um todo, com suas regras de negócio. O [Quadro](#page-43-0) 13 específica melhor esses atores.

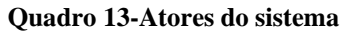

<span id="page-43-0"></span>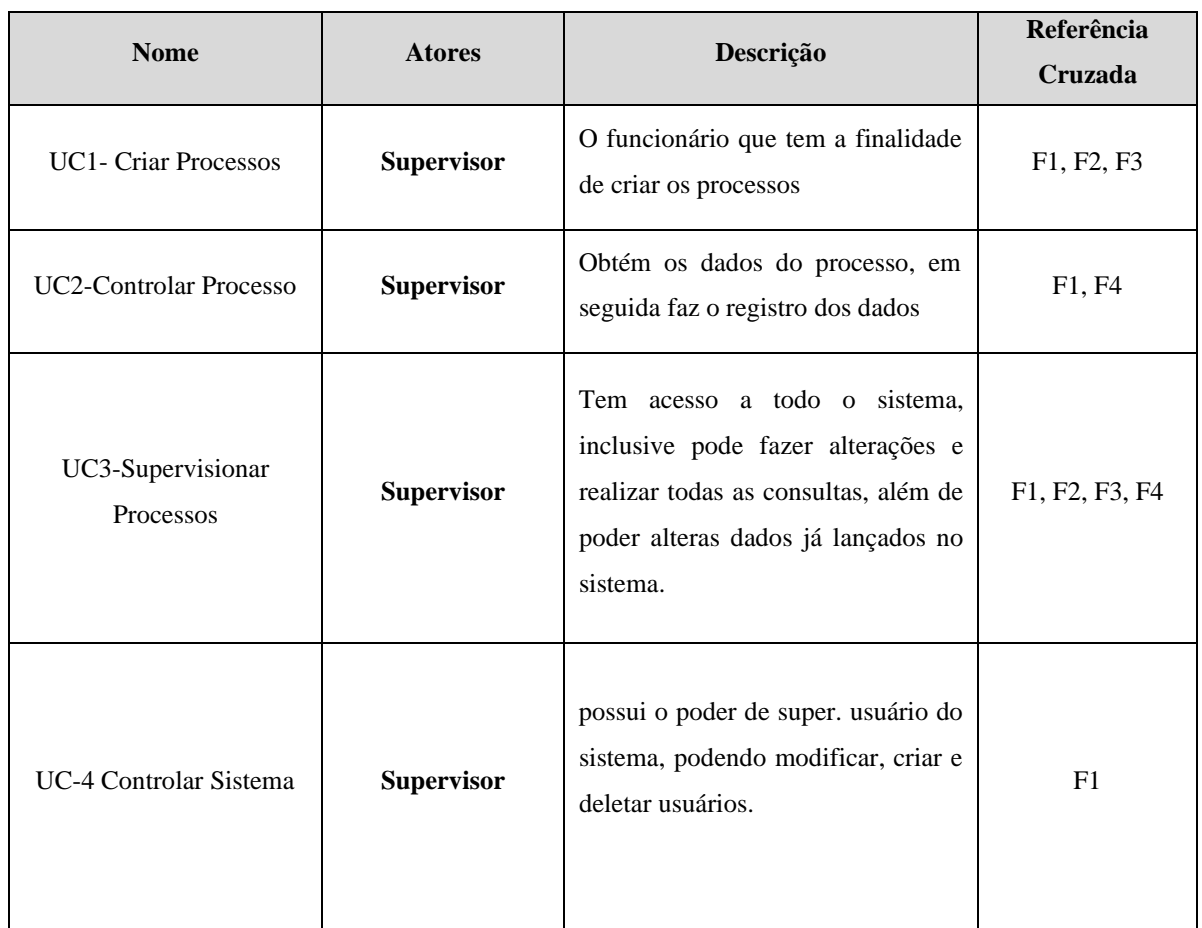

Fonte: O Autor (2020).

O diagrama de casos de uso definido para cada ator está representado na [Figura](#page-43-1) 4.

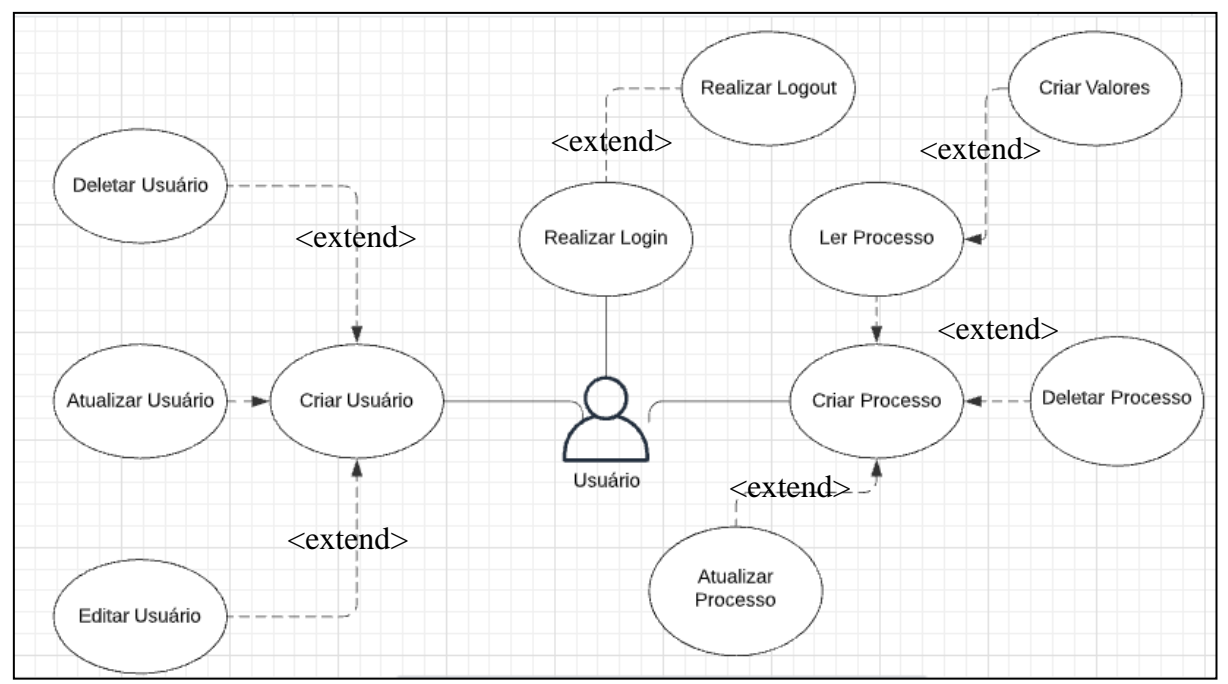

<span id="page-43-1"></span>**Figura 4- Diagrama de Casos de Uso**

Fonte: O Autor (2021).

## 3.2.4 Projeto Lógico do Banco De Dados

A [Figura](#page-44-0) 5 apresenta o diagrama lógico do banco de dados da aplicação, o qual podemos visualizar as várias tabelas que compõe a camada de persistência do sistema, bem como elas se relacionam entre si. A tabela "*Process*" está associada com as tabelas "Supervisor", pois essas entidades podem cadastrar processos no sistema, da mesma maneira, um processo pode ter um ou mais "*Sample*". A tabela "*Value\_Process*" possui relacionamento com a tabela "*Sample*", pois uma "*Sample*" pode conter diversos valores (tabela "*Value\_Process*").

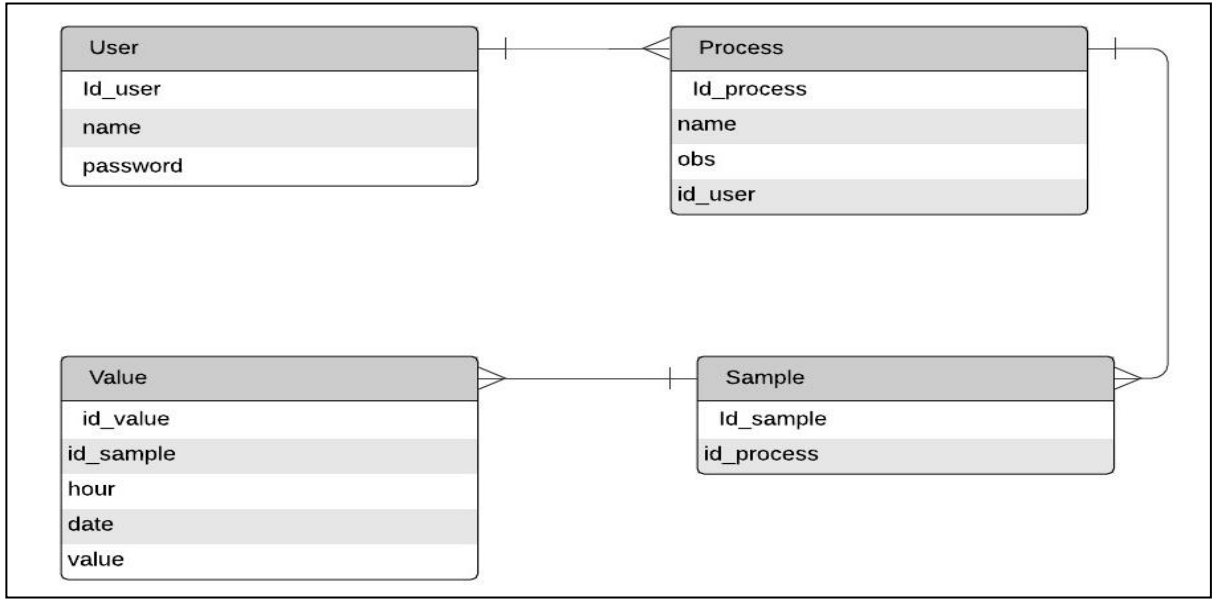

<span id="page-44-0"></span>**Figura 5-Diagrama lógico do banco de dados**

### 3.2.5 Diagrama de Classes

Essa camada corresponde ao conjunto de classes que realizam toda a lógica do sistema de informação. A [Figura 6](#page-45-0) representa o diagrama de classes, e as classes que compõem a camada de domínio do sistema.

No diagrama de classes foram definidas as seguintes classes: Supervisor (*User*), *Process*, Sample, *Value*.

- A classe *User* é responsável por manter as informações de acesso de usuário no sistema, bem como fornece a visão de processos que foram criados por esse usuário.
- A classe *Process* é responsável por armazenar as principais informações dos processos que está sendo observados pelos usuários do sistema.

Fonte: O Autor (2021).

- A classe *Sample* é responsável por manter cada amostra que foi cadastrada no processo.
- A classe *Value* é responsável por manter os valores de cada amostra que foi cadastrada no processo.

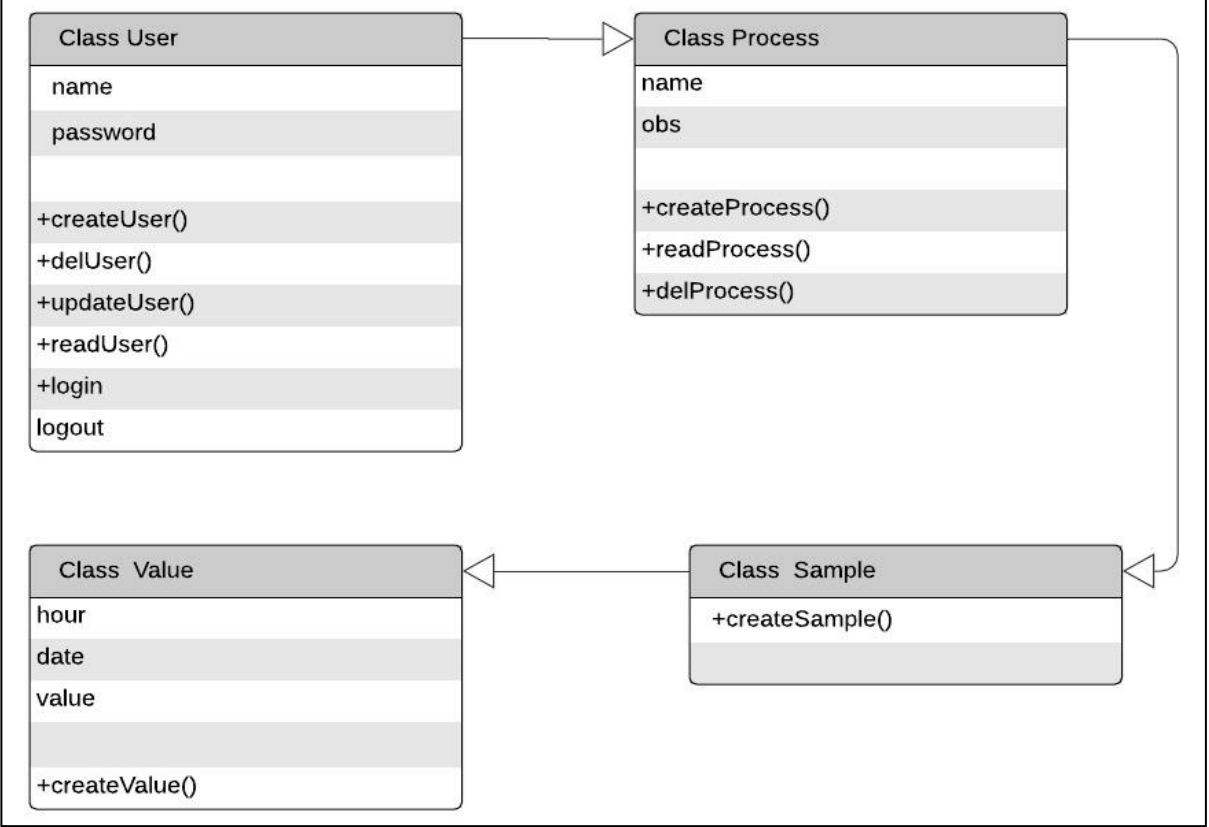

<span id="page-45-0"></span>**Figura 6-Diagrama de Classes**

Fonte: O Autor (2021).

## **3.3 Protótipo Funcional da aplicação**

#### *3.3.1* Tela de *login*

O sistema foi desenvolvido de acordo com o levantamento de requisitos. A tela inicial do sistema apresentará seu *login*, com os campos "*Login'* e "Senha", no primeiro, o usuário poderá digitar seus dados previamente cadastrado, já o segundo, é onde ele deve colocar sua senha, e caso o usuário não seja cadastrado ainda no sistema, ele pode clicar no texto "Ainda são sou registrado" e poderá realizar seu cadastro. Após preenchidos os campos solicitados, caso o usuário já seja registrado no sistema, ele deve clicar no botão "Entrar" para ir à segunda tela, conforme é mostrado na [Figura](#page-46-0) 7

<span id="page-46-0"></span>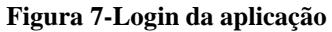

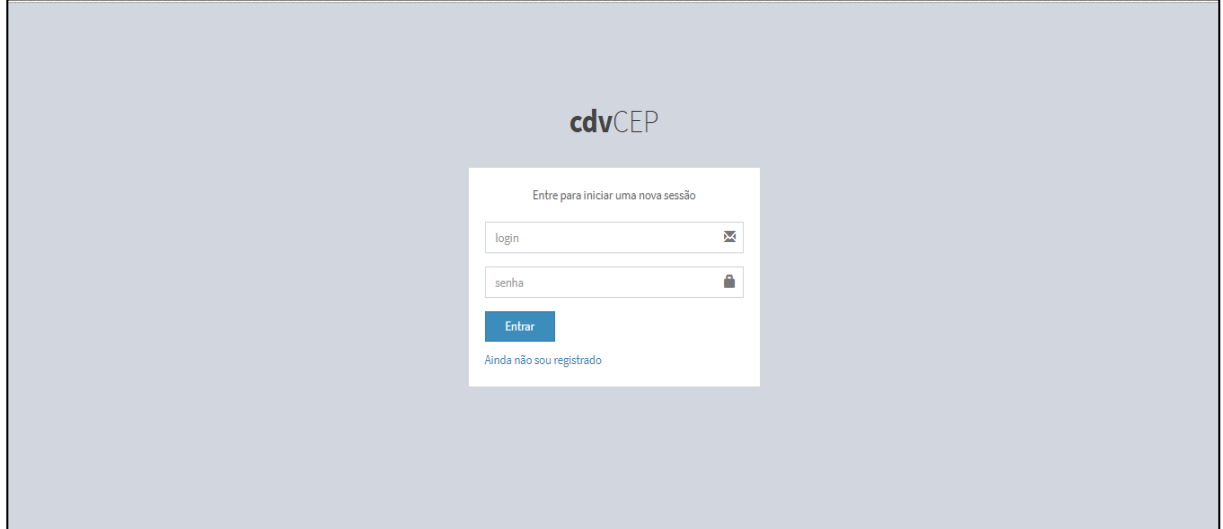

Fonte: O Autor (2020).

## 3.3.2 Tela "cadastro de Usuário"

Na tela de cadastro de usuário, é onde o usuário poderá realizar sua inserção no sistema preenchendo os seguintes dados; "nome". Ele deve colocar seu nome; "*login*", ele deve colocar o apelido ou até mesmo o seu próprio nome, para ele acessar o sistema; o campo categoria, é onde ele deve escolher que tipo de agente do sistema ele vai querer ser, "administrador", "analista", "operador" ou "supervisor", cada um com um nível hierárquico de acesso ao sistema; o ultimo campo a ser preenchido é sua senha, ao final desse processo, o usuário deve clicar no botão "criar usuário", e o mesmo será inserido no sistema, e voltará a tela inicial, como podemos observar na [Figura](#page-46-1) 8.

<span id="page-46-1"></span>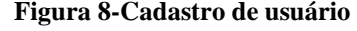

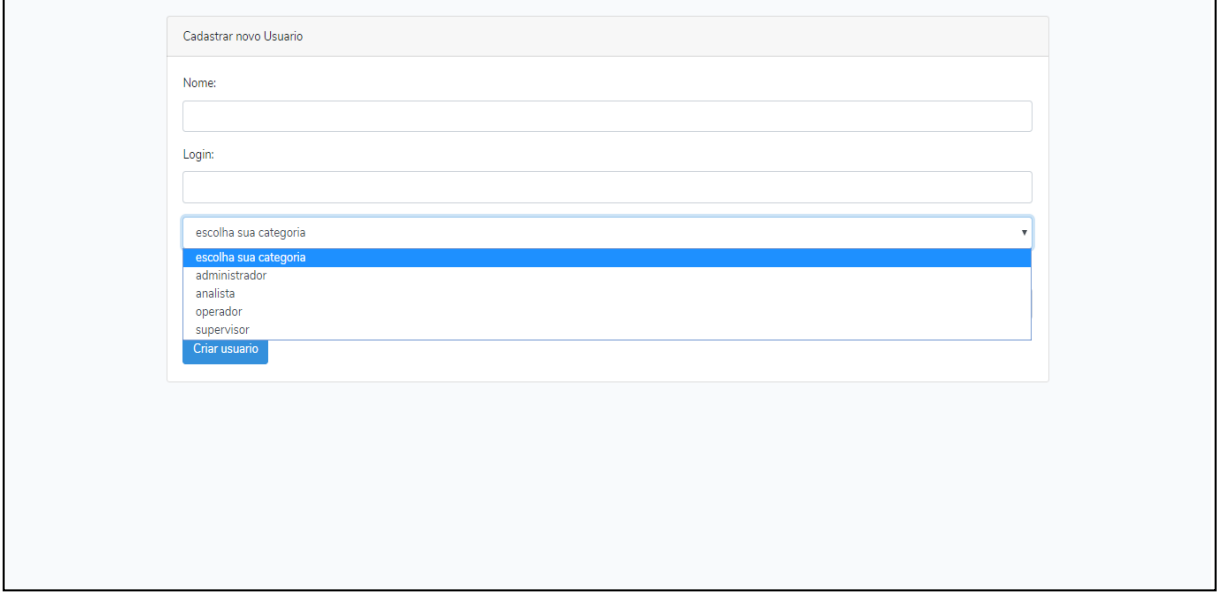

Fonte: O Autor (2020).

#### 3.3.3 Tela "Usuários Cadastrados"

Na tela de usuários cadastrados, o administrador pode ver todos os usuários cadastrados no sistema, caso o administrador deseje ou precise trocar algum dado dos usuários cadastrados, ele deve clicar no botão "editar", onde deve ser direcionado a outra tela, onde vai poder realizar a troca dos dados escolhidos. Caso um usuário tenha perdido o direito de acessar o sistema, o administrador pode simplesmente deletar o usuário, apenas clicando no botão "excluir", como podemos observar na [Figura](#page-47-0) 9.

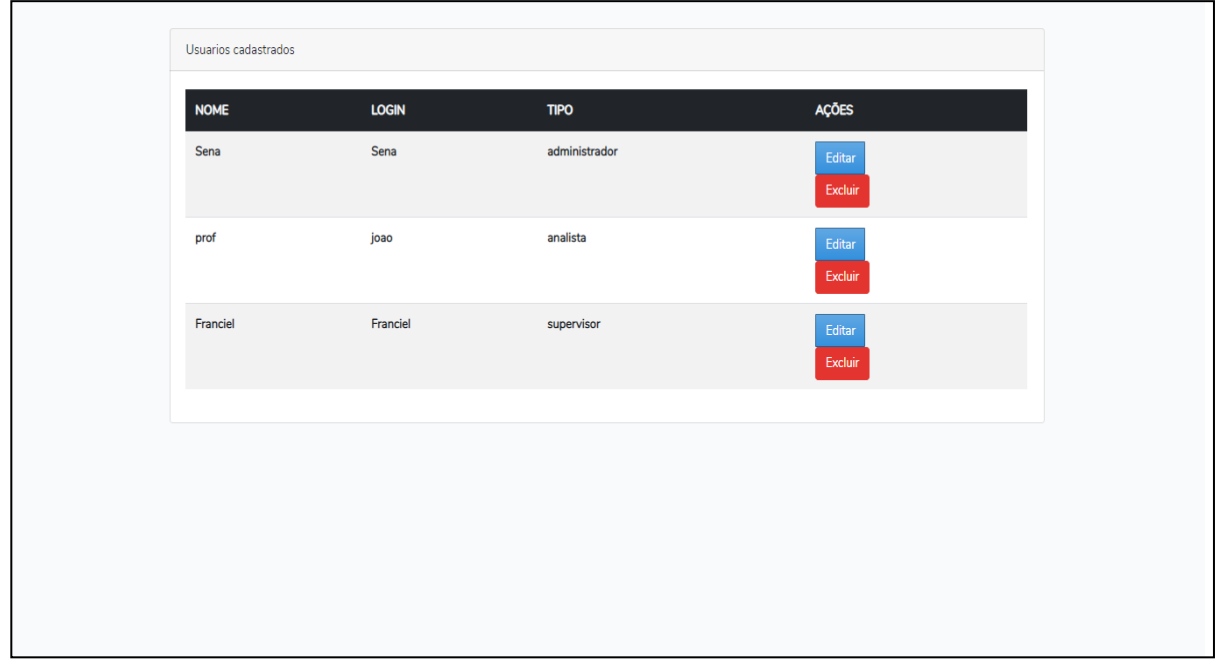

<span id="page-47-0"></span>**Figura 9-Usuários Cadastrados**

Fonte: O Autor (2020).

#### 3.3.4 Tela de Editar Usuários Cadastrados

Na tela editar usuários, o administrador poderá mudar os dados do usuário escolhido, como "nome", "*login*" e "senha", para essa versão do sistema, o administrador não poderá trocar o nível de acesso de um determinado usuário, caso isso seja necessário, o usuário terá que fazer um novo cadastro no sistema. Após preenchidos os novos dados do usuário, basta clicar no botão "atualizar usuário" e ele será reinserido no sistema com novos dados. Como podemos ver na **[Figura](#page-48-0) 10**.

<span id="page-48-0"></span>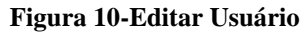

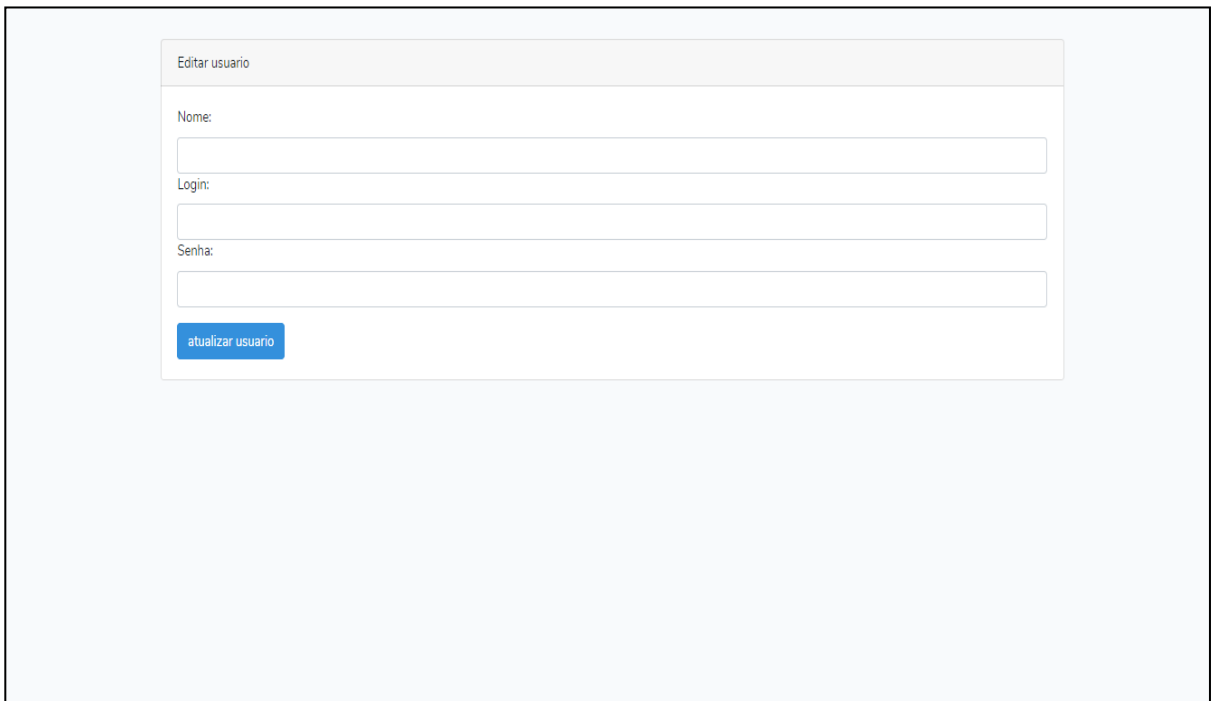

Fonte: O Autor (2020).

# 3.3.5 Tela de Criar Processos

Na tela criar processos, o analista tem a possibilidade de criar processos a serem trabalhados pelo sistema, ele deve apenas preencher o campo "novo Processo" com o nome que ele pretende dar ao seu processo e alguma observação sobre ele. Após preencher os campos, basta clicar no botão "criar" que o processo será inserido no sistema, como podemos ver na figura 11.

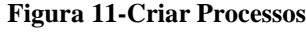

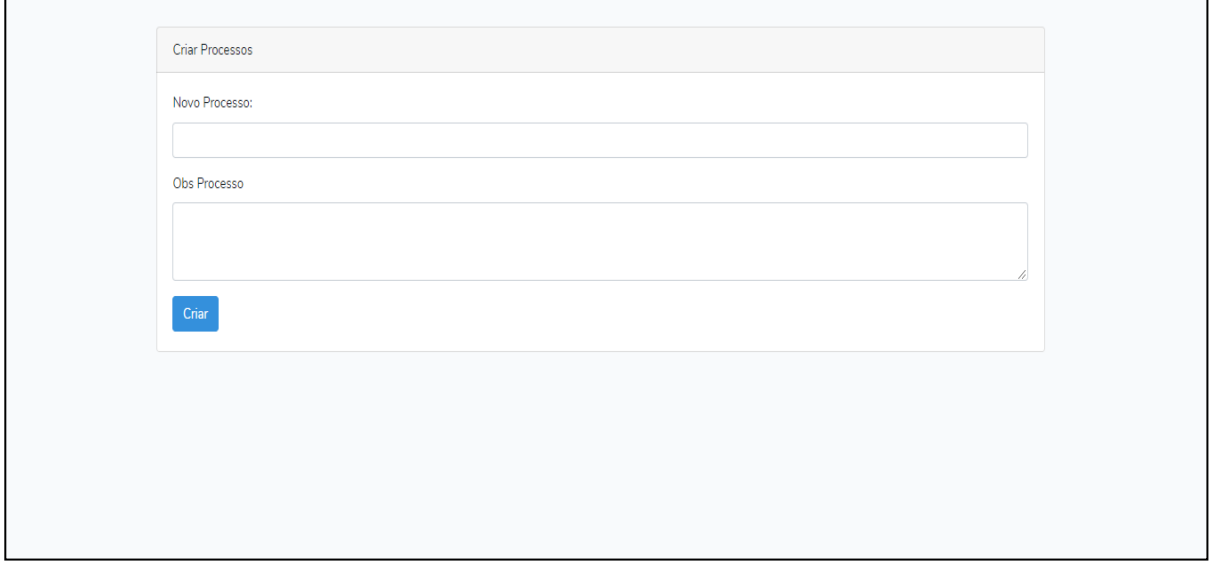

Fonte: O Autor (2020).

#### 3.3.6 Tela de Editar Processos

Na tela editar processos, o operador pode editar os dados coletados das amostras, colocando-os nas células em branco da coluna, uma das propostas desses trabalho é que, seja possível fazer uma tabela com *autoincrement*, onde a tabela irá aumentar o números de células conforme o número de dados que o usuário coletar no processo, como podemos observar na [Figura](#page-49-0) 12.

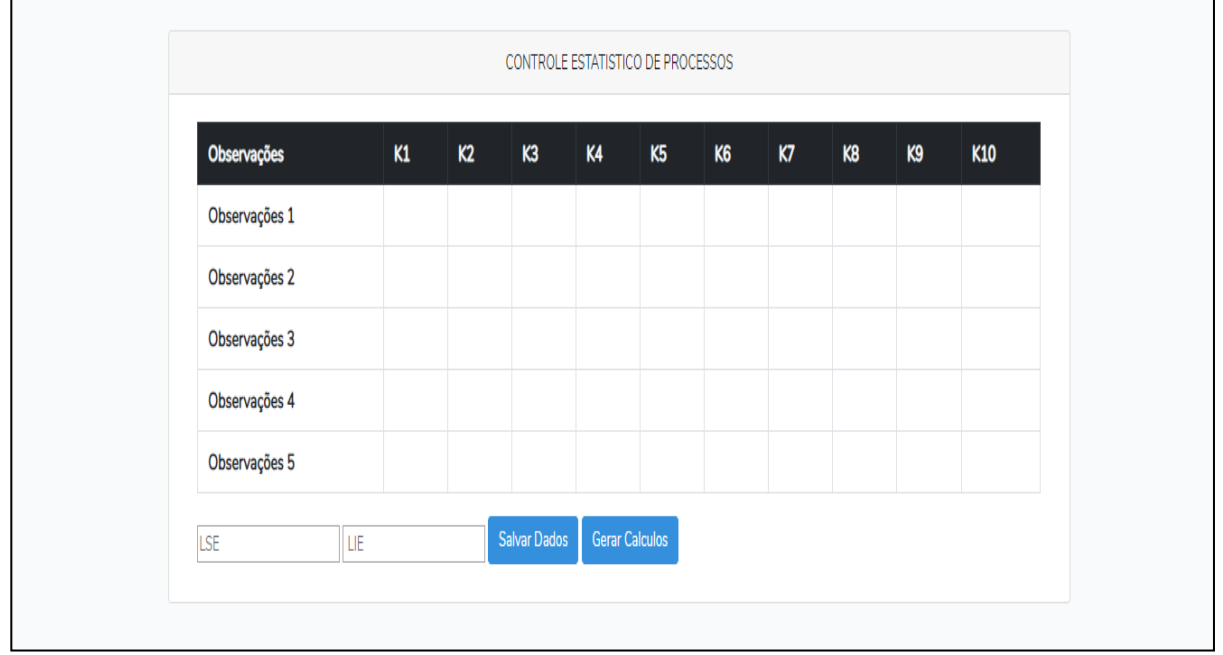

<span id="page-49-0"></span>**Figura 12-Editar Processos**

Logo abaixo da tabela encontram-se os campos LSE e LIE, onde o operador deve preenchê-los conforme a especificação que o projeto determina, logo em seguida, basta apertar os botões "salvar dados" para os dados que estão dentro da tabela serem computados por nosso algoritmo, e logo em seguida, deve-se clicar o botão "gerar dados", onde o nosso algoritmo deve realizar os cálculos de CEP, as cartas de Controles e os índices de capacidade e performance.

Pode-se ver como os gráficos são representados na aplicação, como os dados colocados foram apenas para demonstração ("1" e "2"), os limites tanto inferir e superior podem ser observados na carta de controle na cor vermelha, como apresentado na legenda do gráfico, a linha central com a cor verde e os dados apresentados ficaram oscilando entre 1 e 2 (linha azul). Como podemos ver na **[Figura](#page-50-0) 13**.

Fonte: O Autor (2020).

<span id="page-50-0"></span>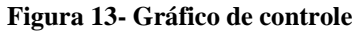

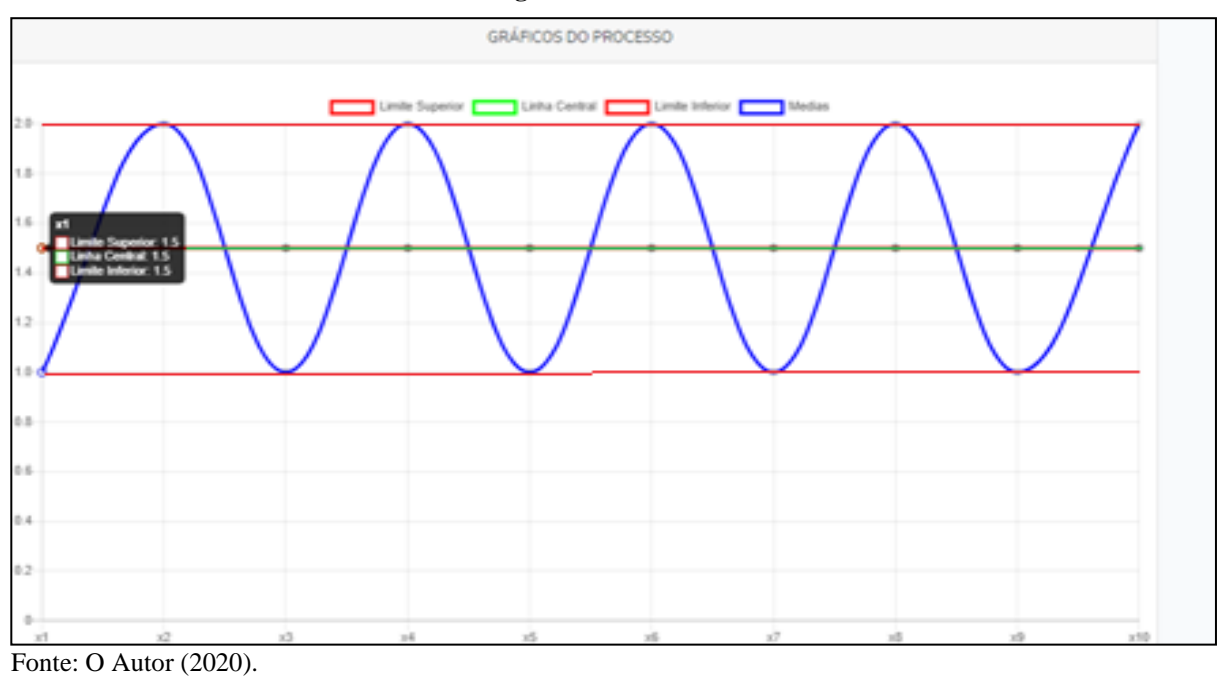

Apresentamos os dados de performance do processo, como podemos ver na [Figura](#page-50-1) 14.

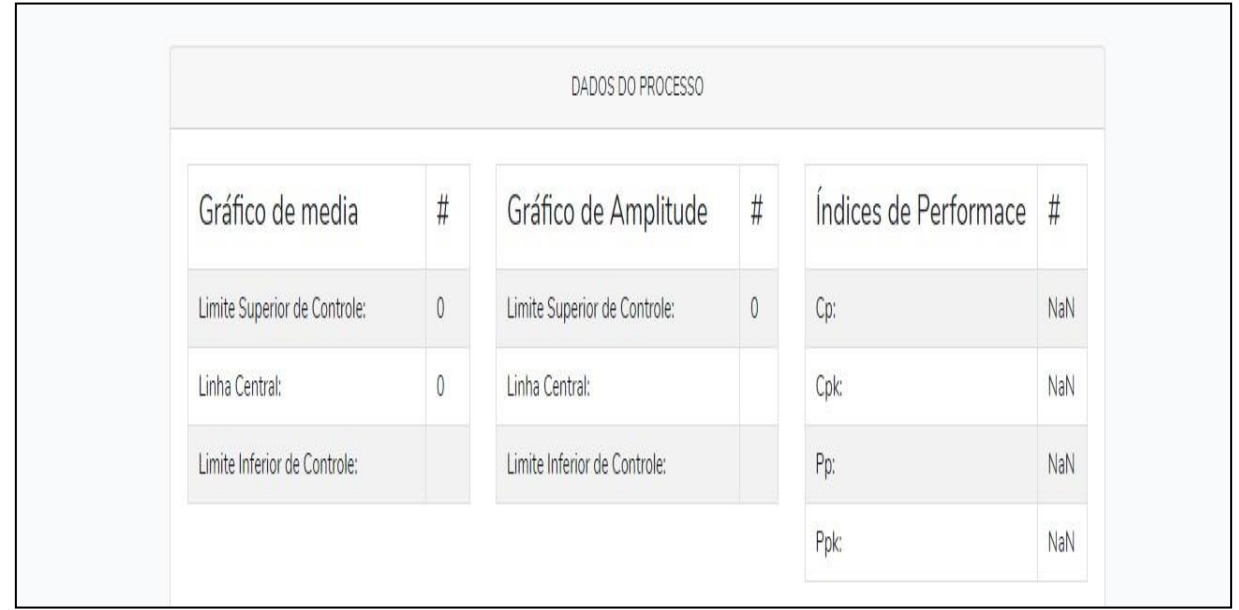

<span id="page-50-1"></span>**Figura 14-Indices de Capacidade e Performance**

Fonte: O Autor (2020).

## **3.4 Desenvolvimento**

A codificação do sistema foi feita utilizando um editor de código-fonte chamado Visual *Studio Code* (VSC) v1.56.2, através de um *framework* PHP 8 chamado *Laravel* v8.x. Além do VSC, utilizou-se outras tecnologias, como o *Docker*, que é um conjunto de serviços que usa virtualização de nível de sistema operacional para entregar software em pacotes, esses pacotes são chamados de contêineres.

Como também o *framework* de desenvolvimento *frontend, Bootstrap* v4, que auxiliou na construção de interfaces em razão de arquivos CSS e *Javascripts* pré-programados, bem como, a *framework Charts.js* que ajudou na construção dos gráficos de controle da aplicação.

3.4.1 Arquitetura

A arquitetura final, apresentada [Figura](#page-51-0) 15, foi dividida em três camadas, *Model*, *View* e *Controller,* cada uma com sua respectiva função.

• *View*: apresentar ao usuário final as informações solicitadas por ele em uma interface amigável.

• *Model*: responsável por receber as solicitações do usuário, se comunicar com o banco de dados por meio de uma *Query* (Solicitação feita ao banco de dados) e enviar para o *frontend* as informações solicitadas.

• *Controller*: responsável por armazenar as informações pertinentes do usuário, bem como seus dados de acesso, seus processos no banco de dados da aplicação.

<span id="page-51-0"></span>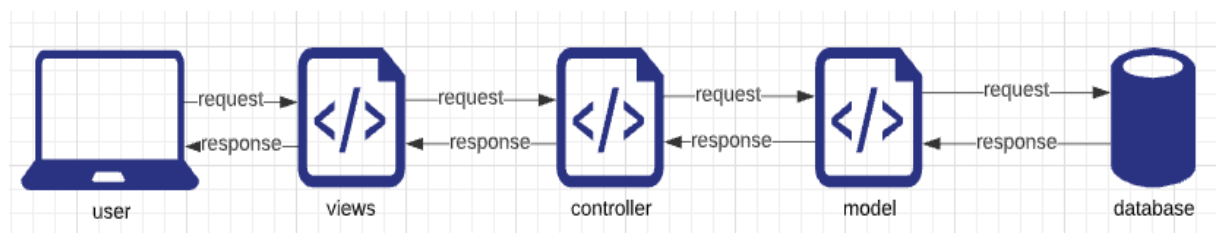

**Figura 15 - Arquitetura do CVCEP**

Fonte: O Autor (2021)

A arquitetura fica dividida nas estruturas de pastas do projeto. Observando a [Figura](#page-52-0) 16, nota-se que no diretório *App/Http/Controllers* encontram-se os *Controllers* (estrutura que contém toda a camada de regra de negócio voltada ao envio e recebimento de informações do banco de dados).

Na pasta *Database*/*migrations*, encontrasse a estrutura que contém a conexão com o banco de dados, *migrations* (gerenciamento de mudanças incrementais e reversíveis em esquemas (estrutura) de banco de dados).

Na pasta *App/Http/Models* encontram-se os *models* (a camada de classes da aplicação). Já no caminho *Resources/routes* encontrasse que arquivo *web.php* (estrutura para organização das rotas da aplicação).

<span id="page-52-0"></span>Na pasta *public* encontram-se os arquivos compilados da aplicação, que criam todos os cálculos e gráficos referente ao CEP esses, que são arquivos *JavaScript*.

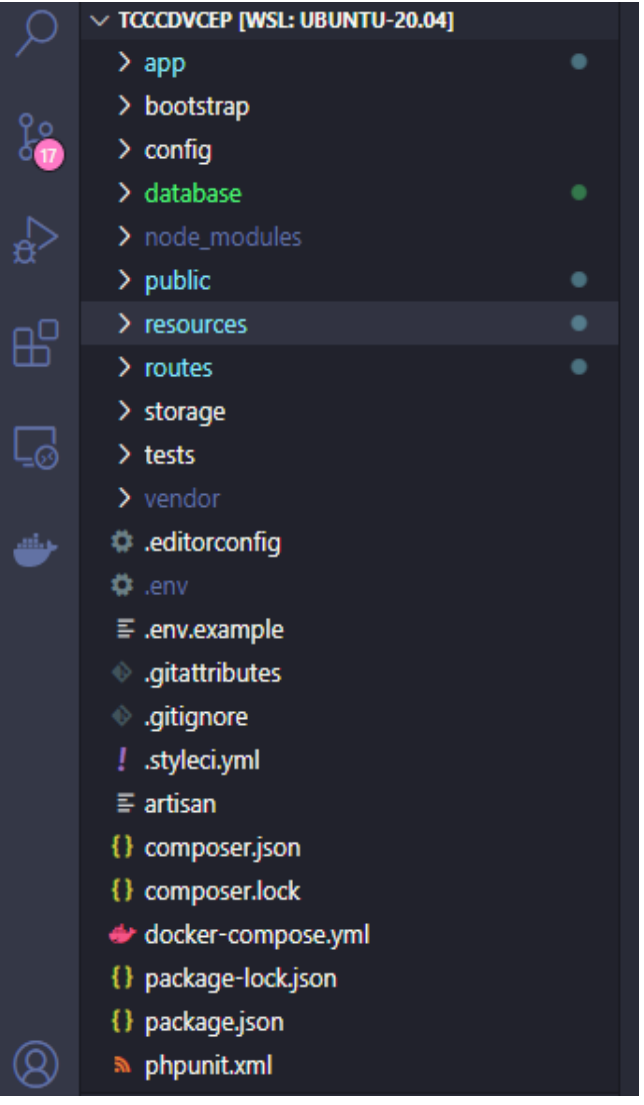

**Figura 16 - Estrutura de pastas do CVCEP**

Fonte: Autor (2021).

## 3.4.2 Ferramenta desenvolvida

<span id="page-52-1"></span>A primeira visão que o usuário tem ao acessar a ferramenta CVCEP, é a tela de *login*

[Figura](#page-52-1) [17](#page-52-1)[,](#page-52-1) onde o usuário que já possui cadastro no sistema, pode colocar suas credencias e acessar o sistema. Caso o usuário ainda não tenha cadastro, ele pode clicar no *link* "Ainda não sou cadastrado" que encontrasse logo acima do botão "Entrar", e será redirecionado para a tela de cadastro de usuário.

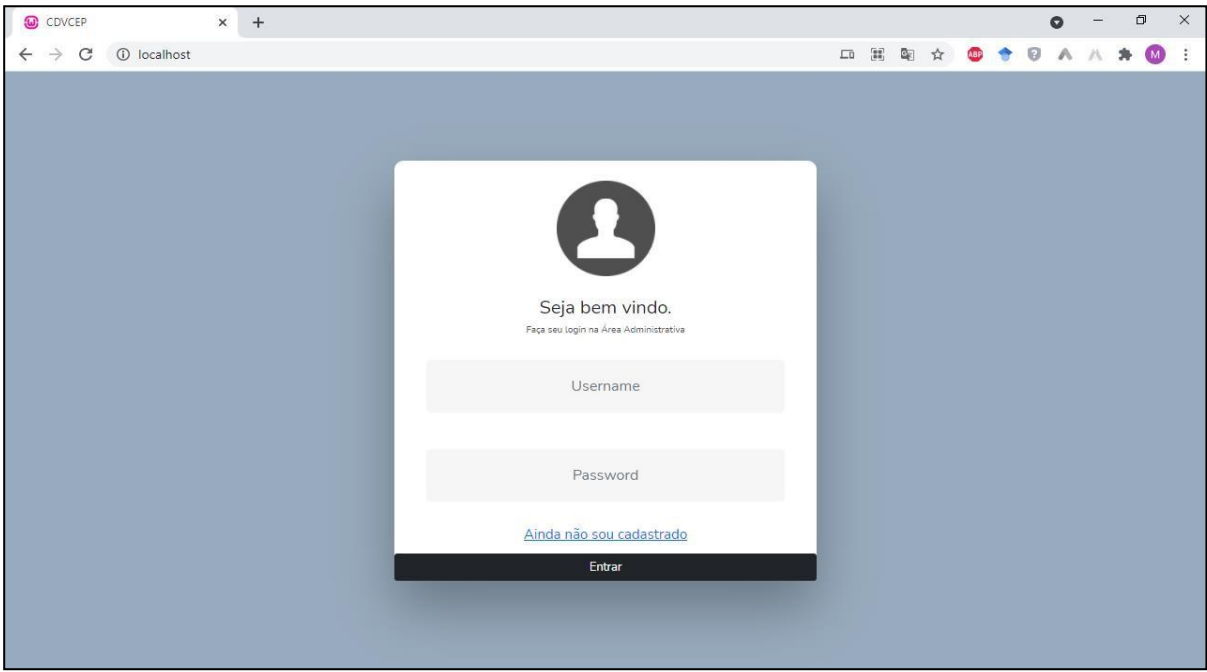

Fonte: O Autor (2021).

Na tela de cadastro [Figura 18, o](#page-53-0) usuário pode inserir seu *login* e senha, e caso não haja conflito com as informações disponibilizadas por outros usuários que já estejam cadastrados no banco de dados, o cadastro é realizado com sucesso. Feito isso, o usuário é redirecionado novamente para a tela de *login*.

<span id="page-53-0"></span>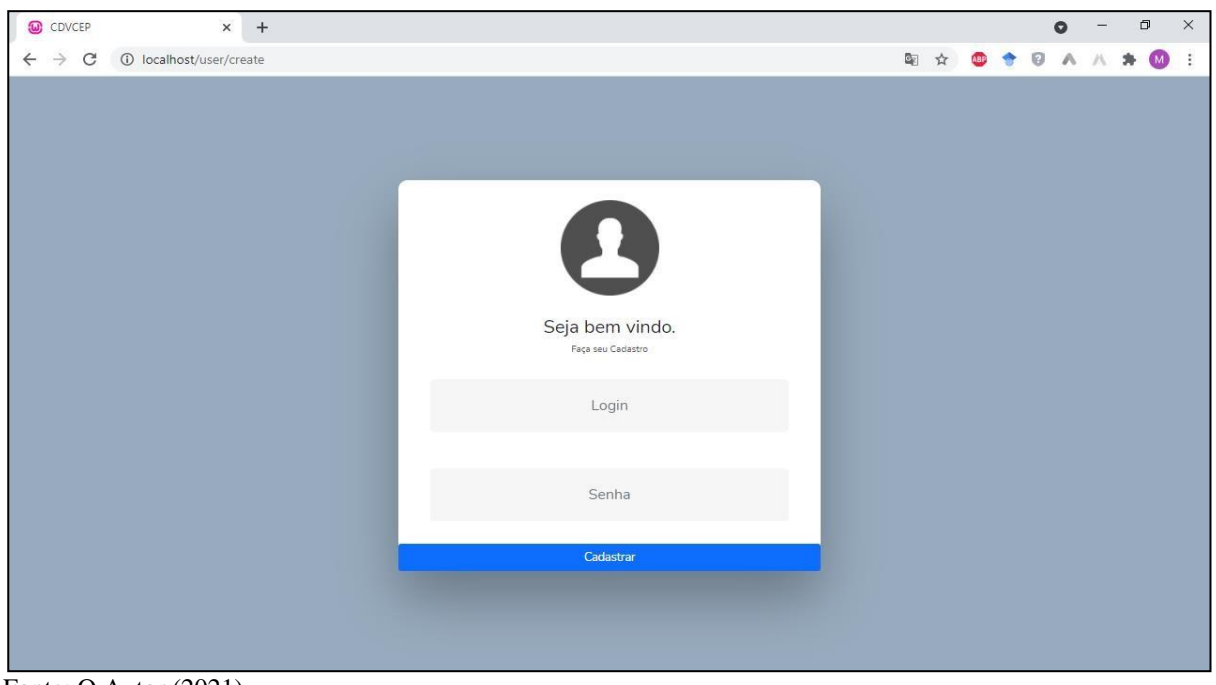

**Figura 18 – Cadastro de usuário do sistema**

Ao entrar na aplicação, o usuário se depara com a tela que contêm seus processos já cadastrados, como podemos observar na [Figura](#page-54-0) 19.O usuário pode observar, atualizar e deletar

Fonte: O Autor (2021).

um processo existente. Caso não haja processo cadastrado ainda, a tela irá exibir apenas o cabeçalho da tabela que contém os dados informativos dos processos.

Ao lado esquerdo da aplicação, está o menu de navegação, onde podemos encontrar as funcionalidades: "*home*", "Criar processos", "Usuários cadastrados" e "*logout*".

<span id="page-54-0"></span>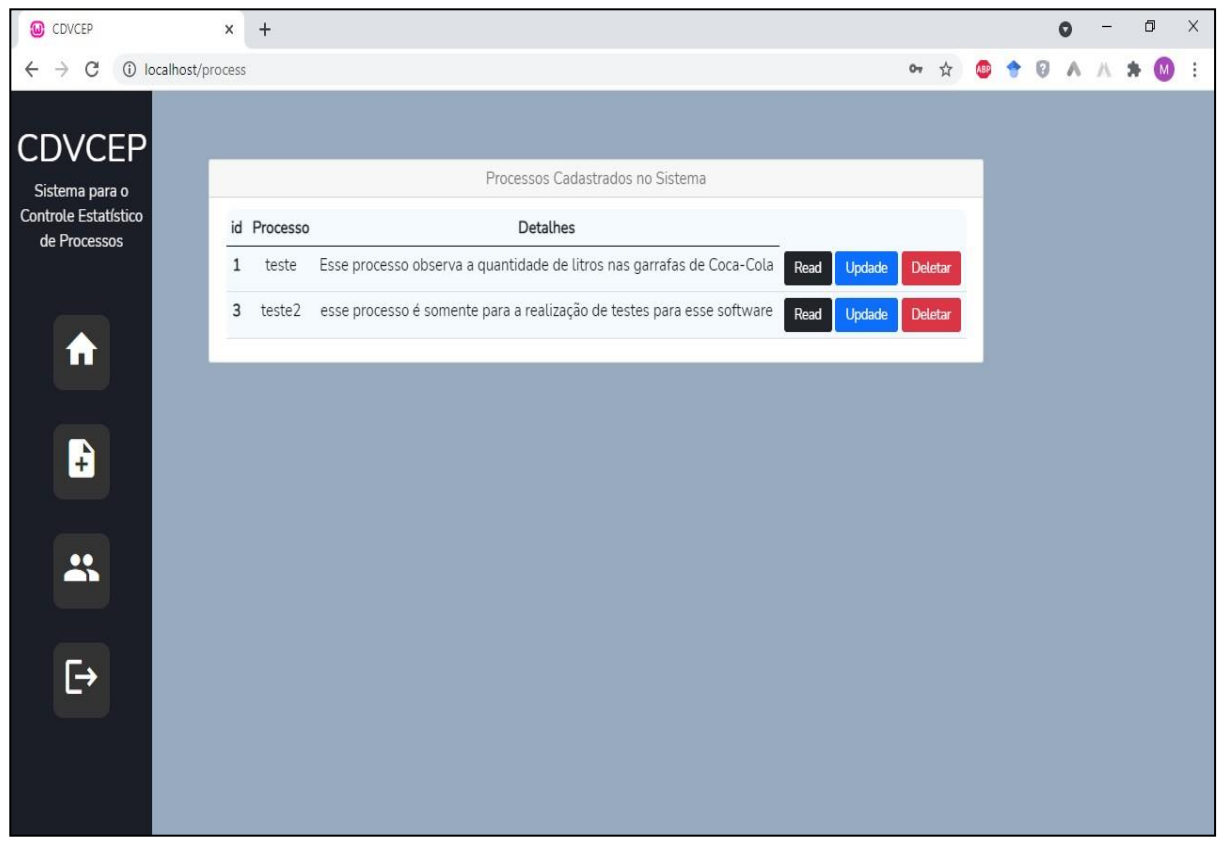

**Figura 19 – Processos cadastrados**

Fonte: O Autor (2021).

Caso o usuário deseje cadastrar um processo, ele pode clicar no ícone de cadastro de processo ao lado esquerdo do dashboard. Na tela de cadastro de processos, como podemos ver na figura 20, ele pode definir um nome e uma observação sobre o processo. Ao realizar o cadastro ele é redirecionado para a tela inicial, onde são listados os processos cadastrados no sistema.

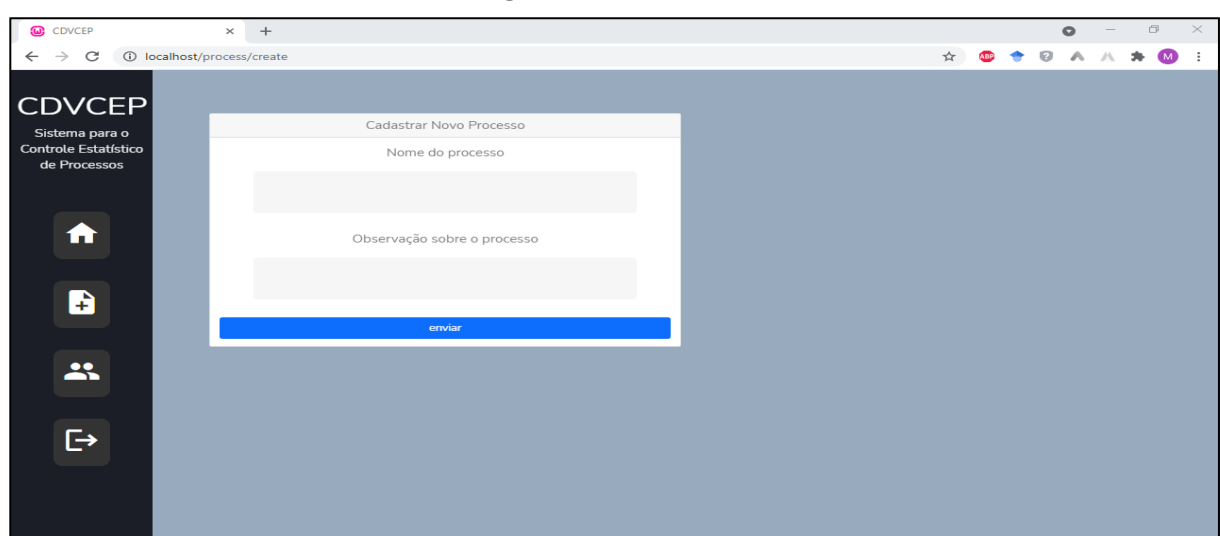

**Figura 20 – cadastro de Processo**

Ao acessar o processo castrado através do botão "*read*", o usuário poderá começar a analisar os processos e coletar os dados do processo [Figura 21.](#page-55-0) Para cadastrar uma nova amostra, o usuário deve clicar no botão nova amostra, levando a aparecer uma nova amostra na tabela de dados do processo.

Cada amostra possui 10 observações, e para o usuário receber uma nova observação, ele só precisa clicar no botão de receber uma nova observação, que a mesma será cadastrada no baco de dados e em seguida, aparecera no *frontend* da aplicação.

Os cálculos e os gráficos são gerados automaticamente assim que os novos valores são inseridos na tabela.

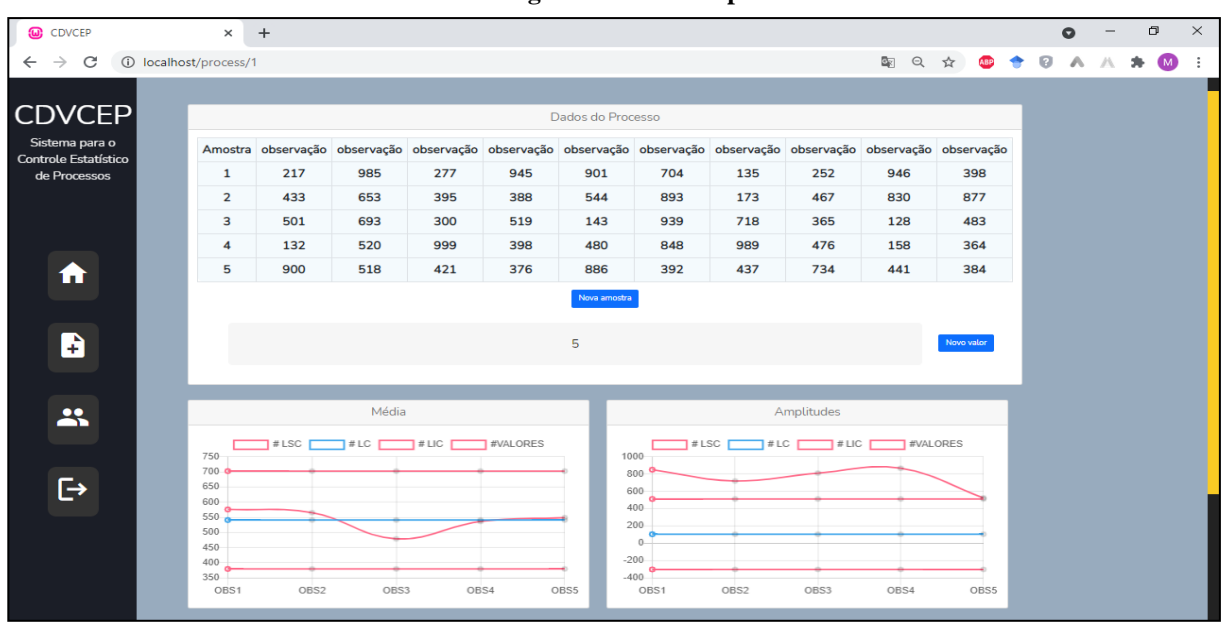

<span id="page-55-0"></span>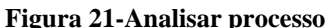

Fonte: O Autor (2021).

Fonte: O Autor (2021).

#### **3.5 Conclusão**

.

Nesse capítulo, foram apresentados os principais métodos de levantamento de requisitos utilizados para a desenvolvimento do sistema CVCEP, sua arquitetura e fluxo de dados. Após o término da fase de modelagem, se teve uma visão geral de como deve se comportar o sistema.

Também foram apresentados os itens mais importantes da etapa de desenvolvimento do sistema, as tecnologias e ferramentas utilizadas e, como essas tecnologias foram aplicadas no trabalho. Nesta etapa foi atingido o objetivo principal do trabalho, o desenvolvimento do sistema, aplicando o conhecimento adquirido durante o decorrer do curso, conciliados ao conhecimento absorvido com a conclusão do estudo sobre o CEP.

As ferramentas e tecnologias utilizadas foram de suma importância para o sucesso desta etapa devido a sua confiabilidade e a quantidade de usuários que utilizam, o que permitiu que dúvidas fossem esclarecidas.

Várias vantagens puderam ser percebidas no uso *framework Charts*.*js* para a criação dos gráficos de controle, pois o pacote gráfico possui uma infinidade de recursos a serem explorados, por esse motivo existe a necessidade de que o desenvolvedor tenha uma certa experiência com a manipulação desses componentes dentro do código

# **4 AVALIAÇÃO DE ACEITABILIDADE**

*Este capítulo apresenta a condução e resultado de dois estudos realizados para avaliar a ferramenta CVCEP elaborada nesse projeto, assim como as melhorias feitas no desenvolvimento a partir da análise dos resultados obtidos nos estudos.*

## **4.1 Introdução**

Esse capítulo descreve dois estudos realizados para avaliar se ferramenta CVCEP responde as questões de pesquisa apresentadas nesse trabalho (Capítulo 1). Com base nos resultados obtidos, a ferramenta foi aprimorada visando sua transferência de ambiente de desenvolvimento para um ambiente de produção.

No primeiro estudo chamado de estudo piloto, a sistema de software CVCEP foi avaliado em um ambiente acadêmico. O segundo estudo conduzido foi uma prova de conceito referente a um ambiente de produção.

Devido ao momento de pandemia do *SARS-CoV-2*, onde ocorreram estes estudos, o trabalho sofreu com a indisponibilidade de alguns participantes, uma vez que o acesso à internet e a sua presença não puderam ser garantidos, mesmo com esse cenário, os estudos foram planejados e executados.

## **4.2 Estudo Piloto**

Esta seção apresenta o planejamento e execução do estudo piloto para a avaliação da primeira versão da ferramenta CVCEP com alunos do curso de Engenharia de Produção da Universidade Federal do Amazonas.

4.2.1 Planejamento do Estudo Piloto

O planejamento do estudo foi feito visando avaliar a ferramenta CVCEP qualitativamente, por meio da percepção do usuário sobre a qualidade de interação com a ferramenta.

Portanto, o estudo se trata do levantamento de opinião de usuários em relação a qualidade do software desenvolvido durante esse projeto, centrando-se na compreensão e aceitação do sistema. Para isso, foi necessário elaborar uma questão geral que norteou o estudo, sendo ela, a questão principal descrita abaixo:

*A ferramenta auxilia os estudantes de engenharia de produção no processo de aprendizagem do cep, referente coleta e análise de dados?*

Assim, o foco desse estudo foi direcionado a avaliar se a ferramenta CVCEP apresenta um resultado satisfatório em termos de ajudar *estudantes de engenharia de produção* a analisarem a qualidade de um processo referente aos dados coletados e analisados por eles.

No planejamento deste estudo, também foram elaborados: O Termo de consentimento (Apêndice A); e o questionário pós-aplicação do estudo e caracterização dos participantes (Apêndice B), com a finalidade de coletar opiniões dos participantes sobre a ferramenta.

#### 4.2.2 Execução do Estudo Primário

Os resultados deste estudo piloto foram de suma importância para verificar se a ferramenta é satisfatória para avaliar a qualidade de um processo por estudantes de engenharia de produção. Além disso, este estudo ajudou a identificar recomendações sobre a ferramenta, com o intuito de melhorar sua performance e aumentar a facilidade de uso pelos usuários.

Dentre 10 alunos matriculados na disciplina de gestão da qualidade do curso de Engenharia de Produção da Universidade Federal do Amazonas (UFAM), campus ICET que foram convidados, apenas três participaram da avaliação da ferramenta. Os quais foram submetidos a avaliação de experiência, como mostra a [Tabela](#page-58-0) 1.

<span id="page-58-0"></span>

| $N^{\rm o}$ | Experiência em inspeção de<br>processos | Experiência em análise de<br>qualidade |
|-------------|-----------------------------------------|----------------------------------------|
| 01          | baixa                                   | baixa                                  |
| 02          | baixa                                   | baixa                                  |
| 03          | baixa                                   | baixa                                  |

**Tabela 1-Caracterização dos participantes do estudo de piloto**

Fonte: O Autor (2021)

Cada participante preencheu o formulário de caracterização, e logo em seguida, o participante recebeu o questionário de avaliação com a lista de atividades que ele deveria executar no sistema. Assim, cada participante teve a oportunidade de realizar um exercício de CEP que tinha sido proposto a eles realizarem anteriormente de maneira escrita e sem auxílio de nenhuma ferramenta.

Após foi realizado o mesmo exercício, mas agora utilizando o CVCEP, ao término, os participantes responderam um formulário qualitativo, com o objetivo de analisar a sua

experiência com e sem o auxílio da ferramenta na realização do exercício de controle estatístico de processos. O formulário contém 16 questões relacionadas à execução das funcionalidades desenvolvidas e a fidelidade dos valores apresentados nas cartas de controle.

4.2.3 Lista de Atividades das Funcionalidades

Com a análise das respostas dos formulários que foram avaliados, pode-se entender o grau de aceitação da ferramenta CVCEP em relação as funcionalidades desenvolvidas na [Figura](#page-59-0) [22,](#page-59-0) onde dois dos participantes disseram que todas as funcionalidades foram executadas corretamente e o restante tiveram problemas com as informações de capacidade e performance do processo pois não apareceram em seu *frontend*.

<span id="page-59-0"></span>**Figura 22 – Aceitação dos participantes em relação as funcionalidades desenvolvidas**

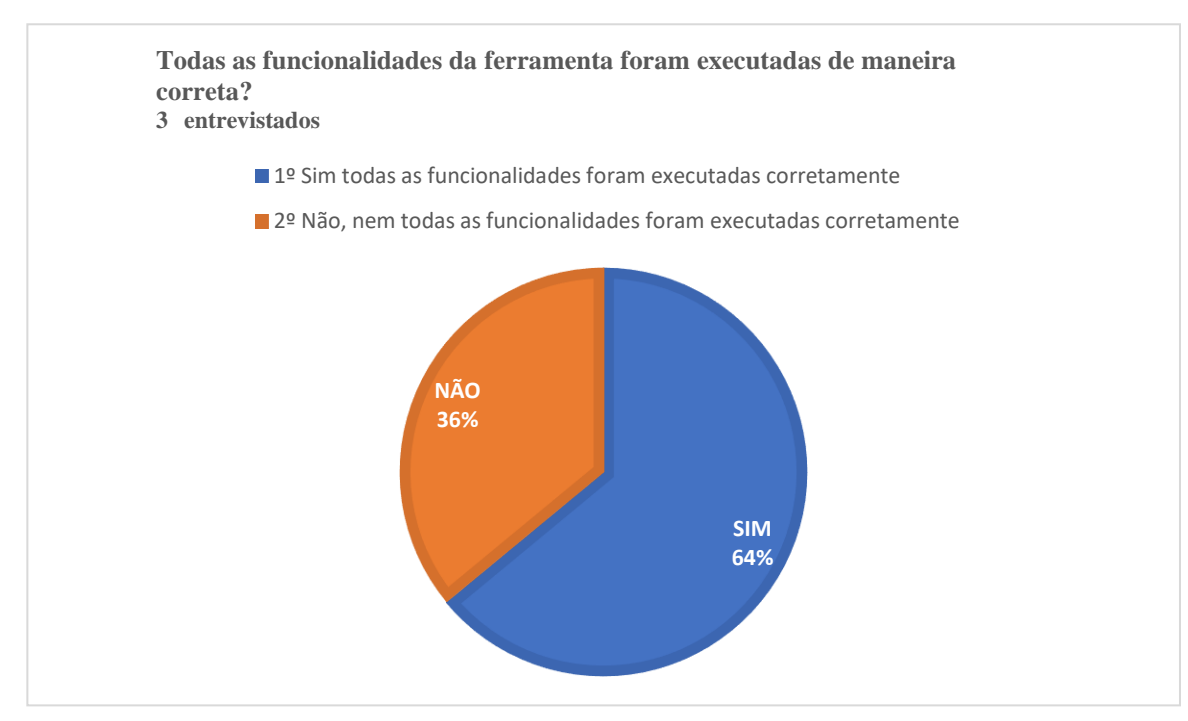

Fonte: O Autor (2021).

Com relação aos erros encontrados, um participante relatou:

- *(i) "Existe uma inconsistência em relação aos dados de performance do processo."*
- *(ii) "Eu separei os dados for vírgula, e o sistema não realizou os cálculos"*

Outro participante se mostrou insatisfeito em relação a usabilidade do sistema, ele se referiu negativamente a ter que dois *clicks* na tabela de coleta de dados. O participante sugeriu:

*(iii) "poderia implementar a tabela sem precisar dar dois cliques para colocar os dados nela".*

#### 4.2.4 Relação aos Cálculos do CEP

Em relação ao desempenho do software ao controle estatístico de processo, os três participantes declararam que o sistema de software atende as suas necessidades. Dois entrevistados mencionaram que os dados apresentados pelo sistema condiziam com os dados que eles tinham obtido anteriormente. Um participante declarou haver inconsistência dos dados que o software apresentou, com os do exercício proposto anteriormente.

Contudo, observou-se que o software trabalha com um número significativo a mais de casas decimais, enquanto os participantes têm o "costume" de arredondar elas, até mesmo, para facilitar a realização dos cálculos. Por isso, entendeu-se que houve algumas flutuações mínimas em determinados dados apresentados pelo software, contudo, fez-se mais uma vez análise no algoritmo proposto, para averiguar profundamente o motivo dessa flutuação.

Em relação aos gráficos de controle, todos os participantes relataram que eles condizem com o que era esperado, que são legíveis e apresentam um *design* adequado.

Houve apenas críticas em relação aos dados apresentados pelo software referente a capacidade e performance do processo, contudo, depois do estudo, foi identificado o motivo de tal inconsistência dos dados.

No que tange as funcionalidades do sistema, o resultado foi satisfatório, pois todos os avaliadores concordaram totalmente que o CVCEP pode auxiliar na realização dos cálculos do CEP e eles até utilizariam o sistema no lugar de um software proprietário já existente.

## **4.3 Prova de conceito**

Esta seção apresenta o planejamento e execução de uma prova de conceito para a avaliação da ferramenta CVCEP. Desta forma, apresenta um cenário com exemplos de utilização do sistema criado.

Foram utilizados cenários reais retirados do trabalho de conclusão de curso de Gama (2018) com o intuito de responder a seguinte questão de pesquisa:

*Será possível desenvolver uma aplicação acessível para auxiliar o pequeno empresário no controle de seus processos produtivos?*

Para a coleta de dados, foi usada uma interface de programação de aplicações (*API)* externa que nos oferece números reais aleatórios, em uma determinada faixa escolhida (máximo

e mínimo). E como comparação dos resultados obtidos, foram feitos cálculos com os menos dados no software *Microsoft Excel* e cálculos feitos com auxílio de uma calculadora.

A opção por apresentar um exemplo criado a partir de dados retirados do trabalho de Gama (2018), deve-se ao fato da pandemia do SARS-CoV-2, no qual ocasionou a falta de possibilidade de avaliar o software em um caso real de linha de processo. Para a avaliação do software foi utilizado o cenário descrito a seguir:

## 4.3.1 Cenário

Uma empresa do ramo cerâmico há dois anos passou por um processo de automatização que vem trazendo resultados satisfatórios como aumento na demanda de seus produtos. Entretanto, está ainda está em fase de evolução em alguns processos, como a etapa de secagem e queima dos blocos cerâmicos. O processo de fabricação deste produto pela empresa se compõe em seis etapas, sendo elas, mistura das argilas, prensagem, secagem, queima do bloco cerâmico, paletização e armazenagem.

**Mistura**: Nesta etapa do processo é feita a mistura das argilas na qual utiliza-se dois tipos, argila branca e vermelha.

**Prensagem**: Após feita a mistura, a argila é levada para a prensagem, nessa etapa é onde se dá a forma para o bloco de vedação fabricado.

**Secagem**: Feito a prensagem o bloco cerâmico é levado para o secador com o objetivo de reduzir a umidade, todo esse processo é automatizado, essa etapa é realizada num período de trinta e seis horas.

**Queima**: Nesse processo, após a montagem dos vagões, são levados pelo sistema automatizado primeiramente para o pré-forno, aguardando a liberação de outros vagões dentro do forno onde permanece por trinta e oito minutos.

**Paletização**: A última etapa do processo de fabricação é a paletização, após a saída dos vagões do forno, onde os blocos cerâmicos são organizados em paletes.

**Armazenagem**: para armazenagem e venda, cada palete é lacrado com uma quantidade de 520 blocos cerâmicos.

A empresa já dispõe de um laboratório destinado para a realização de ensaios de qualidade segundo as normas NBR 15270-1 e NBR 15270-3, nas quais determinam os ensaios exigidos para o produto, deste o produto verde até o produto acabado, também mostram como

devem ser realizados os ensaios e o tamanho da amostra a ser coletada. Cada ensaio realizado na empresa possui um formulário padrão no qual é registrado os dados coletados.

#### **Exemplo de ensaio realizado pela empresa:**

*É coletado 1 bloco cerâmico de vedação (produto verde) após a saída da prensagem. Então é feito o ensaio de planeza das faces e desvio no esquadro observando se há uma folga de mais de 3mm limite permitido segundo a norma NBR 15270-3, assim também é verificado as dimensões do bloco cerâmico conforme padrão exigido. Em seguida, é retirado uma parte em formato retangular do centro do bloco cerâmico com um comprimento de 57mm e peso 30g, o qual é feito o ensaio de retração da peça, aquecendo no forno por um período de uma hora até seu peso ser estabilizado. Por último, é feito também o ensaio de umidade onde retira-se a massa extrusada do bloco cerâmico, cortando uma parte do produto verde em vários pedaços menores até adquirir um peso de 250g o qual é levado ao forno em um período de uma hora até estabilização de seu peso.*

# 4.3.2 Ensaios realizados com o software CVCEP

**Objetivo:** "Achar possíveis causas da falta de precisão no software e identificar possíveis melhorias de usabilidade e performance".

Para verificar o controle do processo de fabricação do bloco cerâmico de vedação de oito furos, foram gerados dados aleatórios através de uma API para simular a variabilidade do processo durante 30 dias com 10 observações a cada amostra coletada por meio do sistema CVCEP como apresenta a [Tabela](#page-62-0) 2

<span id="page-62-0"></span>

| Amostra        | Obs1 | Obs2 | Obs3 | Obs4 | Obs5 | Obs6 | Obs7 | Obs8 | Obs9 | Obs10 |
|----------------|------|------|------|------|------|------|------|------|------|-------|
| 1              | 90   | 87   | 90   | 86   | 86   | 87   | 88   | 92   | 91   | 90    |
| $\sqrt{2}$     | 90   | 86   | 91   | 88   | 89   | 93   | 90   | 94   | 94   | 88    |
| $\mathfrak 3$  | 91   | 94   | 91   | 93   | 93   | 88   | 91   | 93   | 94   | 89    |
| $\overline{4}$ | 92   | 94   | 92   | 87   | 94   | 94   | 88   | 90   | 88   | 90    |
| $\sqrt{5}$     | 90   | 86   | 92   | 92   | 90   | 88   | 89   | 87   | 86   | 90    |
| $\sqrt{6}$     | 90   | 89   | 91   | 92   | 92   | 87   | 92   | 90   | 91   | 89    |
| $\overline{7}$ | 91   | 90   | 93   | 90   | 94   | 93   | 89   | 93   | 94   | 92    |
| $8\,$          | 90   | 94   | 90   | 91   | 90   | 90   | 92   | 93   | 86   | 89    |
| $\overline{9}$ | 94   | 89   | 88   | 91   | 90   | 90   | 93   | 87   | 86   | 91    |
| 10             | 90   | 94   | 90   | 89   | 88   | 92   | 86   | 86   | 92   | 93    |
| 11             | 94   | 89   | 87   | 94   | 86   | 87   | 94   | 94   | 89   | 88    |
| 12             | 88   | 87   | 87   | 86   | 86   | 92   | 88   | 94   | 92   | 92    |
| 13             | 91   | 94   | 90   | 88   | 86   | 90   | 89   | 93   | 91   | 89    |

**Tabela 2-Dados do processo analisado**

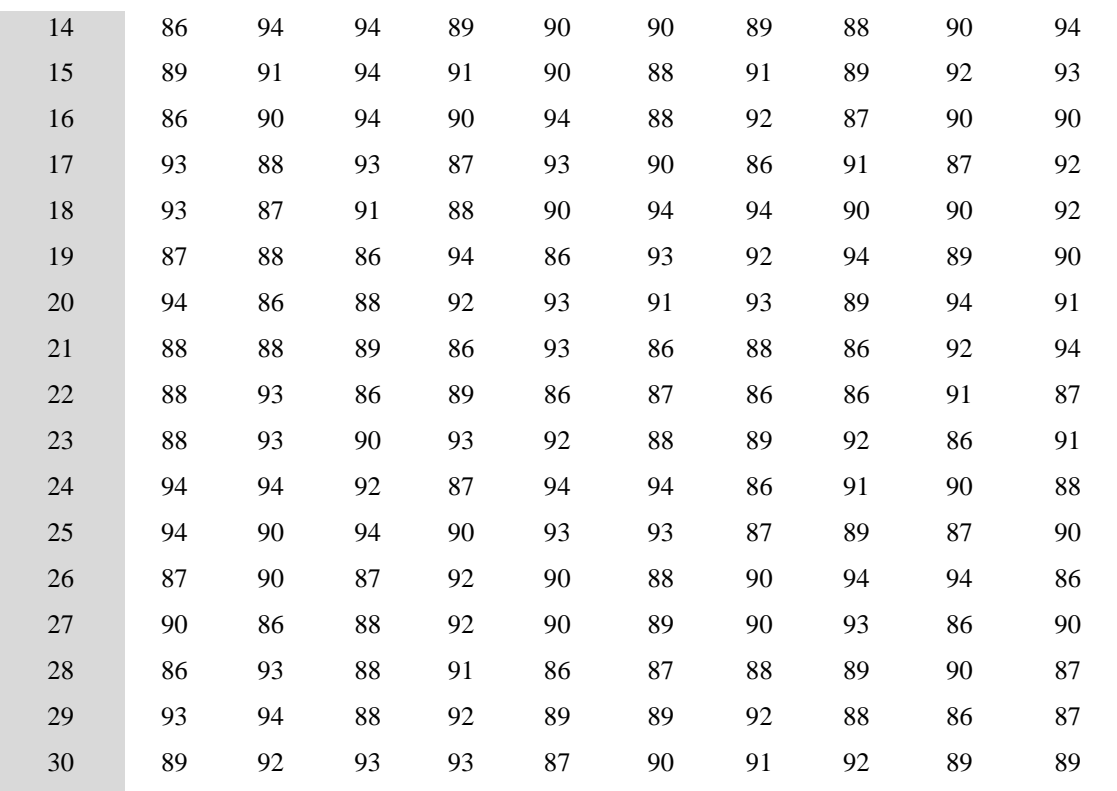

Fonte: O Autor (2021)

Para a avaliação de conformidade de cálculos do CEP do sistema de software construído nesse trabalho, foram replicados cálculos os mesmos dados no software proprietário da *Microsoft Excel*, como também foram feitos cálculos de forma manual com auxílio de uma calculadora onde tivemos os seguintes resultados apresentando na [Tabela](#page-63-0) 3.

<span id="page-63-0"></span>

|                    | <b>Media</b> | <b>Media</b> | <b>LIC</b>  | LSC         | LIC          | <b>LSC</b>   | PC   | <b>CPK</b> | <b>PP</b> | <b>PPK</b> |
|--------------------|--------------|--------------|-------------|-------------|--------------|--------------|------|------------|-----------|------------|
|                    | <b>Geral</b> | R            | <b>Xbar</b> | <b>Xbar</b> | <b>R</b> bar | <b>R</b> bar |      |            |           |            |
| <b>Excel</b>       | 90,09        | 7.20         | 87,87       | 92,31       | 1,61         | 12,79        | 0.42 | 0.41       | 0,39      | 0.37       |
| <b>Calculadora</b> | 90,12        | 7,20         | 88,08       | 92,15       | 1,48         | 11,71        | 0,42 | 0.41       | 0.38      | 0.37       |
| <b>CVCEP</b>       | 90.09        | 7,20         | 87.87       | 92.30       | 1.60         | 12.79        | 0.42 | 0.41       | 0.38      | 0.37       |

**Tabela 3-Cálculos realizados para testes da aplicação**

Fonte: O Autor (2021)

Observou-se que houve discordância entre os alguns cálculos realizados com o CVCEP em relação aos cálculos feitos com o Microsoft *Excel*, e também em relação aos cálculos feitos com uma calculadora, principalmente em se tratando de arredondamento dos números reais. Os cálculos feitos com calculadora, foram os que sofreram maiores discrepância em relação aos cálculos feitos utilizando as ferramentas.

Nota-se que foi obtido 70% de coesão em relação aos dados apresentados no software CVCEP aos dados apresentados pelo software *Microsoft Excel*, e os outros 30% de dados que não confluíram, foram apenas em relação ao arredondamento do terceiro número mais significativo após da virgula.

Logo dizemos que sim, o sistema de software é uma alternativa para o uso em controle de processo, em relação ao *Microsoft Excel*. Com o diferencial de que o operador não precisa adaptar o software para esse fim, enquanto o Excel precisa ser manipulado, no que tange realizar os cálculos e desenhar os gráficos.

O software CVCEP apresenta maior facilidade de uso, visto que o operador só necessita coletar os dados, e todos os cálculos e plotes de gráficos são feitos automaticamente. Os gráficos gerados pelos *Microsoft Excel* e Pelo CVCEP respetivamente podem ser comparados na [Figura](#page-64-0) **[23](#page-64-0)**, [Figura](#page-64-1) **[24](#page-64-1)**, [Figura](#page-64-2) **[25](#page-64-2)** e [Figura](#page-64-3) **[26](#page-64-3)**.

<span id="page-64-0"></span>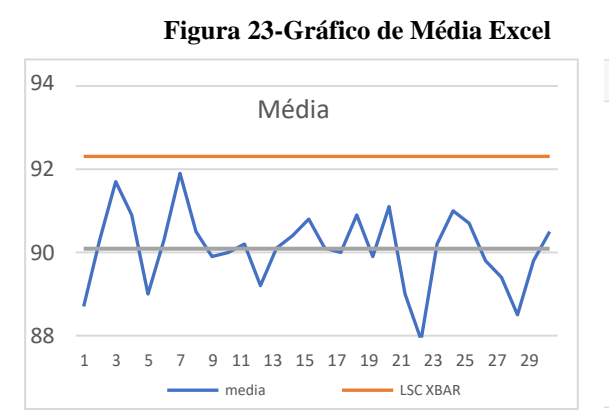

<span id="page-64-1"></span>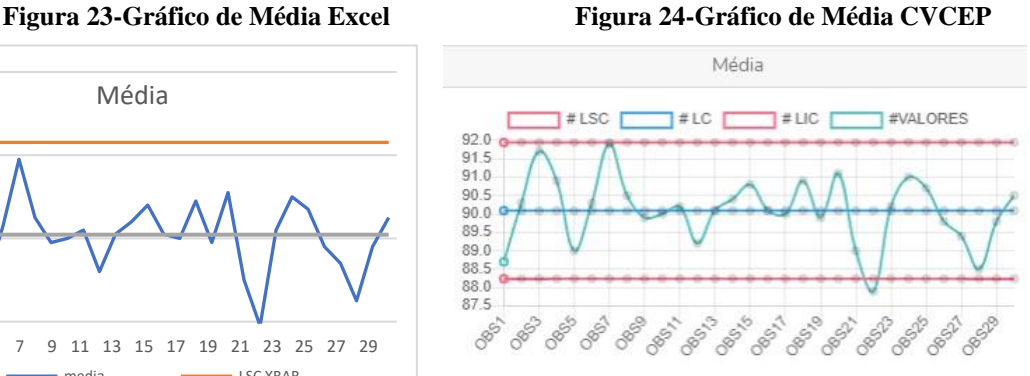

<span id="page-64-2"></span>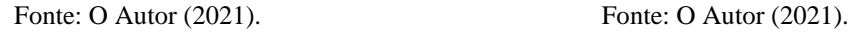

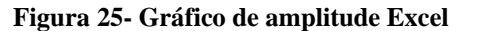

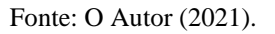

<span id="page-64-3"></span>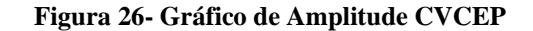

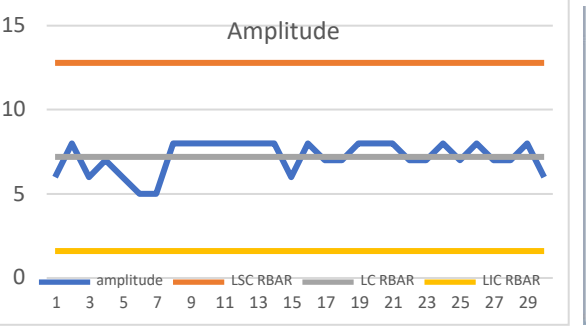

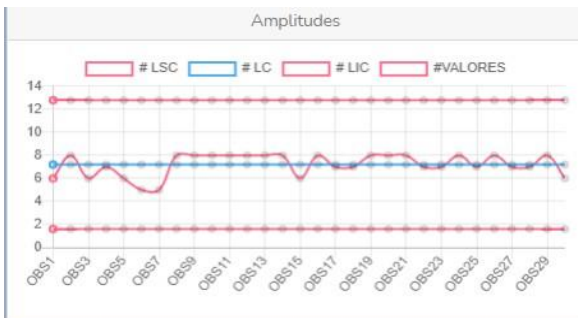

Fonte: O Autor (2021). Fonte: O Autor (2021).

Também foi observado que a tabela com os dados coletados não cabe inteira na tela, escondendo os gráficos de controle, uma sugestão na [Figura](#page-65-0) 27 é minimizar essa tabela quando ela não estiver sendo utilizada para a análise do processo.

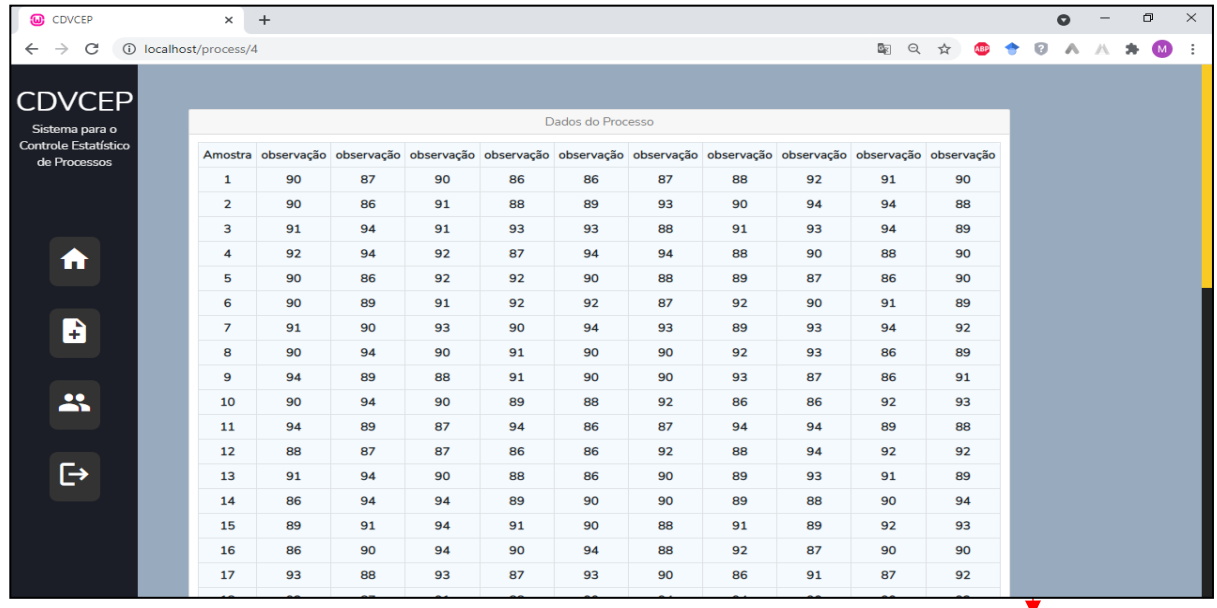

<span id="page-65-0"></span>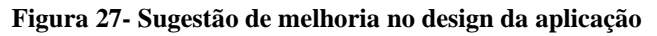

Fonte: O Autor (2021).

**Melhorias no software:** "Mostrar as melhorais realizadas no software decorrente a análise da seção anterior".

Podemos observar na [Figura 28 a](#page-65-1)s melhoras na usabilidade da aplicação, com a tabela podendo ser minimizada e a apresentação dos dados mais importantes do processo para o usuário.

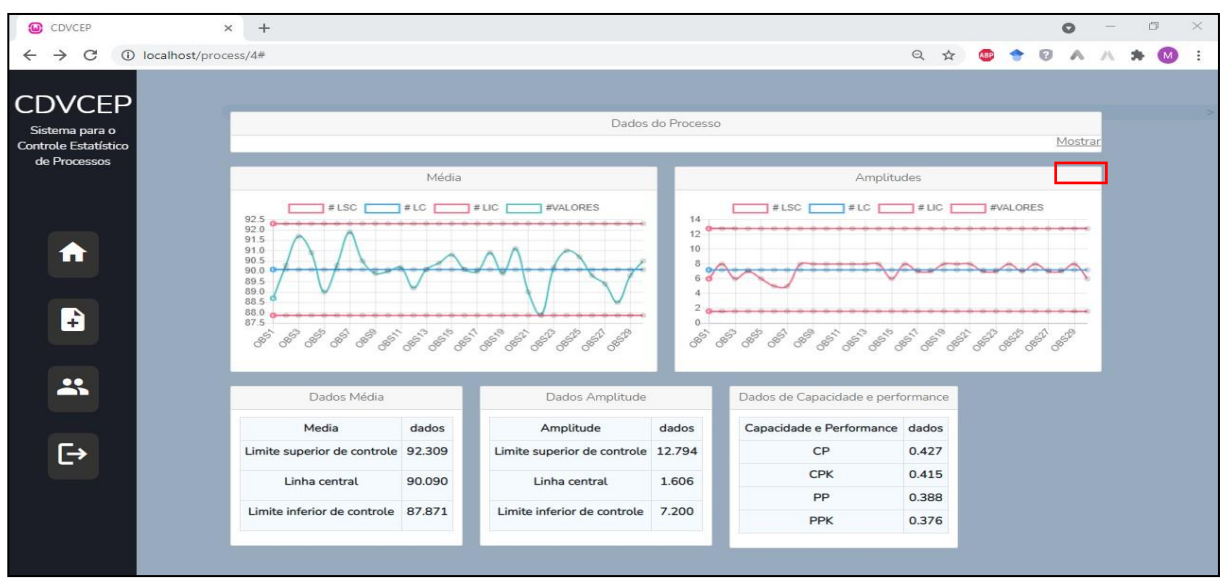

<span id="page-65-1"></span>**Figura 28- Melhorias feitas no software CVCEP**

Fonte: Autor (2021).

# **5 CONSIDERAÇÕES FINAIS**

#### **5.1 Considerações Finais**

A concorrência em escala global tem feito com que as empresas a procurarem níveis mais elevados de eficiência em seus processos para que possam alcançar níveis mais altos em padrão de qualidade de seus produtos. Umas das estratégias mais utilizadas quando se fala em controle da qualidade, é o Controle Estatístico de Processos, pois o mesmo quando aplicado adequadamente, reduz o número de desperdício e retrabalho de uma organização.

Dessa forma, o CEP proporciona às empresas uma redução em produtos não conformes, o que é importante principalmente no cenário atual, onde o mercado está cada vez mais competitivo, além de que as organizações necessitam manter padrões elevados de qualidade para a sua sobrevivência no mercado. No entanto, trabalhar com o CEP registrando e analisando inúmeras variáveis do processo produtivo se torna uma tarefa difícil, mesmo quando utilizamos planilhas eletrônicas como propõe o *Software Microsoft Excel* e outros tipos de software proprietários.

Assim, desenvolveu-se uma ferramenta computacional que pode promover uma melhoria considerável ao gerenciamento da qualidade, bem como, minimizar o tempo desperdiçado na realização dessa atividade e proporcionando um serviço muito mais confiável.

Para embasamento da proposta foi realizado um levantamento bibliográfico que fundamenta os Conceitos Básicos do CEP, seus Fundamentos, Cartas de Controle, e Índices de Capacidade e Performance, além dos Trabalhos Relacionados (Capítulo 2). Foi apresentado os passos para o desenvolvimento do projeto, o levantamento de requisitos funcionais e nãofuncionais, além da modelagem dos diagramas e da arquitetura do sistema, o protótipo inicial e a ferramenta desenvolvida (Capítulo 3).

Como resultados foram apresentados os dados obtidos nos estudo piloto além uma prova de conceito que foi realizada para avaliar o software proposto, visto que não foi possível executar um estudo em cenário real.

#### **5.2 Limitações**

O estudo envolveu um ambiente acadêmico e utilizou um problema real para analisar a *performance* do CVCEP. Não é possível generalizar os resultados para os contextos industriais. Porém, os resultados do estudo podem servir como indicativos que há viabilidade ao utilizar o CVCEP na coleta e análise de dados de processos produtivos

O tamanho reduzido da amostra de alunos avaliadores do estudo piloto foi considerado como um risco, pois a amostra foi pequena, limitada e homogênea, dificultando a conclusão dos resultados. Dessa forma, os resultados podem ser considerados inconcludentes, porém ainda podem ser considerados como evidências.

Outra limitação é a definição do algoritmo de análise proposto para a análise do processo pois ele ainda possui algumas limitações no que diz respeito a entrada dos dados no momento da execução do sistema que ainda é feito de forma manual.

## **5.3 Trabalhos Futuros**

Como trabalhos futuros, é possível incluir a funcionalidade de coleta automática de dados, através de sensores na linha de montagem conectadas ao software através de um servidor por sensor *MQTT*, isso se dá em relação as possibilidades de erros humanos durante a extração de dados do processo, o que desse ser evitado.

Pretende-se testar o software em um ambiente com empresas que tenham uma linha de montagem com muitos produtos, como também, desenvolver níveis de acesso, para que cada colaborador servir a cada papel que o sistema deverá disponibilizar.

Realizar a implementação de um algoritmo de *Machine Learning* que utilizará os dados do processo afim de se realizar a análise e otimização dos processos em execução.

# **REFERÊNCIAS**

ADAMY, A. P. D. A. et al. O Uso Do Controle Estatístico De Processo Como Forma De Garantia De Qualidade Para O Cliente: Aplicação Em Uma Indústria Metalmecânica. **Espacios**, v. 38, n. 03, p. 6, 2017. ISSN 07981015.

AZIZI, A. Evaluation improvement of production productivity performance using statistical process control, overall equipment efficiency, and autonomous maintenance. **Procedia Manufacturing**, v. 2, p. p. 186-190, 2015.

COSTA, H. T. S.; MACHADO, W. V.; FONSECA, V. L. A. CONTROLE ESTATÍSTICO DE PROCESSO APLICADO À UMA. **IX SIMPROD**, p. 587-602, 2017. ISSN 2447-0635.

DAIMLER, C. C.; FORD, M. C.; GENERAL, M. C. **Controle Estatístico de Processo (CEP) Manual de Referencia**. [S.l.]: [s.n.], 2005.

FEITOSA, R. F.; LAZARI, T. A. ANÁLISE DA QUALIDADE NA FABRICAÇÃO DE POSTES DE CONCRETO POR MEIO DA FERRAMENTA DE CARTAS DE CONTROLE: UM ESTUDO DE CASO. **TRABALHOS ACADÊMICOS LUSÓFONA**, São Gonçalo , v. 2, n. 1, ago. 2019. ISSN 2595-5772.

FIREBIRD, 2020. Disponivel em: <https://firebirdsql.org/>. Acesso em: 20 out. 2020.

GAMA, A. D. M. CONTROLE ESTATÍSTICO DE PROCESSOS APLICADO AO TESTE DE QUALIDADE DE BLOCOS CERÂMICOS, 2018.

GELSLEICHTER, M. et al. **IDENTIFICAÇÃO DE OPORTUNIDADES**. São Carlos, SP: ABREPO, 2010.

GENARI, J. O. S.; FERRARI, F. C. Times de alto desempenho no contexto das metodologias Scrum e Kanban, v. 4, n. 3, 2016.

GERHARDT, T. E.; SILVEIRA, D. T. **Métodos de pesquisa**. 1. ed. [S.l.]: UFRGS, 2009.

GODOY, C. **Introdução ao Controle Estatístico de Processo**. São Carlos: [s.n.], 2009.

GONÇALVES, T. G. GONÇALVES, Taísa Guidini. Componentes de Processo para Análise de Desempenho de Processos de Software. **Tese de Doutorado. MSc Dissertation, Universidade Federal do Rio de Janeiro.**, 2014.

GRECHOVIASKI, K. D. S. **SOFTWARE DE CONTROLE ESTATÍSTICO DE PROCESSO**. Lages: Universidade do Planauto Catarinense, 2007.

LARAVEL. laravel, 2020. Disponivel em: <https://laravel.com/>. Acesso em: 18 out. 2020.

LOUZADA, F. et al. CEP ONLINE: A WEB-ORIENTED EXPERT SYSTEM. **SOPRABO**, v. 39, p. 177-204, fev. 2019. ISSN 1678-5142.

MONTGOMERY, D. C.; RUNGER, G. C. **Estatística Aplicada E Probabilidade Para Engenheiros**. [S.l.]: Grupo Gen-LTC, 2017.

MYSQL. **Mysql**, 2020. Disponivel em: <https:/[/www.mysql.com/>](http://www.mysql.com/). Acesso em: 18 out. 2020.

OAKLAND, R. J.; OAKLAND, J. S. **Statistical process control**. [S.l.]: Routledge, 2018.

OLIVEIRA, F. C. D.; THOMAZ, T. S. S. **A IMPORTÂNCIA DA QUALIDADE DO ATENDIMENTO NA BUSCA DA FIDELIZAÇÃO DO CLIENTE**. Pindamonhagaba-SP: Faculdade de Pindamanhagaba , 2018.

PIERRET, V. B. H. DESENVOLVIMENTO DE UM APLICATIVO DO CONTROLE ESTATÍSTICO DO PROCESSO ON-LINE POR MEIO DE GRÁFICOS DE CONTROLE, 2004.

PIRES, V. T. **Implantação do controle estatístico de processos em uma empresa de manufatura de óleo de arroz**. Universidade Federal Do Rio Grande Do Sul: Dissertação (Mestrado em Engenharia Produção), 2000.

ROSA, L. C. **DA ROSA, Leandro Cantorski. Introdução ao controle estatístico de processos.** Santa Maria : UFSM, 2016.

SANTOS, P. S. M. et al. On the benefits and challenges of using kanban in software engineering: a structured synthesis study. **JOURNAL OF SOFTWARE ENGINEERING R**, v. 6, p. 13, 2018.

SENA, T. T. O. et al. CONTROLE ESTATÍSTICO DO PROCESSO NO SETOR DE EMBALAGEM: UM ESTUDO DE CASO. **Jornada de Pós-Graduação e Pesquisa**, Congrega Urcam, p. 324-335, 2016.

SENA, T. T. O. et al. (2017). CONTROLE ESTATÍSTICO DO PROCESSO: UM ESTUDO DE CASO EM UMA EMPRESA DO SETOR ALIMENTÍCIO. **Jornada de Pós-Graduação e Pesquisa-Congrega Urcamp**, p. 603-620, 2017.

SILVA, K. G. D. **SOFTWARE DE CONTROLE ESTATÍSTICO DE PROCESSO**. Lages: Repositorio de Relatorios-Sistema da Informação, 2007.

SILVA, L. M. F.; PINTO, M. D. G.; SUBRAMANIAN, A. **Utilizando o software Arena como ferramenta de apoio ao ensino em engenharia de produção.** Florianópolis: XXVII ENEGEP, 2007.

SIQUEIRA, L. G. P. **Controle estatístico do processo**. São Paulo: Pioneira, 1997.

SOUZA, F.; PEDRINI, D.; CATEN, T. Proposta De Fluxograma Orientativo Para Aplicação De Índices De Capacidade. **Gestão E Produção**, São Carlos, v. 21, n. 4, p. 882-894, 2014.

# **APÊNDICE A - TERMO DE CONSENTIMENTO LIVRE E ESCLARECIDO TERMO DE CONSENTIMENTO LIVRE E ESCLARECIDO.**

Você está sendo convidado (a) a participar, como voluntário(a), do estudo/pesquisa intitulado(a) UM SISTEMA PARA MONITORAR E CONTROLAR A QUALIDADE DE PROCESSOS, conduzida por MARCELINO PEREIRA DE SENA JÚNIOR. Este estudo tem por objetivo realizar estudo sobre desenvolvimento de um software que auxilie no aprendizado sobre o monitoramento e o controle da qualidade de processos em empresas.

Você foi selecionado(a) por estar cursando a disciplina de Gestão da qualidade onde vocês aprendem sobre o controle estatístico de processos (CEP). Sua participação não é obrigatória. A qualquer momento, você poderá desistir de participar e retirar seu consentimento. Sua recusa, desistência ou retirada de consentimento não acarretará prejuízo.

Sua participação nesta pesquisa consistirá em realizar um teste assistido de software e em seguida responder um questionário breve sobre suas atividades e participação.

Os dados obtidos por meio desta pesquisa serão confidenciais e não serão divulgados em nível individual, visando assegurar o sigilo de sua participação.

O pesquisador responsável se comprometeu a tornar públicos nos meios acadêmicos e científicos os resultados obtidos de forma consolidada sem qualquer identificação de indivíduos participantes.

Caso você concorde em participar desta pesquisa, assine ao final deste documento, que possui duas vias, sendo uma delas sua, e a outra, do pesquisador responsável / coordenador da pesquisa. Seguem os telefones e o endereço institucional do pesquisador responsável e do Comitê de Ética em Pesquisa – CEP, onde você poderá tirar suas dúvidas sobre o projeto e sua participação nele, agora ou a qualquer momento.

Contatos do pesquisador responsável: Marcelino Sena, pesquisador, 69100-000, [marcelinosena@outlook.com](mailto:marcelinosena@outlook.com) e (92) 9 9235-3995.

Declaro que entendi os objetivos, riscos e benefícios de minha participação na pesquisa, e que concordo em participar.

Assinatura do (a) participante: .

Assinatura do (a) pesquisador (a): .
## **APÊNDICE B – CARACTERIZAÇÃO E TESTES DE ACEITAÇÃO DO USUÁRIO**

## **TESTES DE ACEITAÇÃO DO USUÁRIO**

Esse teste é conduzido pelo desenvolvedor do sistema juntamente com os usuários finais do sistema, a fim de simular operações de rotina do sistema de modo a verificar se seu comportamento está de acordo com o solicitado.

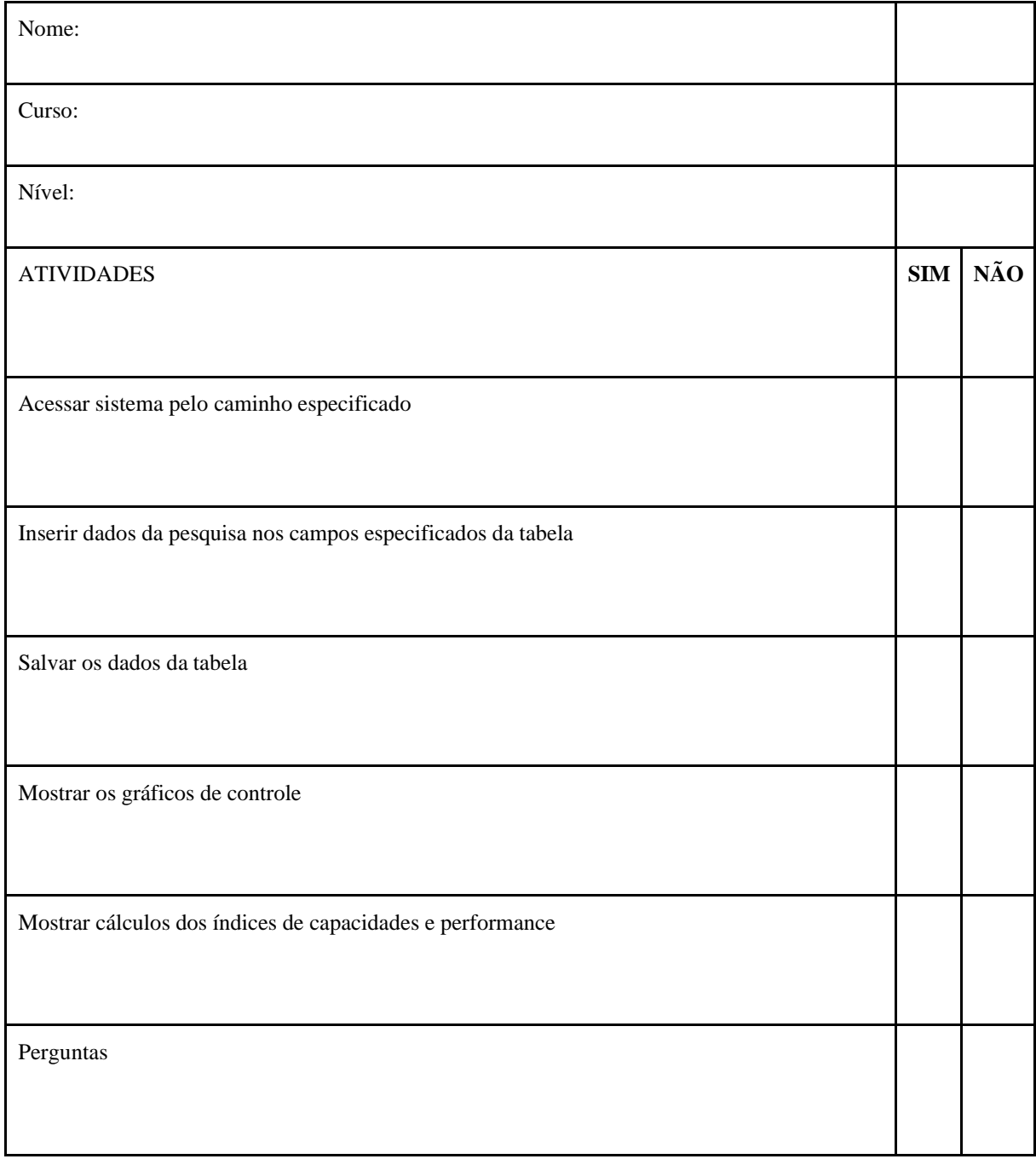

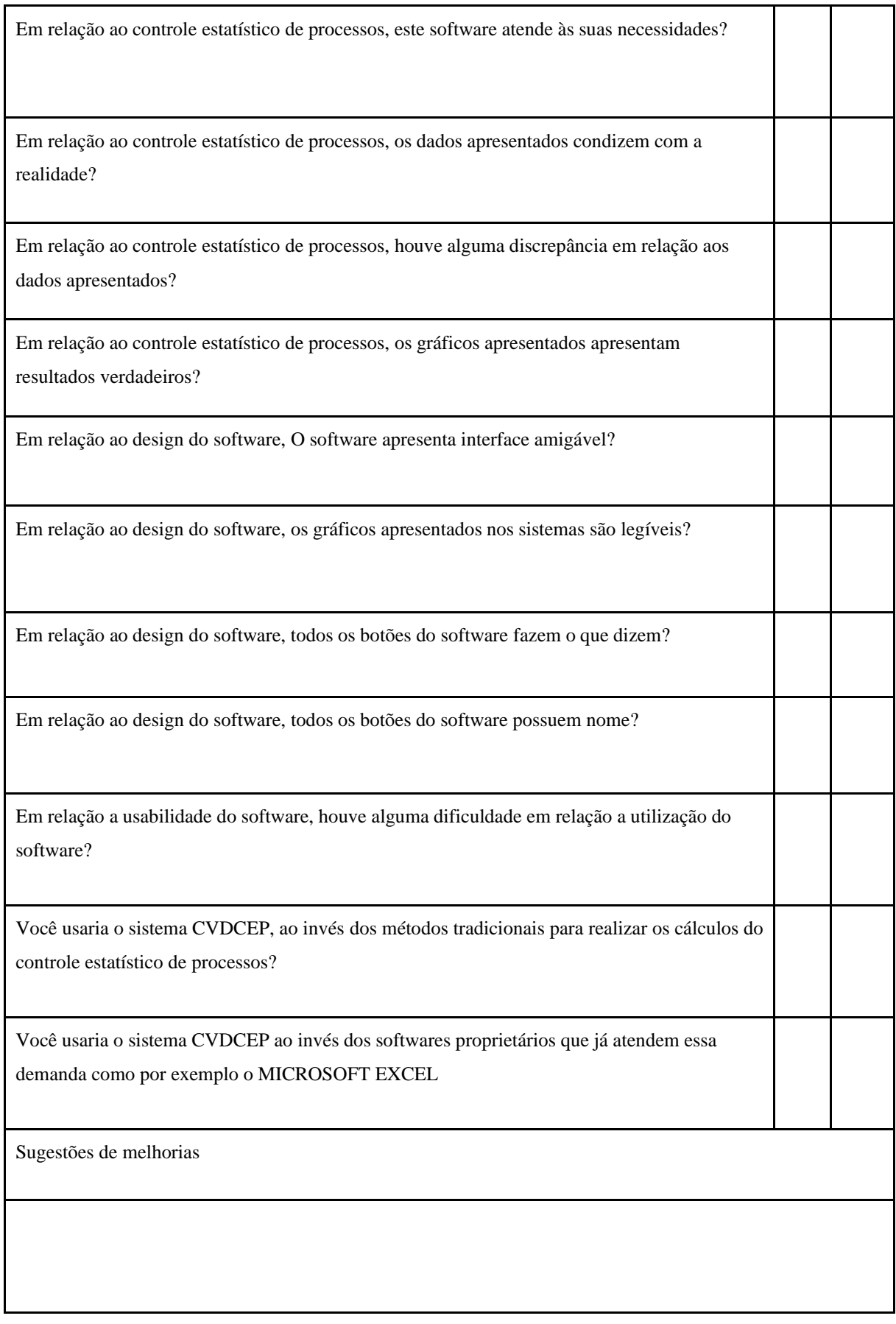